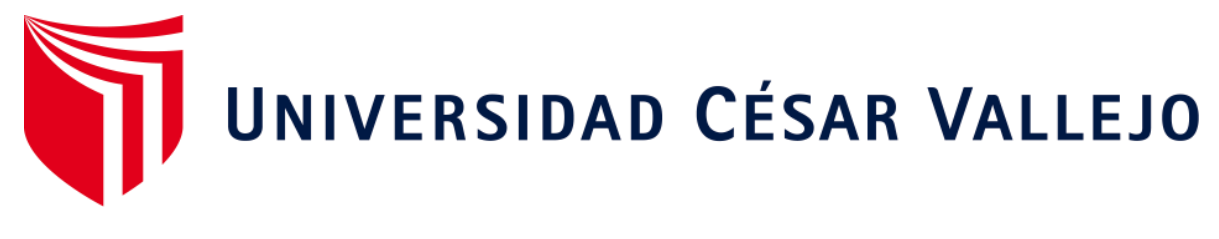

# FACULTAD DE INGENIERÍA Y ARQUITECTURA

## ESCUELA PROFESIONAL DE INGENIERÍA CIVIL

# **La implementación de la metodología BIM para la mejora de la productividad en proyectos de edificación, Lima, 2020**

TESIS PARA OBTENER EL TÍTULO PROFESIONAL DE: Ingeniero Civil

## **AUTOR:**

Masias Anchante, Jhoan Jhair [\(ORCID: 0000-0002-8526-2397\)](https://orcid.org/0000-0002-8526-2397)

## **ASESOR:**

Mg. Barrantes Mann, Luis Alfonso Juan [\(ORCID: 0000-0002-2026-0411\)](https://orcid.org/0000-0002-2026-0411)

## **LÍNEA DE INVESTIGACIÓN:**

Diseño sísmico y estructural

LIMA – PERÚ

2020

#### <span id="page-1-0"></span>**Dedicatoria:**

Dedico esta investigación en especial a mi Padre quien fue la persona que siempre se preocupó que no me faltara nada en esta vida y me guio para ser una persona de bien. Te dedico esta tesis Papá y espero que desde el cielo te sientas orgulloso de los logros que estoy obteniendo.

#### <span id="page-2-0"></span>**Agradecimiento:**

Quiero dar un agradecimiento a mis padres, quienes fueron las personas que siempre me apoyaron en mi formación académica, siempre se encargaron de que no me faltara nada y que pueda concluir mi carrera profesional con éxito.

Agradezco de manera especial a mi Tía Silvia Masias, que ha sido como una segunda madre para mí y me ha apoyado en todo momento en esta etapa para lograr mi título profesional.

A la vez, doy muchas gracias a mi asesor el Mg. Luis Alfonso Juan Barrantes Mann, gracias a sus consejos y conocimientos me ha permito realizar la tesis para poder optar por mi título profesional.

<span id="page-3-0"></span>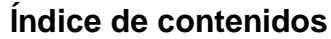

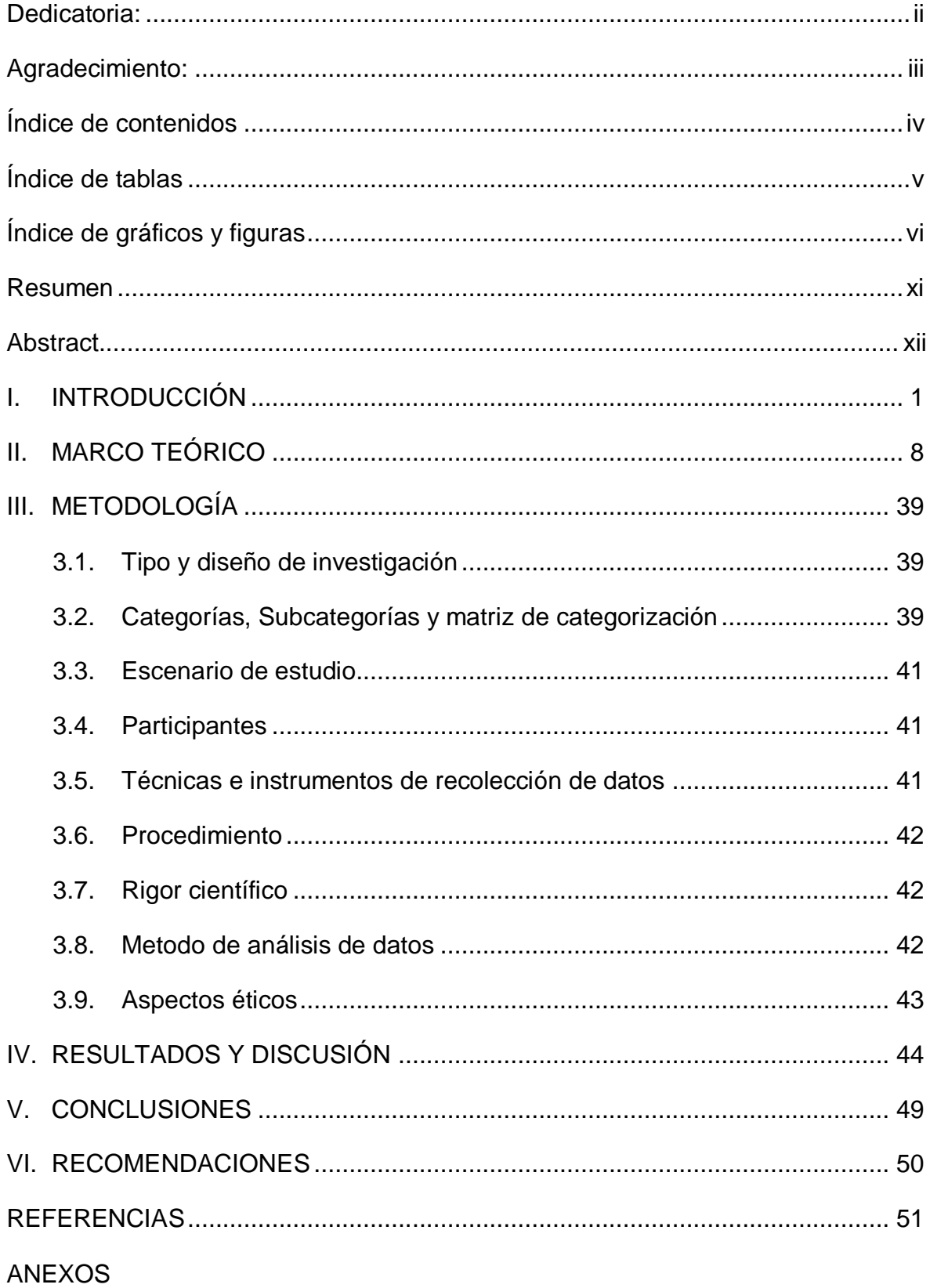

## **Índice de tablas**

<span id="page-4-0"></span>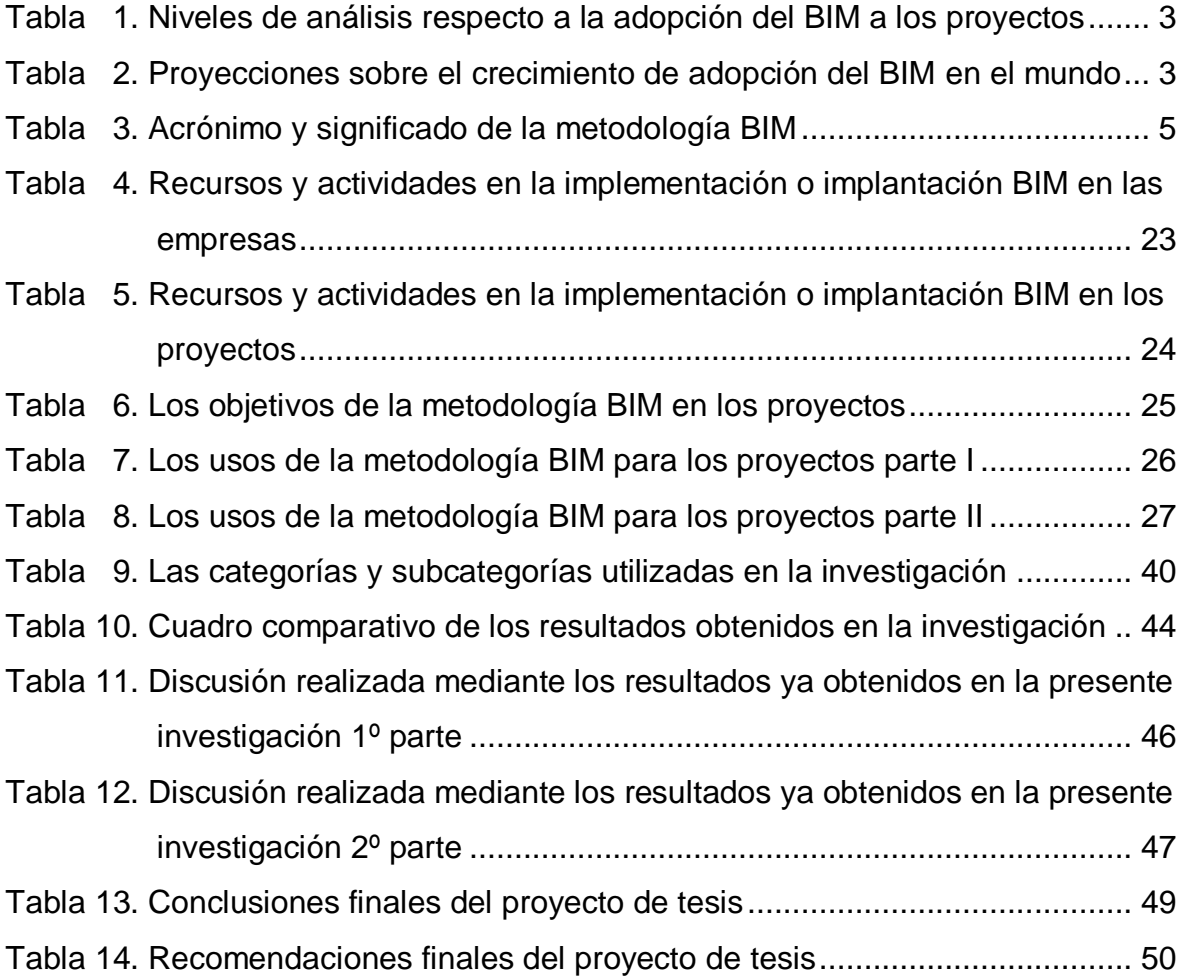

## **Índice de gráficos**

<span id="page-5-0"></span>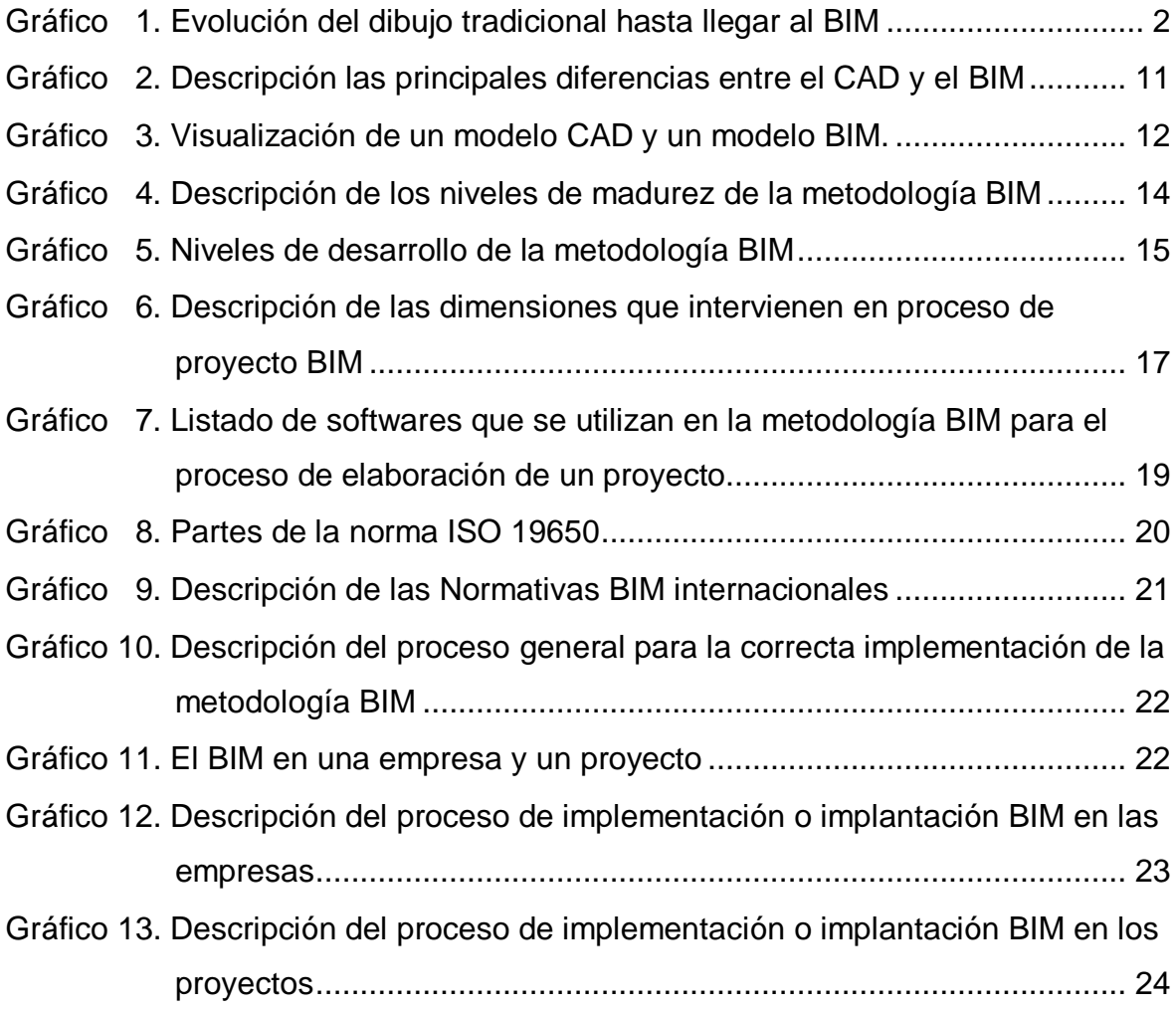

## **Índice de figuras**

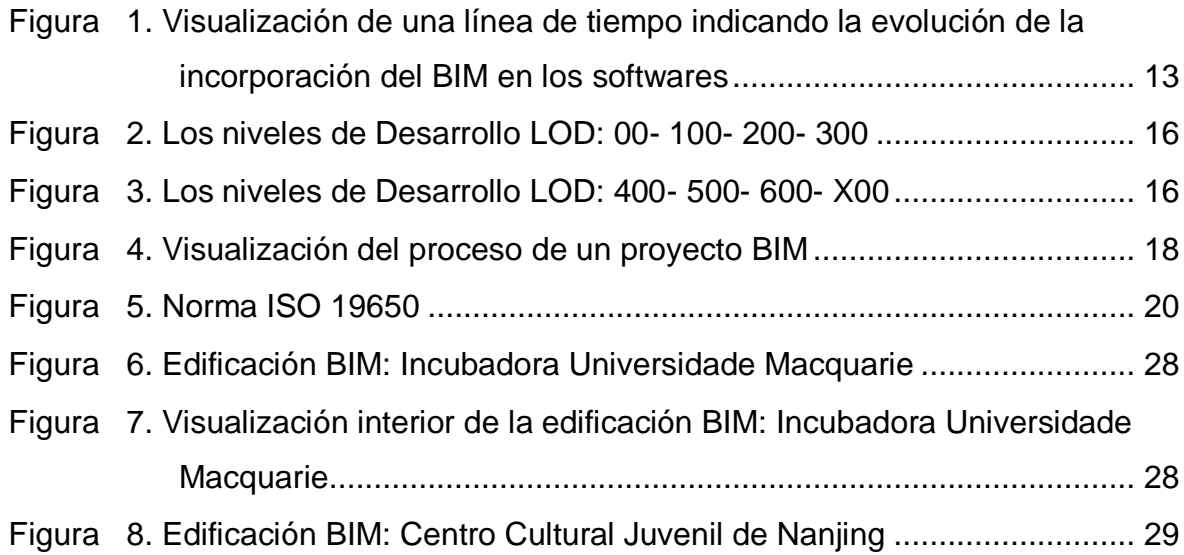

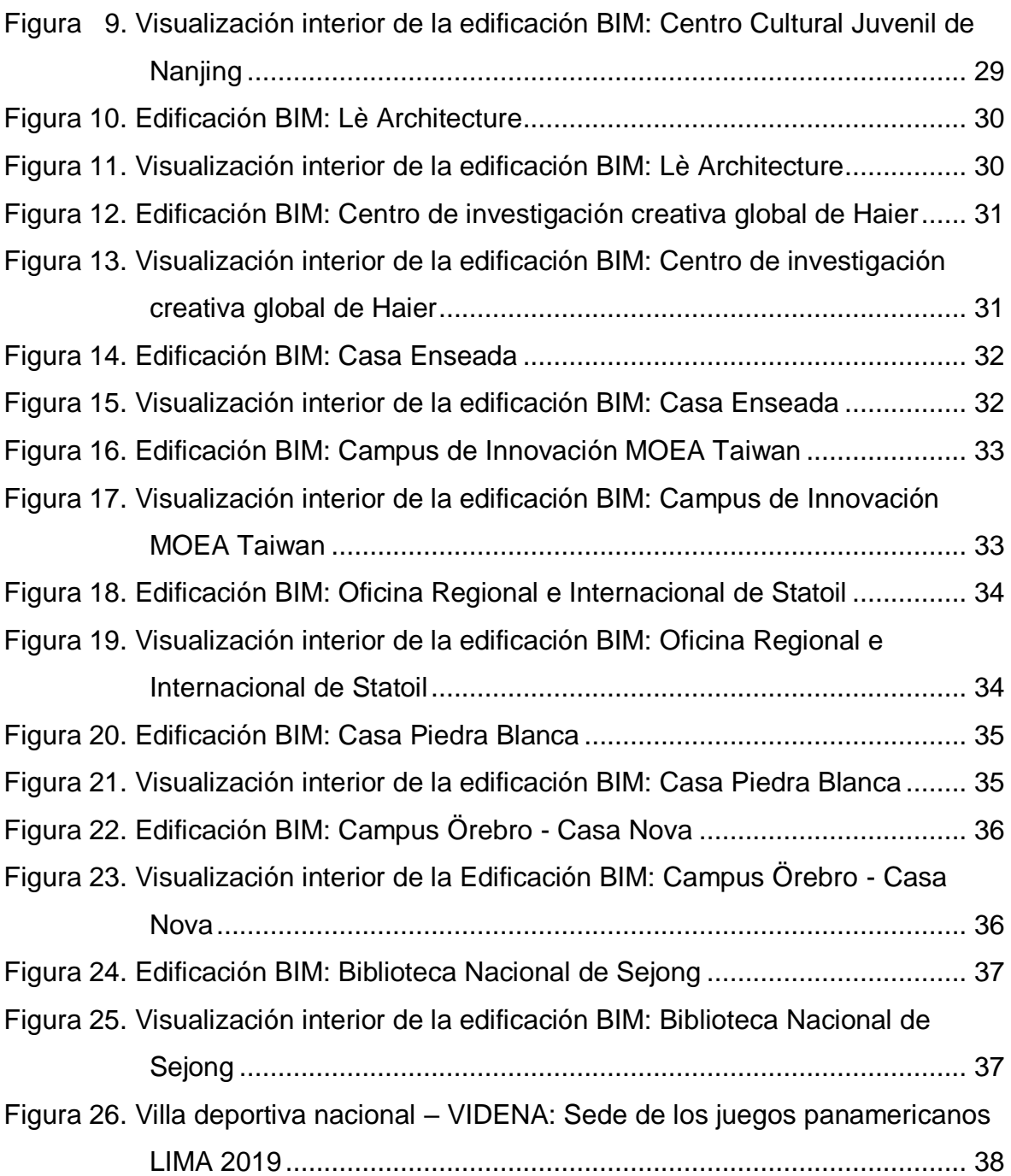

#### **Resumen**

<span id="page-7-0"></span>La elaboración de proyectos tanto públicos como privados, elaborados por profesionales de la industria AEC (arquitectura, ingeniería y construcción) de las distintas especialidades en que estas intervienen, han sufrido en el transcurrir del tiempo diferentes cambios al momento de elaborar un proyecto, lo que ha permitido que los involucrados en el tema puedan ver en tiempo real su proyecto realizado de manera virtual, de tal manera que la sencillez o la manera más simple en que comenzamos a mostrar proyectos formales es a través de planos 2D. Se ha logrado con la modernidad obtener modelamientos 3D que nos permiten al momento de su elaboración observar ciertas incompatibilidades que se pueden llegar a dar por la falta de información entre las distintas especialidades que intervienen en el proyecto, el modelamiento también nos permite visualizar la edificación ya completa para poder emitir opiniones antes de su construcción y de tal manera si es necesario realizar algunos cambios, pueden realizarse en el momento de la realización del modelamiento de la edificación y no después cuando ya se esté ejecutando el proyecto, lo que podría generar ampliaciones de plazo y adicionales de obra que en realidad nadie desea.

Por eso es de gran importancia la metodología BIM en los proyectos de edificación, ya que nos da una clara ventaja en la tan ansiada industrialización de la construcción, porque ahora podemos decir que es un producto resultado de la aplicación de la tecnología de punta para que desde el inicio de la elaboración de un proyecto se sepa cuál será el resultado final y no esperar hasta que se ejecute para conocer este resultado.

**Palabras clave:** Modelamiento 3D, elaboración de proyectos, software y construcción.

#### **Abstract**

<span id="page-8-0"></span>The elaboration of both public and private projects, elaborated by professionals of the AEC industry (architecture, engineering and construction) of the different specialties in which they intervene, have undergone different changes in the course of time when preparing a project, which has allowed those involved in the subject to see in real time their project carried out in a virtual way, in such a way that the simplicity or the simplest way in which we begin to show formal projects is through 2D plans. Modernity has been able to obtain 3D modeling that allows us at the time of its elaboration to observe certain incompatibilities that may occur due to the lack of information between the different specialties that intervene in the project, the modeling also allows us to visualize the building already complete to be able to issue opinions before its construction and in such a way if it is necessary to make some changes, they can be made at the time of the modeling of the building and not later when the project is already being executed, which could generate extensions of term and additional work that nobody really wants.

That is why the BIM methodology is of great importance in building projects, since it gives us a clear advantage in the long-awaited industrialization of construction, because now we can say that it is a product resulting from the application of cuttingedge technology so that From the beginning of the development of a project, know what the final result will be and do not wait until it is executed to know this result.

**Keywords:** 3D modeling, project development, software and construction.

#### <span id="page-9-0"></span>**I. INTRODUCCIÓN**

Se debe tener claro que el BIM no es solo un software de modelamiento, sino que es una metodología de trabajo para poder optimizar recursos dentro de un proyecto y el software de modelamiento interviene dentro de la metodología para lograr esos objetivos, para ello existen distintas definiciones que se pueden hallar de acuerdo a algunos autores y así tener claro que es el BIM. A continuación, citamos algunas definiciones que se hicieron sobre el BIM:

"BIM es un modelo detallado compuesto por múltiples fuentes de información, cuyos elementos pueden ser compartidos por todas las partes interesadas y mantenerse a lo largo de todo el ciclo de vida desde el comienzo hasta el reciclado" (González, 2015).

El Modelado de Información para la Edificación (BIM — Building Information Modeling) es un método innovador para facilitar la comunicación entre los sectores de la arquitectura, la ingeniería y la construcción. Con BIM, arquitectos e ingenieros generan e intercambian información de manera eficiente, crean representaciones digitales de todas las fases del proceso de construcción y simulan el rendimiento en la vida real, lo que perfecciona el flujo de trabajo, aumenta la productividad y mejora la calidad. (Benjamín,

2015)

Entonces entendemos que el BIM es un proceso de generación y gestión de datos de una edificación o construcción determinada durante su ciclo de vida, mediante la utilización de un software dinámico de modelado 3D en tiempo real lo que nos permite disminuir tiempo y recursos, durante el diseño y construcción del desarrollo del proyecto. La metodología BIM surge a partir de varios problemas que se dan en la industria AEC (arquitectura, ingeniería y construcción), durante estos años en la construcción de edificaciones han surgido diferentes inconvenientes por la falta de comunicación entre las especialidades que intervienen en el proyecto, ya que frecuentemente el especialista de una área del proyecto elaboraba sus planos en diferentes fechas y realizaba sus respectivas modificaciones sin informar a los <span id="page-10-0"></span>demás especialistas encargados de la elaboración del proyecto, lo que provocaba que los planos no tuvieran la misma información y generando así incompatibilidades al momento de ejecutar el proyecto, ya que los encargados de la construcción se basaban solo en los planos 2D, provocando así pérdidas económicas y retrasos en la ejecución del proyecto.

En el siguiente grafico observaremos como ha pasado del dibujo tradicional a mano a desarrollar un modelo 3D de una edificación:

#### *Gráfico 1. Evolución del dibujo tradicional hasta llegar al BIM*

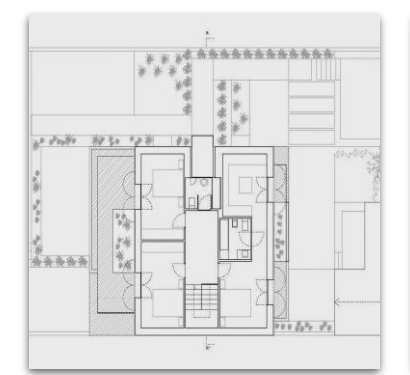

#### **PLANOS A MANO**

•Hubo una época, no tan lejana en realidad, en la que todos los planos se hacían a mano, ya que no había la tecnología que tenemos hoy en día, para entintar los planos existían varias opciones: grafos, conos y estilógrafos.

•Se utlizaban escuadras, reglas paralelas, reglas T, plantillas de círculos, óvalos y muebles, portaminas, afilaminas, sacapuntas, cojines limpiadores, todos estos indispensables para el estudiante y profesional.

#### **PLANOS EN CAD**

- •El CAD permite elaborar un dibujo bidimensional de planos de edificaciones.
- •El software mas representativo es el AutoCAD de la ompañía Autodesk, quien se refiere como la creadora del CAD.
- •La aplicación del CAD tiende a recordar a los procesos de antes, tales como tramas y lineas, pero con una mejor exactitud.

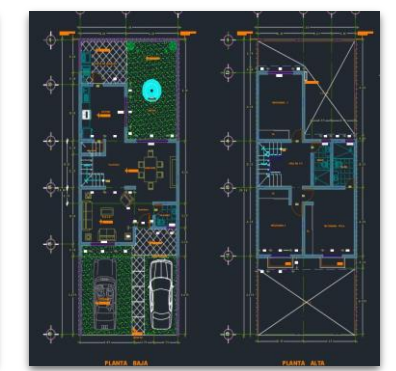

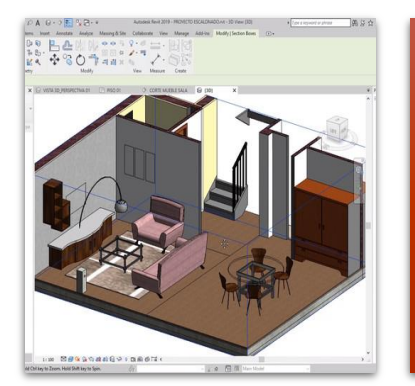

#### **MODELO BIM**

•En la actualidad algunas personas aun confunden el BIM con un software, pero debe de quedar claro que los softwares son herramientas para desarrollar esta metodología de trabajo.

•Este es un paso más allá que un dibujo en CAD, ya que se pueden observar el modelo de la construcción antes de que se ejecute. BIM permite obtener de una manera sencilla los planos, los presupuestos y las mediciones.

Entonces en el proceso de implantación o implementación del BIM a un determinado proyecto, debemos tener en cuenta una serie de prácticas, rutinas y métodos que ayuden a disponer de un mejor control en el proceso (Barco, 2018).

Teniendo claro ese concepto podemos identificar dos niveles de análisis respecto a la adopción del BIM a los proyectos, los cuales son:

<span id="page-11-0"></span>*Tabla 1. Niveles de análisis respecto a la adopción del BIM a los proyectos*

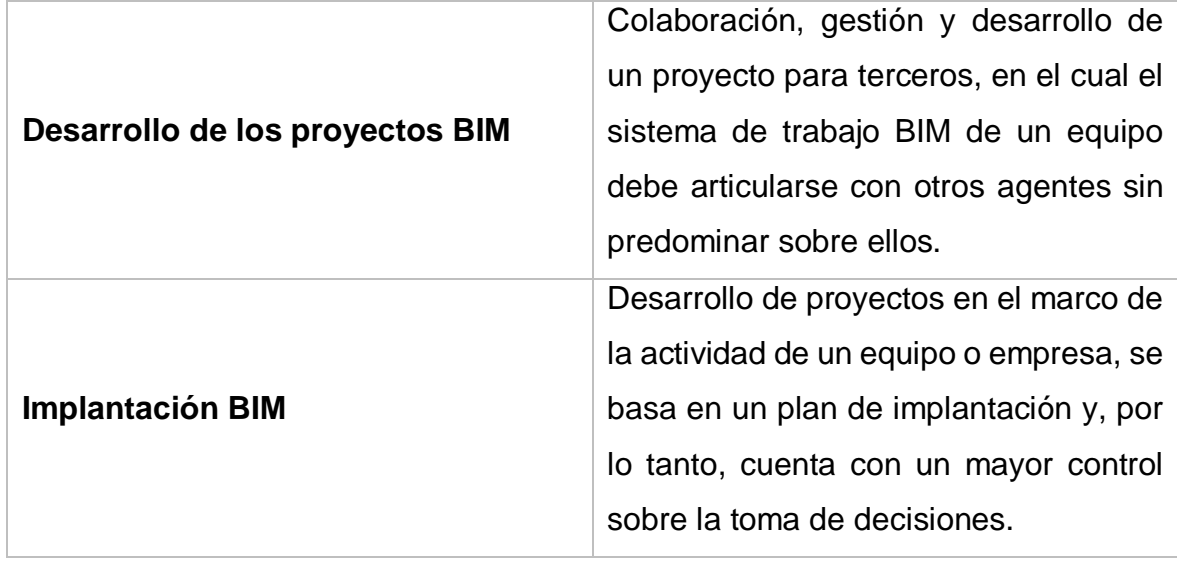

FUENTE: Elaboración propia

La metodología BIM ha sido revolucionaria en la industria AEC (arquitectura, ingeniería y construcción) a nivel mundial ya para el año 2020 se tuvieron las siguientes proyecciones:

<span id="page-11-1"></span>*Tabla 2. Proyecciones sobre el crecimiento de adopción del BIM en el mundo*

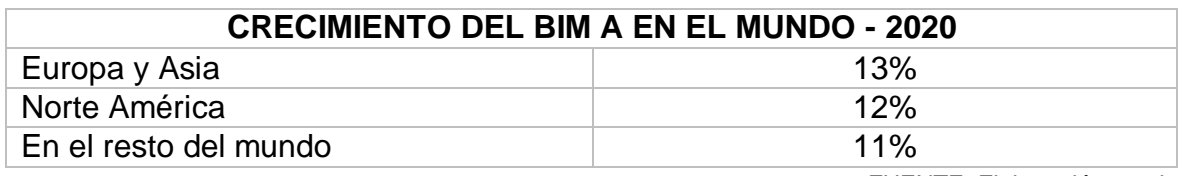

FUENTE: Elaboración propia

En la actualidad los países más avanzados en la adopción del BIM en el continente americano son Estados unidos y Canadá, y a nivel europeo son el Reino unido, Francia y Alemania los cuales apostaron por integrar el BIM en sus proyectos ambientados en la arquitectura, ingeniería y construcción, hay que decir que existen países en plena expansión de la metodología BIM como pueden ser China, Emiratos Árabes Unidos y países de Sudamérica. A nivel nacional la metodología BIM está teniendo mucha más importancia al momento de elaborar proyectos ya

que al tener conocimiento como se está ejecutando en otros países y los resultados que se están obteniendo, el gobierno ha establecido decretos que impulsan la adopción de esta metodología para que podamos alcanzar resultados satisfactorios en la ejecución de nuestros proyectos y que esta metodología pueda ya implementarse obligatoriamente en un fututo a los proyectos que se desarrollen el país.

La necesidad de hacer esta investigación es saber que con el uso de la metodología BIM y la utilización de herramientas digitales que esta incluye nos permite tener una visión precisa de todo el proceso de vida de un proyecto de edificación reduciendo posibles errores que puedan suceder al momento de la ejecución. Lo que quiere decir que no solo basta con la utilización de estas herramientas digitales, sino que debe haber un trabajo en conjunto de todas las especialidades que intervienen en el proyecto, creando un buen ambiente de trabajo se pueden lograr mejores resultados, es decir todo es un conjunto ya sea la tecnología con la sociología. Los usos de estos modelos BIM no solo se aplican al diseño y la construcción, comenzamos desde la planificación de un proyecto arquitectónico, el diseño y construcción del mismo hasta la operación y mantenimiento; y estás distintas etapas y fases de trabajo transcurren en una misma dinámica.

También es necesario tener en cuenta al cliente que manda a elaborar el proyecto, ya que sin una preparación previa en arquitectura e ingeniería puede entender cuál es el producto final que se le va a entregar, puede también al momento de la elaboración establecer sus observaciones y recomendaciones que evidentemente el proyectista tiene que incorporar dentro del proyecto antes de su ejecución. Puesto que en la ejecución del proyecto se va a utilizar grandes porcentajes de industrialización de la construcción, tales como el concreto (concreto premezclado) y acero (acero dimensionado) no hay posibilidad de hacer una modificación a último momento, siendo el BIM en la construcción definitivo y debe tomarse en cuenta todos los procesos de industrialización indicados; de tal manera de obtener menores costos por  $m<sup>2</sup>$  de construcción toda vez que hemos optimizado recursos humanos (hora hombre), recursos materiales (insumos como el acero, al haber utilizado acero dimensionado ) y tiempo de ejecución por tener cero interferencias.

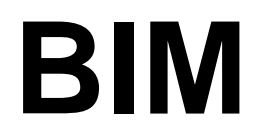

# <span id="page-13-0"></span>**Building Information Modeling Modelado de información de construcción Modelado de información para la edificación**

FUENTE. Elaboración propia

Entonces nos formulamos la siguiente pregunta:

¿Qué beneficios traería respecto a la productividad, la implementación de la metodología BIM aplicada a los proyectos de edificación, Lima 2020?

La justificación de esta investigación es la siguiente:

En nuestro país en la actualidad los proyectistas desarrollan sus trabajos sobre planos en 2D, algunos de ellos incorporan maquetas físicas para la mejor exposición de su trabajo, de tal modo que los clientes que han acudido a los proyectistas puedan observar el probable resultado de su edificación antes de poder ejecutarse. Sin embargo en el proceso de construcción de una edificación, se han podido observar múltiples discrepancias en compatibilización de proyectos, siendo que los planos de instalaciones eléctricas y sanitarias no compatibilizan con los de estructuras, así generando interferencias entre los elementos estructurales, montantes eléctricas o sanitarias ya que cada especialista al momento de elaborar su plano lo desarrolla con diferentes fechas y datos, lo que podría poner en peligro a las estructuras principales de la edificación. En ese sentido el modelamiento BIM, permite visualizar todo el proceso de elaboración del proyecto permitiendo así

observar mediante un modelamiento 3D todas estas incompatibilidades que se generan por la falta de información entre los especialistas y poder corregir todos esos errores de una manera adecuada para que los proyectos salgan prácticamente listos para su ejecución sin necesidad de hacer modificaciones a último momento. Es por eso que la normativa nacional ha puesto a disposición decretos que indican que los proyectos deben de implementar la metodología BIM para su desarrollo, la cual se proyecta a que la metodología BIM pueda ya implementarse obligatoriamente durante estos años.

En nuestro país la normativa actual no obliga a que los proyectos de arquitectura y de ingeniería apliquen la metodología BIM para su desarrollo, sin embargo, la normativa ya la menciona para que un futuro cercano se aplique a los proyectos de manera obligatoria, por lo que es muy indispensable que ya se vayan tomando conocimientos desde la base misma de pregrado para el aprendizaje del desarrollo de esta metodología de trabajo.

El objetivo general de esta investigación es la presentación de los proyectos de edificación con cero errores en su elaboración que permitan una ejecución de obra sin interferencia alguna, de tal manera no poder generar ampliaciones de plazo y adicionales de obra por modificaciones al proyecto a partir de las interferencias que se podrían haber presentado de no utilizar la metodología BIM para su desarrollo.

Teniendo en cuenta el objetivo general, detallamos los siguientes objetivos específicos:

- El ahorro económico
- El ahorro de tiempo
- La optimización de recursos materiales
- La optimización del recurso humano
- No contemplar adicionales de obra
- No contemplar ampliaciones de plazo
- No modificar el proyecto a último momento

Por consiguiente, indicamos la hipótesis general:

La metodología BIM permite a los agentes que intervienen en la elaboración del proyecto de edificación puedan intercambiar información para que al momento de desarrollar el modelado no haya incompatibilidad alguna, generando así una mayor productividad en el proceso elaboración y ejecución del proyecto de edificación.

Tras conocer la hipótesis general, detallamos a continuación las hipótesis especificas:

- El proyecto se ejecuta sin ninguna interferencia.
- El modelado de la edificación tiene toda la información exacta proporcionada por los profesionales.
- El cliente visualiza la edificación completa por medio del modelamiento 3D.

#### <span id="page-16-0"></span>**II. MARCO TEÓRICO**

Desde sus primeros pasos, el BIM siempre estuvo vinculado a los softwares por ordenador, pero los softwares son herramientas digitales que nos permiten desarrollar BIM, si bien las herramientas digitales de Autodesk forman parte de la metodología BIM, eso no quiere decir que Autodesk haya inventado el termino Building Information Modeling, pero sí ayudo a llegar al término después que la industria de la construcción comenzara a explorar el concepto de un modelamiento inteligente (Toribio, 2018). A continuación, conoceremos como surgió en concepto BIM:

En 1975 se publica el primer trabajo sobre el concepto BIM por el profesor Chuc Eastman, "The use of computers instead of drawings in building design" (AIA Journal, March 1975, EE. UU), en este trabajo se establece un modelo de edificio donde las secciones y plantas podrían derivarse del modelo 3D desde el uso de un ordenador. Aquí se indicaba el desarrollo de un sistema de descripción de un edificio (BDS, Building Description System) de donde proviene la base para lo que hoy conocemos como Building Information Modeling (BIM). En 1984 se crea el ISO 10303 también es conocido como STEP (acrónimo de Standard for the Exchange of Product model data) o Estándar para el Intercambio de Modelo de Datos de Producto, regula la forma estándar del modelo de datos para el intercambio de productos.

En 1994 Se funda la IAI – International Alliance of Interoperability (EE. UU) como un consorcio industrial de 12 empresas estadounidenses invitadas por Autodesk para asesorar sobre el desarrollo de un conjunto de clases C ++ (el soporte de la programación orientada a objetos) para apoyar el desarrollo de aplicaciones integradas. En mayo de 1996 pasó a llamarse Alianza Internacional para la Interoperabilidad donde se produce uno de los primeros entandar de colaboración de datos, siendo el IFC (Industry Foundation Classes) el cual es un modelo abierto y estándar que se usa en la industria AEC (arquitectura, ingeniería y construcción).

En el año 2002, el tecnólogo Jerry Laiserin, publica un artículo en The Laiserin Letter™ en donde explora la dificultad para la industria en implementar nuevas herramientas y procesos, sin antes sustituir el término CAD por otro término; y el

peligro en la proliferación de términos que finalmente podría generar confusión en el mercado. En el artículo, Laiserin propone adoptar el termino dado por Autodesk, siendo tal y como lo conocemos hoy en día Building Information Modeling, cuyo es acrónimo BIM (Toribio, 2018). En 2003, el GSA (General Services Administration), PBS (Public Buildings Service) y el OCA (Office of Chief Architect), conforman el Programa Nacional llamado 3D-4D-BIM. En el año 2005 la International Alliance for Interoperability con sus siglas IAI toma el nuevo nombre de BuildingSmart (EE. UU).

En la actualidad, el BIM es un requisito obligatorio para proyectos que financian los países como el Reino unido, Estados unidos, Finlandia, Suecia, Noruega, Dinamarca y Países bajos. En Corea del Sur quieren desarrollar proyectos públicos y privados con inversiones mayores a 50 millones de dólares lo cual lo convierte un uno de los países que más ha invertido en el uso de esta metodología. En este año Rusia requerirá el uso del BIM para obras gubernamentales y España adoptará el BIM para licitaciones públicas para infraestructuras, en Singapur se requiere un sistema de aprobación para los proyectos arquitectónicos, de estructuras, plomería, electricidad y de aire acondicionado a través de un análisis mediante un modelamiento 3D, la cual es planteada por su autoridad de construcción de edificios.

La implementación BIM fue promovida por la Unión Europea, la cual consta de 14 países integrados que crearon el Grupo de Trabajo BIM de estados unidos, los investigadores de irlanda crearon el Estudio BIM Global (Lecciones para el programa BIM de Irlanda), que da conocimiento del estado del BIM en obras públicas de varios países. En Alemania, Francia y Australia ya cuentan en su normativa con una metodología obligatoria ya establecida para los proyectos públicos durante los próximos años (Costos, 2019).

En la actualidad no existen normas universales BIM para los proyectos en el mundo, pero se conoce que cada país está trabajando en sus propias normas. Los países que ya están trabajando en sus estándares ya están los están incluyendo es su propia normativa nacional, para poder elaborar sus proyectos con la mayor productividad posible, pero si se quiere habar de una norma estándar que se esté aplicando para los proyectos en el mundo, es la ISO 19650.

En Latinoamérica la adopción del BIM ha sido un poco más lenta, pero eso no quiere decir que algunos países ya hayan elaborado proyectos BIM con esta metodología, algunos siendo proyectos muy grandes. En la actualidad se está adoptando la metodología BIM con la intención poder disminuir un 30% en su optimización de recursos a lo largo del ciclo de vida de una edificación, los países que más están implementando el BIM en América del Sur son Brasil, Colombia, chile y Perú.

La importancia del BIM en el Perú ha ido tomando mucha relevancia en las inversiones de las edificaciones e infraestructuras en el país, y que han presentado distintas deficiencias durante los últimos años, donde ha habido retrasos y sobrecostos a lo largo del ciclo de inversión. Por lo que es muy necesaria la implementación de esta metodología de trabajo para que se pueda alcanzar una mayor productividad, transparencia y una mejor calidad en la inversión pública.

Esta metodología puede aplicarse en cualquier entidad que corresponda a los tres niveles gobierno de nuestro país, que están sujetas al Sistema Nacional de Programación Multianual y a la Gestión de Inversiones - INVIERTE.PE, donde se puedan ejecutar proyectos de inversión o inversiones de optimización, de ampliación marginal, de reposición y de rehabilitación – IOARR, en cualquiera de las fases del ciclo de inversión. En el Plan Nacional de Competitividad y Productividad, se ha aprobado el 28 de julio de 2019, mediante el Decreto Supremo N. 237-2019-EF, donde se establece como Medida de Política 1.2 la adopción progresiva de la metodología BIM en el sector público. Asimismo, se estableció en el Decreto Supremo N. 289-2019-EF donde se aprueban las disposiciones para la incorporación progresiva de BIM en la inversión pública de las entidades y empresas públicas, sujetas al Sistema Nacional de Programación Multianual y Gestión de Inversiones. Para el sector público se ha dado a conocer el lanzamiento del Plan BIM Perú, el cual pretende una proyección para el 2030 el uso de la metodología BIM sea indispensable para el desarrollo de cualquier proyecto público (Ministerio de Economía y Finanzas, s.f.).

Para el 2021, ya se deben haber establecido algunos estándares y también requerimientos BIM que hayan elaborado, que se vayan elaborando proyectos pilotos que apliquen la esta metodología de trabajo. Seguir formando a los

estudiantes de las facultades de arquitectura e ingeniería, así como a los profesionales del entorno de la construcción para que puedan adquirir los conocimientos correspondientes para que puedan hacer una correcta implementación del BIM (Alonso, 2019).

El BIM ha evolucionado durante estos últimos años, tendiendo en cuenta que la implementación del CAD a principios de los años 60 era un gran avance en la industria de la construcción. En 1965 se comercializa el primer CAD con un precio de 500.000 US\$, lo que conllevo a años posteriores a que distintas empresas implementaran el sistema CAD en sus proyectos, pero y en el nuevo siglo fueron apareciendo programas que integraban el 2D y 3D como ArchiCAD que revoluciona el concepto de CAD al incorporar la idea de la construcción intuitiva mediante líneas de los objetos, muy cerca del dibujo manual tradicional, pero con la aportación de una construcción tridimensional, hoy en día Revit es el software mas completo para la realización de modelamientos 3D, para ello identificaremos que ventajas da el uso del CAD y BIM en el siguiente gráfico:

<span id="page-19-0"></span>*Gráfico 2. Descripción las principales diferencias entre el CAD y el BIM*

#### **CAD**

- •En el **CAD** te permite dibujar planos en un ordenador.
- •El **CAD** es un sistema estándar de construcción.
- •El **CAD** tienes que actualizar todos tus dibujos al realizar un cambio.
- •En **CAD** puedes sacar volumétrias manualmente.
- •Existen soluciones **CAD** para realizar el renderizado pero son muy complicadas y normalmente necesitas ayuda de otro software.
- •La curva de aprendizaje de un software **CAD** es mucho menor que la de uno **BIM.**
- •El **CAD** es mucho más rápido para realizar detalles arquitectónicos.
- •El software **CAD** funciona en máquinas mucho menos potentes que un software **BIM.**

#### **BIM**

- •En el **BIM** puedes realizar el modelado de una edificación en tiempo real.
- •El **BIM** cada vez es más común pero aún sigue siendo algo desconocido
- •En **BIM** al modificar algo automáticamente se modifica en todo el proyecto
- •En **BIM** puedes generar volumétrias automáticamente.
- •Todos los Softwares **BIM** tienen un motor de render que sabiéndolo configurar te puede dar resultados aceptables.
- •El software **BIM** te permite exportar el modelo, con gran calidad de detalles a un software de renderizado.
- •El **BIM** te permite que muchos clientes puedan ver sus proyectos en 3D.
- •La metodología **BIM** te permite hacer un seguimiento a todo el ciclo de diseño y construcción de un poryecto, algo que un modelo **CAD** no te permite.

<span id="page-20-0"></span>En el siguiente gráfico observaremos como es un modelo en CAD y un modelo en BIM:

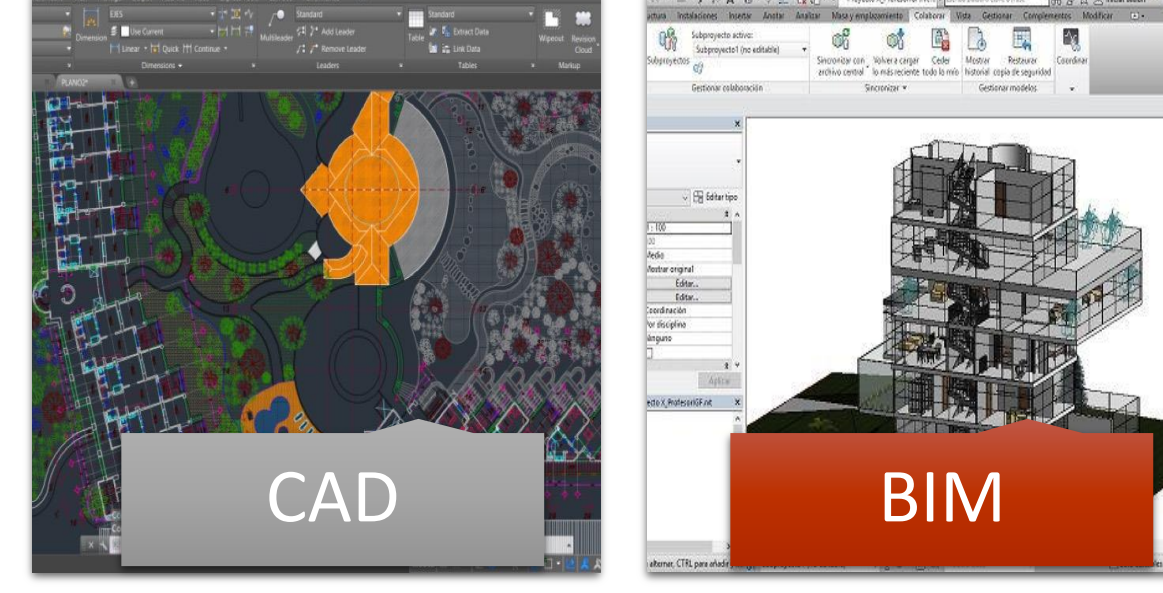

*Gráfico 3. Visualización de un modelo CAD y un modelo BIM.*

- En el modelo CAD podemos observar un plano elaborado en software AutoCAD, el cual es un software para realizar planos en 2D.
- En el modelo BIM podemos observar un modelamiento 3D por medio del software Revit.

Pero debemos saber qué es lo que se diferencia entre el CAD (Computer-Aided Design) y el BIM (Building Information Modeling), pero esto no quiere decir que uno es mejor que el otro. El CAD y el BIM se complementan para llegar a un mismo objetivo, ya que para realizar un modelamiento 3D necesitas contar con los planos 2D, lo que facilita de gran medida a la elaboración de un proyecto.

Los planos en la antigüedad se dibujan se dibujaban en papel y bidimensionalmente, esto cambio con el pasar de los años ya que se pasó de dibujar los planos en lápiz y papel a tinta con el que se utilizaba otro tipo de papel de acuerdo para su uso. Con la aparición del primer sistema CAD los dibujos se desarrollaban en un ordenador, pasando en la actualidad del 2D al 3D con el concepto BIM, el cual nos permite modelar edificaciones. Entonces a continuación observaremos una línea de tiempo del proceso de adopción del concepto BIM en los softwares para la realización del modelamiento 3D:

FUENTE: Elaboración propia

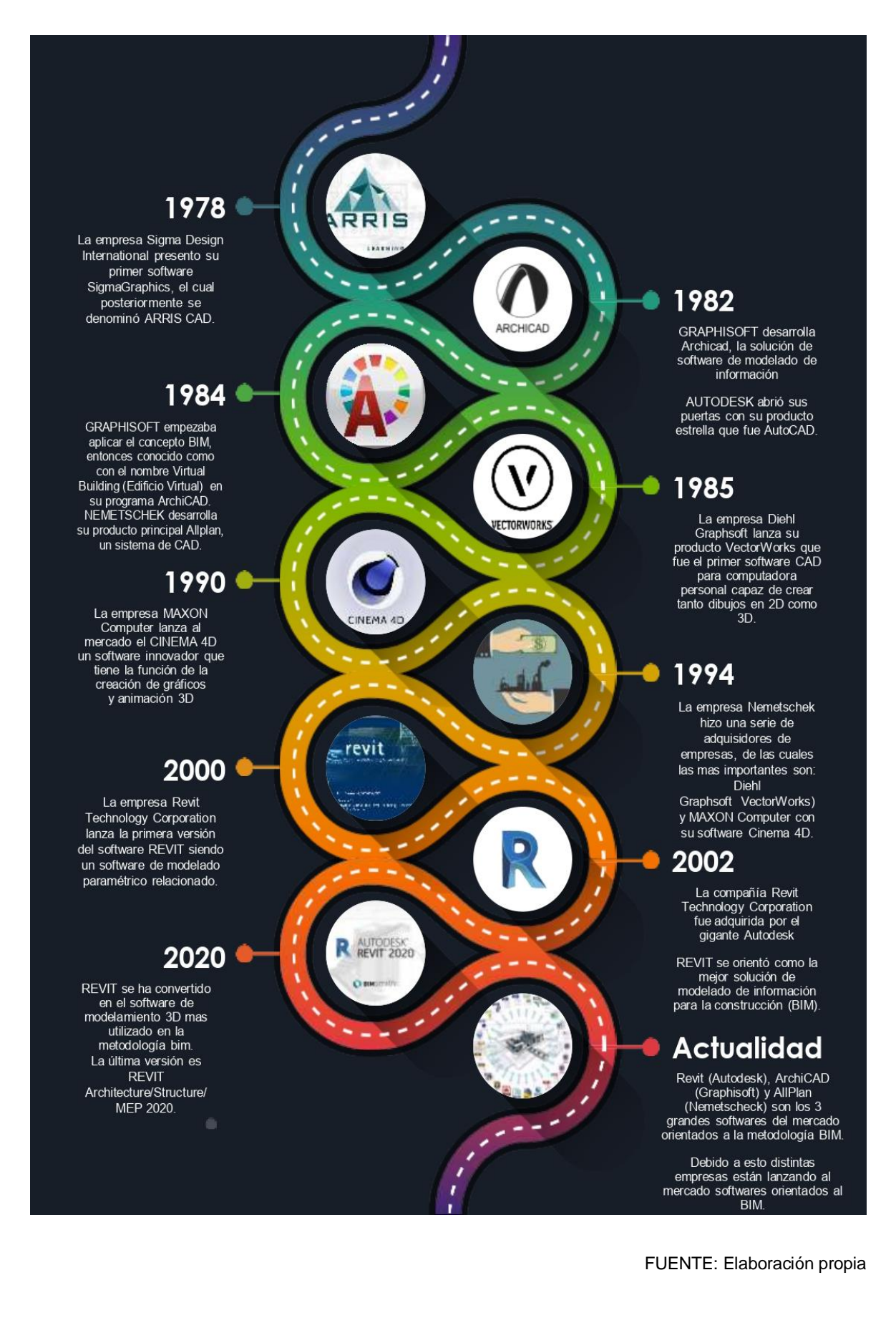

<span id="page-21-0"></span>*Figura 1. Visualización de una línea de tiempo indicando la evolución de la incorporación del BIM en los softwares*

<span id="page-22-0"></span>El BIM es una metodología de trabajo que es colaborativa, que se basa en la creación y la colaboración entre todas las especialidades que intervienen en un proyecto de edificación. Sobre su base de datos que permite gestionar todo el ciclo de vida de una edificación, desde los bocetos y diseño, hasta su elaboración y ejecución. Entonces se tiene claro que el BIM es una parte fundamental del proceso de la toma de decisiones, existen distintas fases de madurez en la elaboración de un proyecto, las cuales se han definidos en 4 niveles y son las siguientes:

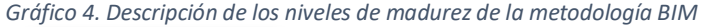

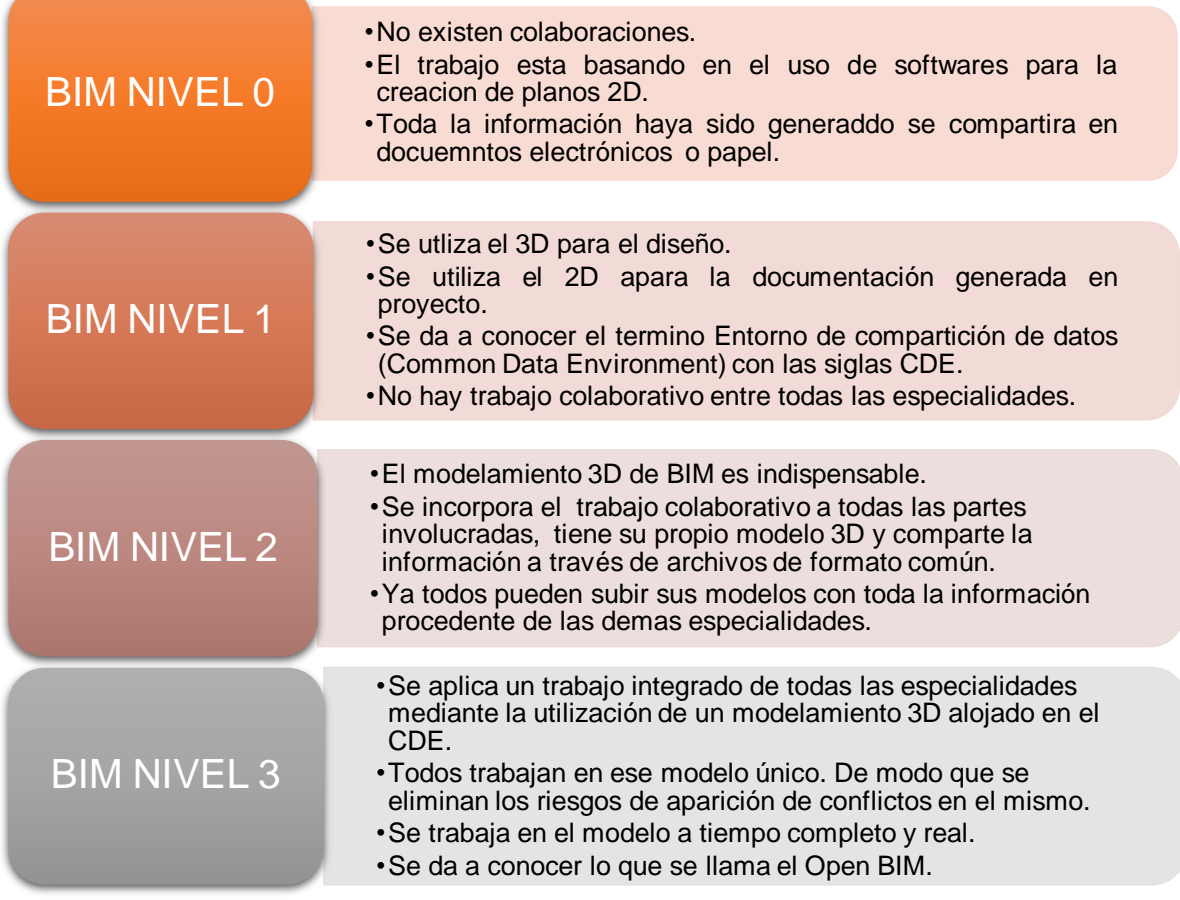

Para poder alcanzar los niveles antes mencionados se debe implicar una estandarización de todo un proceso. Para llegar a ello son necesarios:

- PROTOCOLO BIM: Permite que se desarrolle sin problemas un proyecto BIM.
- PLAN DE EJECUCIÓN BIM BEP: Documento compartido del proceso BIM.
- COMMON DATA ENVIRONMENT CDE: Se almacena información BIM.

<span id="page-23-0"></span>El Nivel de Desarrollo (Level of Development) cuyas siglas son LOD, el LOD podría definirse como un tipo de escala que va dando a conocer hasta qué punto se ha desarrollado un elemento de un modelamiento, tanto como a su geometría y a la información que se relaciona con él. Entonces determinamos que da un nivel de fiabilidad que todos los especialistas que participan en el proyecto esperan de la información que van a disponer al utilizar dicho elemento del modelamiento (Sánchez, 2016).

#### A Continuación, conoceremos a detalles cuales son los niveles de desarrollo BIM:

#### *Gráfico 5. Niveles de desarrollo de la metodología BIM*

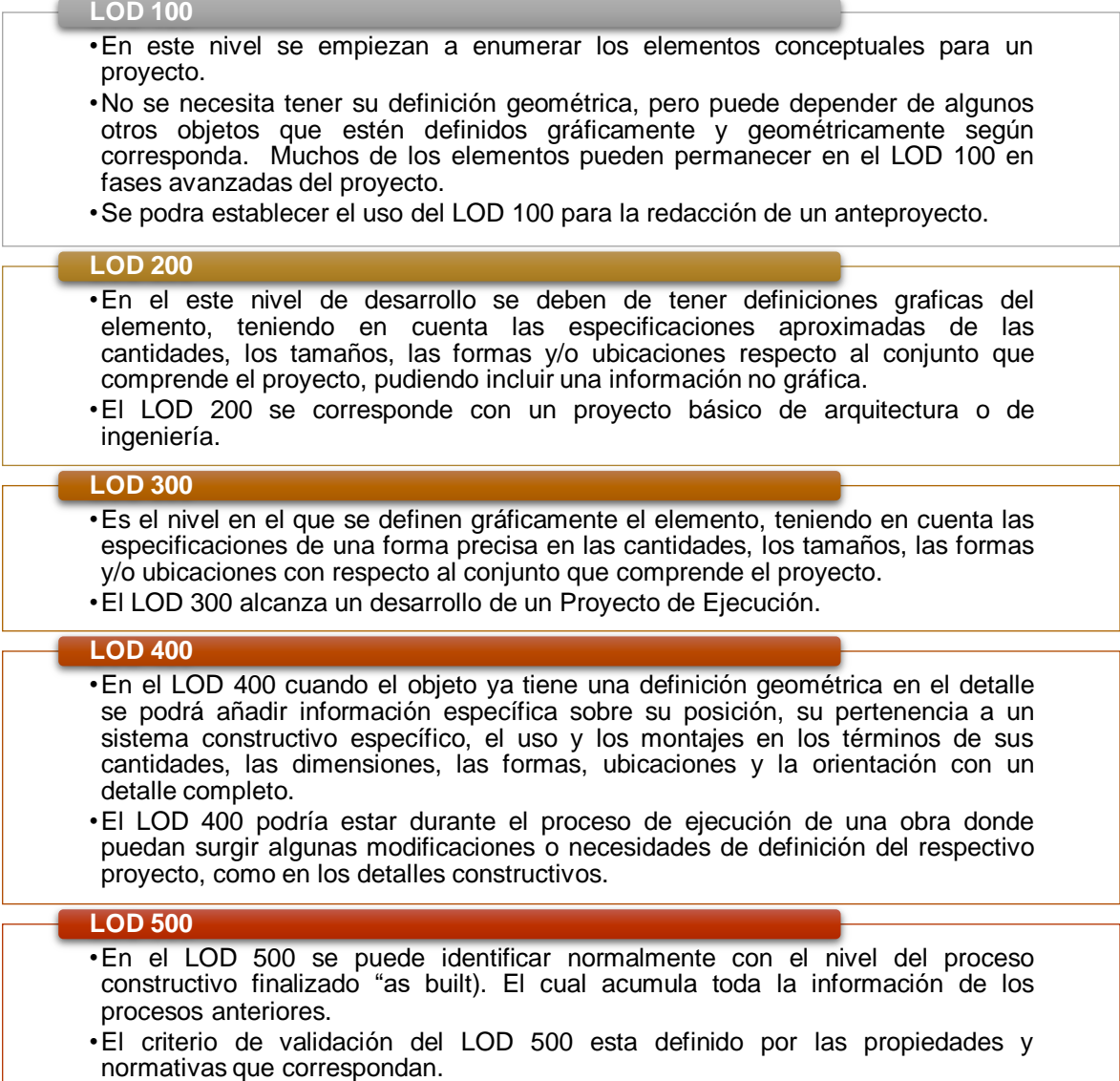

En el nivel de desarrollo BIM han ido surgiendo nuevas innovaciones tales como: LOD 000, LOD 600, y LOD X00.

En las siguientes figuras se observan el proceso de los niveles de desarrollo BIM:

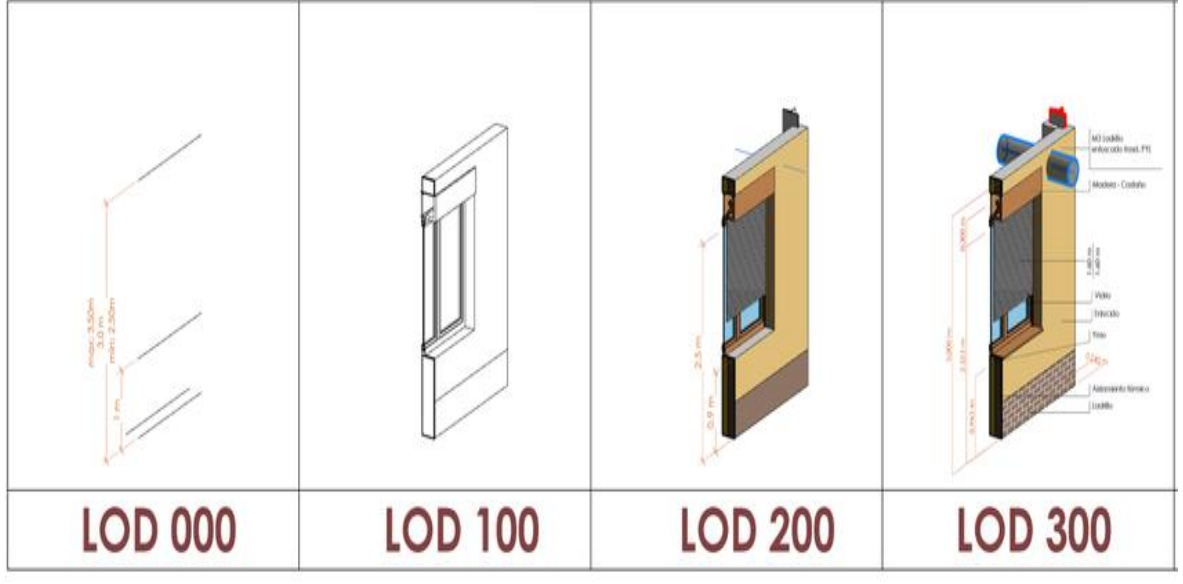

<span id="page-24-0"></span>*Figura 2. Los niveles de Desarrollo LOD: 00- 100- 200- 300*

**LOD 400 LOD 500 LOD 600 LOD X00** 

<span id="page-24-1"></span>*Figura 3. Los niveles de Desarrollo LOD: 400- 500- 600- X00*

FUENTE: EDITECA

FUENTE: EDITECA

<span id="page-25-0"></span>Actualmente la aplicación del BIM se llega a extender a lo largo de todo el ciclo de vida una edificación, ya sea desde el proceso de diseño y de la concepción del proyecto, hasta su ejecución y su mantenimiento, hasta su respectiva demolición o reciclado del mismo. Por el momento solo se hablan de 7 dimensiones BIM y son las siguientes:

*Gráfico 6. Descripción de las dimensiones que intervienen en proceso de proyecto BIM*

#### **PRIMEROS PASOS (1D)**

- •Se llevan a cabo tareas fundamentales como: Investigación, implementación, concepto de diseño, estimaciones de superficie, volumetría y costes. Donde se establece el plan de ejecución.
- •El inicio de la idea de un proyecto de una edificación, con sus correspondientes estudios, los croquis y las estimaciones. Aquí es donde empiezan las bases del modelamiento.

#### **BOCETO (2D)**

•Aquí es donde producen los planos en 2D, se seleccionan los materiales, se define que herramienta digital se va a utilizar y el ciclo de vida del proyecto, que permitan avanzar en el desarrollo optimo del proyecto a ejecutar.

#### **MODELADO BIM (3D)**

•Se genera un modelamiento 3D el cual no servirá como una base para todo el ciclo de vida de nuestro proyecto. El modelado es mucho más que una representación gráfica. El modelamiento 3D no solo es visualizar el proyecto, sino que permite incorporar toda la información que se necesaria para todas fases del proyecto de una edificación. Siendo esta una fase de mucha importancia en las introducciones de dimensiones posteriores.

#### **TIEMPOS (4D)**

•Se agrega la variable tiempo al modelo, lo que permite comprender y controlar las dinámicas de la ejecución del proyecto. Donde se puede definir todas las fases del proyecto de una edificación, poder establecer una planificación temporal, como poder realizar ciertas simulaciones de algunos parámetros.

#### **COSTES (5D)**

•Se podrá visualizar el proceso constructivo de la edificación, mediante algunos gráficos o diagramas de Gantt que son similares a programas tales como Project Management y Primavera.

#### **SOSTENIBILIDAD (6D)**

•También llamada como BIM verde o Green BIM, esta permite simular algunas posibles alternativas para que el proyecto pueda llegar a una alternativa adecuada. Simula el comportamiento de los sistemas de ahorro energético y la gestión de recursos, nos permite tomar mejores decisiones antes de iniciar la construcción. Lo que permite poder seleccionar las mejores tecnologías y técnicas para cada proyecto de una edificación.

#### **GESTIÓN BIM (7D)**

•Esta etapa genera herramientas para monitorear el funcionamiento del proyecto, facilitando mantenimientos, inspecciones y reparaciones, esta puede aplicarse a proyectos en fase de planificación, en desarrollo y ya en funcionamiento.

#### En la siguiente figura se explica más detalladamente las dimensiones BIM:

<span id="page-26-0"></span>*Figura 4. Visualización del proceso de un proyecto BIM*

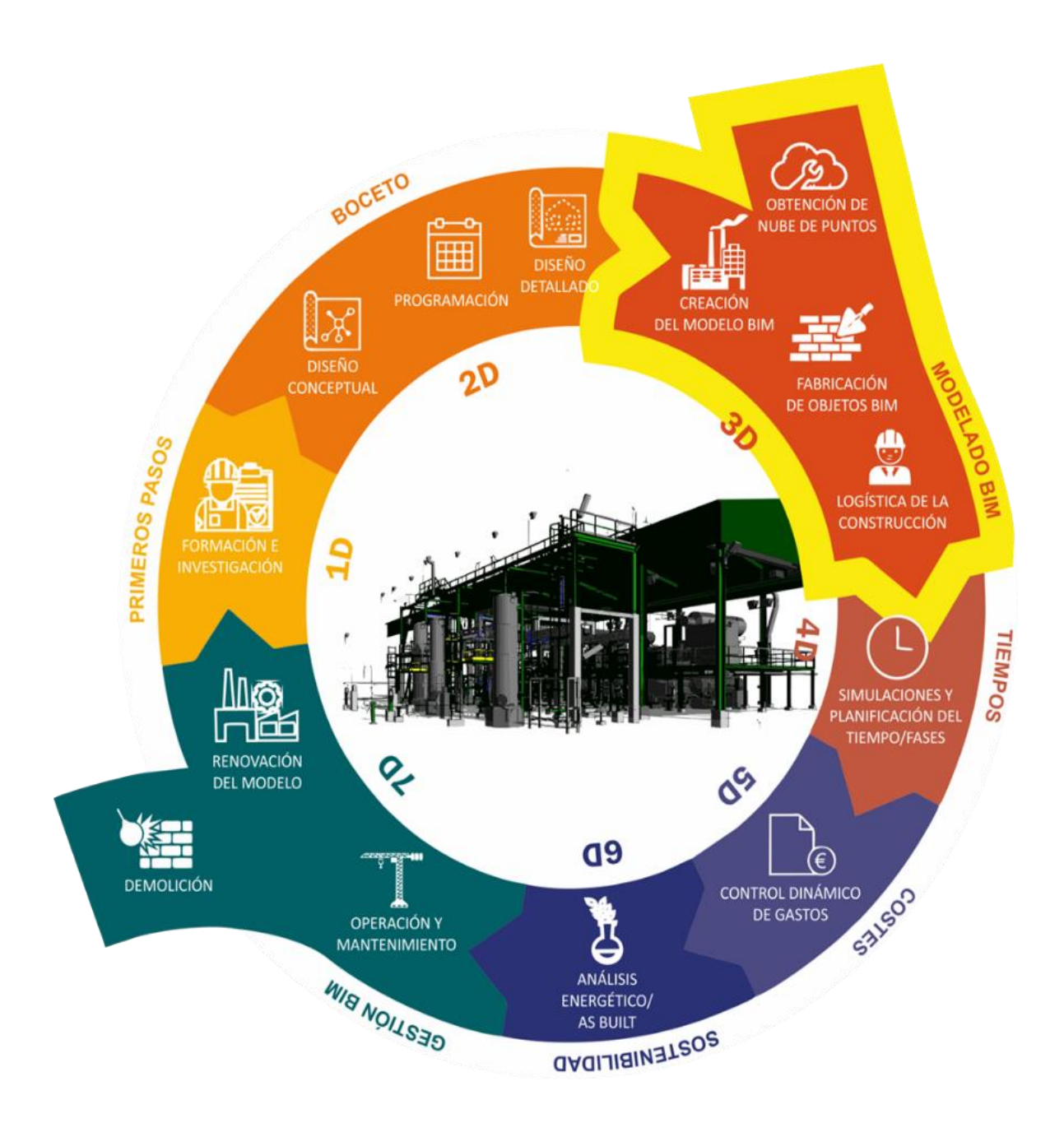

FUENTE: ARRAM CONSULTORES

<span id="page-27-0"></span>El beneficio principal de utilizar la metodología BIM es que nos permite desarrollar el proyecto mediante herramientas digitales. El BIM se representa por el modelado 3D, pero también nos permite desarrollar otras áreas para obtener información y poder desarrollar nuestro modelado sin que nos falte ningún dato, las herramientas más utilizadas en la metodología BIM en el mercado son las siguientes:

*Gráfico 7. Listado de softwares que se utilizan en la metodología BIM para el proceso de elaboración de un proyecto*

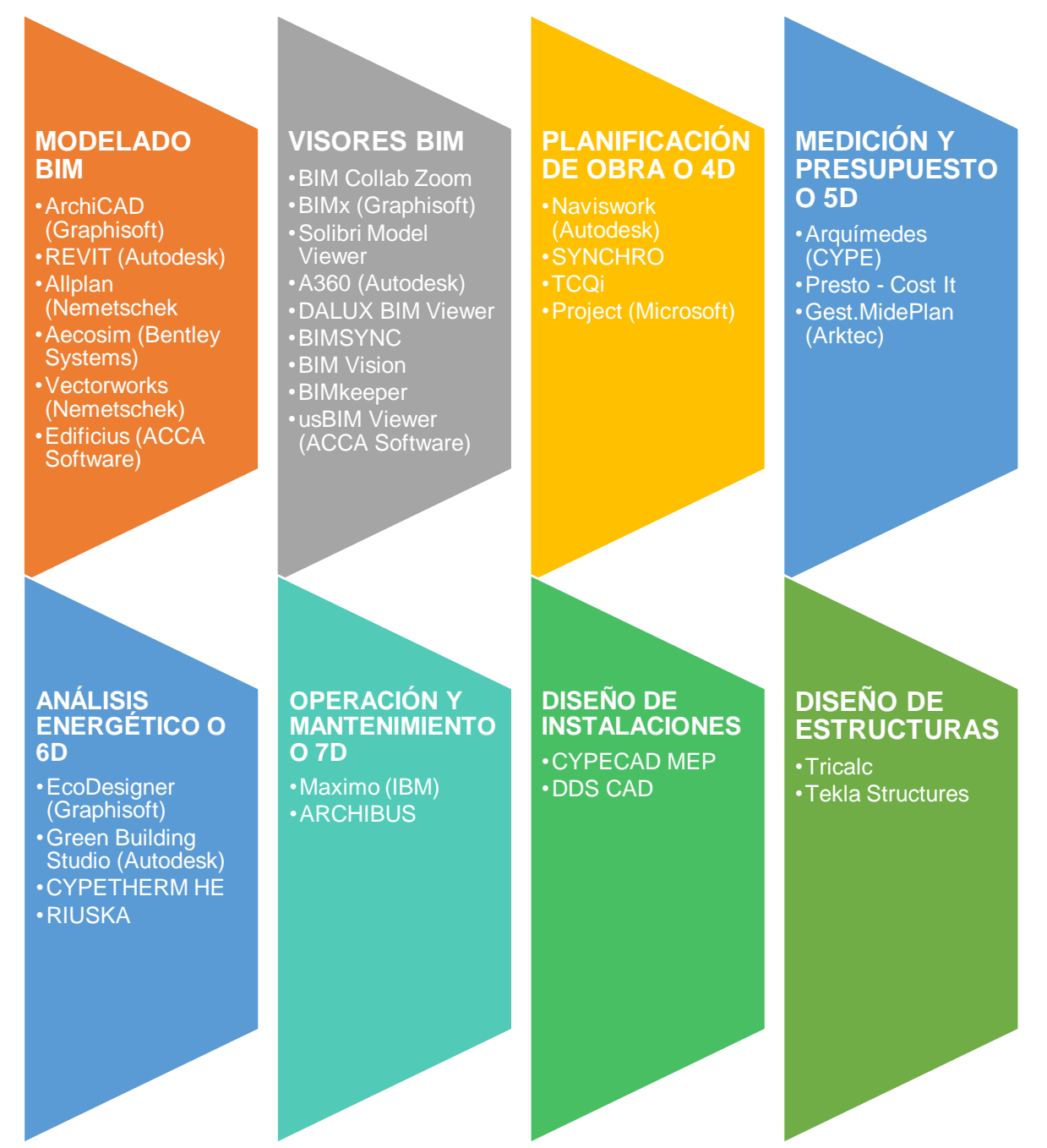

El pasado 21 de enero del 2019, La ISO (International Organization for Standardization) anunció que había desarrollado estándares para el uso de BIM como parte de un equipo de trabajo, esto es, la Norma ISO 19650, cuyo nombre completo es "Organización y Digitalización de Información de Construcción, y trabajos de Ingeniería Civil, incluyendo Building Information Modeling (BIM) — Manejo de Información Utilizando Building Information Modeling" (Toribio, 2020).

<span id="page-28-1"></span>*Figura 5. Norma ISO 19650*

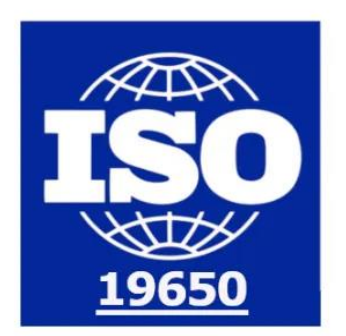

International Organization for Standardization

FUENTE: BIMER

La Norma fue desarrollada basada en la Norma Inglesa BS 1192, y la Especificación Pública (Publicly Available Specification) PAS 1192-2, ambas pautadas para ser substituidas por la Norma ISO 19650. Esta nueva norma ISO constara de 5 partes:

<span id="page-28-0"></span>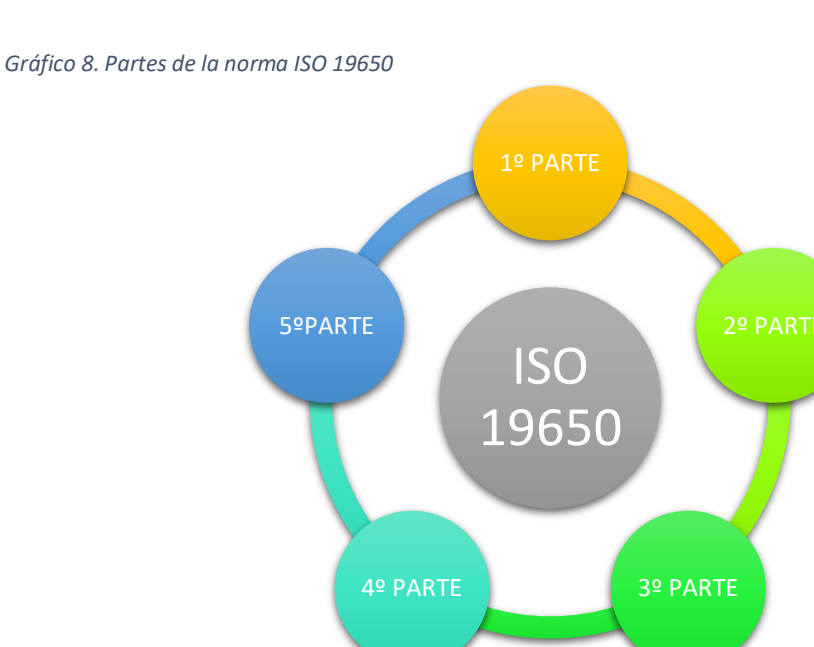

En el siguiente grafico especificamos cada una de las normas que conforman la ISO 19650:

<span id="page-29-0"></span>*Gráfico 9. Descripción de las Normativas BIM internacionales*

### **1º PARTE - ISO 19650**

•Esta norma se publicó en el 2018, en este documento define los conceptos y principios del manejo de información a un estado de madurez en el uso de BIM que está definido dentro de la Norma ISO 19650. El documento trata sobre las definiciones a tener en cuenta al momento de utilizar BIM, la información acerca del proyecto a desarrollarse, los puntos de vista y el trabajo en conjunto. También se tendrá en cuenta los tiempos de entrega de la información, función para el uso correcto de la información acerca del proyecto y el uso de la colaboración de la información.

#### **2º PARTE - ISO 19650**

•Esta norma se publicó en el año 2018 donde se especifica los requerimientos para el manejo de información, en la forma de un proceso de administración de la misma y dentro del contexto de la fase de entrega de activos y el intercambio de informaciones que los mismos generan; todo esto utilizando Building Information Modeling (BIM). El estándar puede ser aplicado a todo tipo de proyecto y tamaños de organización, independiente de la estrategia de ejecución elegida. Entre principales puntos que se tocan en la norma están: La movilización, la finalización del proyecto, entrega de la obra y entre otros puntos.

## **3º PARTE - ISO 19650-3**

•Esta norma fue publicada en el año 2020, la cual recoge la información concerniente a la organización de la información en obras de construcción, en concreto al modelo de información de las edificaciones y el desarrollo de la explotación de activos, la cual sustituye a su modelo pasado en la fase operativa.

## **4º PARTE - ISO 19650**

•Es la última norma BIM prevista para el 2020, la cual recoge el modelo de la certeza de información de una edificación, la administración de activos y entornos digitales integrados, sustituyendo al modelo anterior.

## **5º PARTE - ISO 19650**

•Esta Norma ya fue sometida a una votación y en la actualidad se encuentra en su etapa de revisión por parte del comité técnico correspondiente.

<span id="page-30-0"></span>Antes de comenzar a elaborar un proyecto con la metodología BIM, debemos conocer de forma general el proceso que se debe seguir para la correcta implementación del BIM en un proyecto:

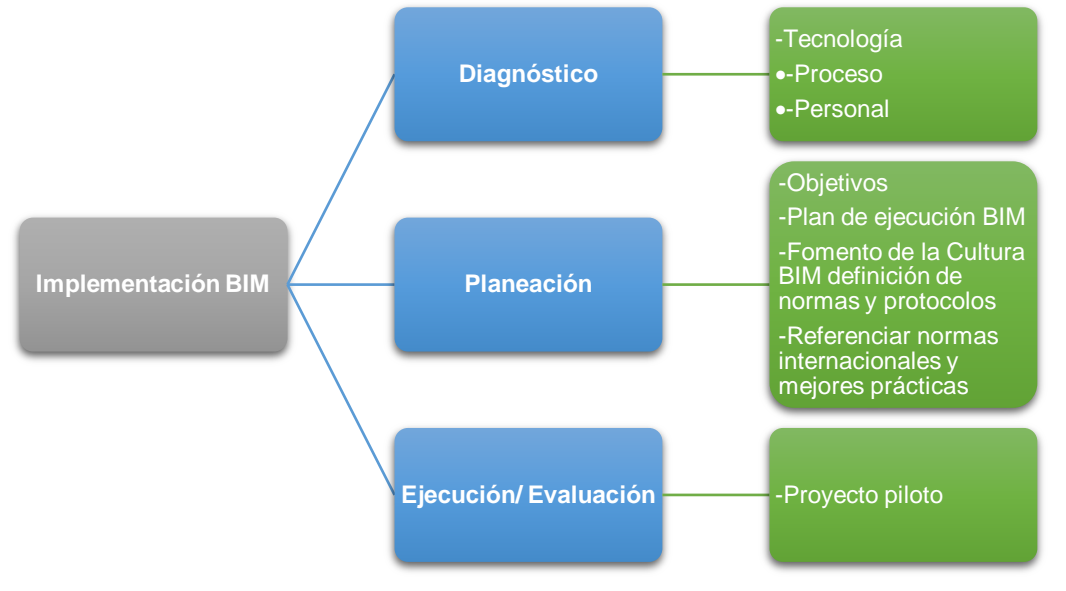

*Gráfico 10. Descripción del proceso general para la correcta implementación de la metodología BIM*

FUENTE: Elaboración propia

"Una parte fundamental de las implantaciones de la metodología BIM es el correcto diseño de los procesos y el control de los mismos" (Barco, 2018).

Entonces se deben tener en cuenta los elementos que integran una implementación o implantación BIM, ya sea una gran o pequeña empresa deben de tenerse en cuenta en que pilares se va a apoyar la planificación y gestión del proyecto. Teniendo un concepto general de cómo se va a implementar el BIM, se debe detallar que para implementar el BIM en un proyecto, es necesario primero implementarlo a la empresa que va a querer realizar proyectos con esta metodología, ya que se necesita previa preparación para poder adoptar el BIM.

<span id="page-30-1"></span>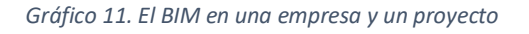

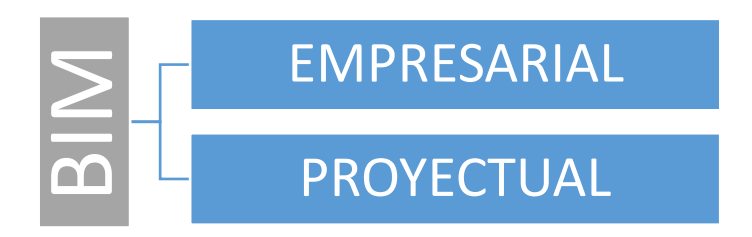

## Detallamos a continuación el proceso de implementación o implantación BIM – Empresarial:

<span id="page-31-1"></span>*Gráfico 12. Descripción del proceso de implementación o implantación BIM en las empresas*

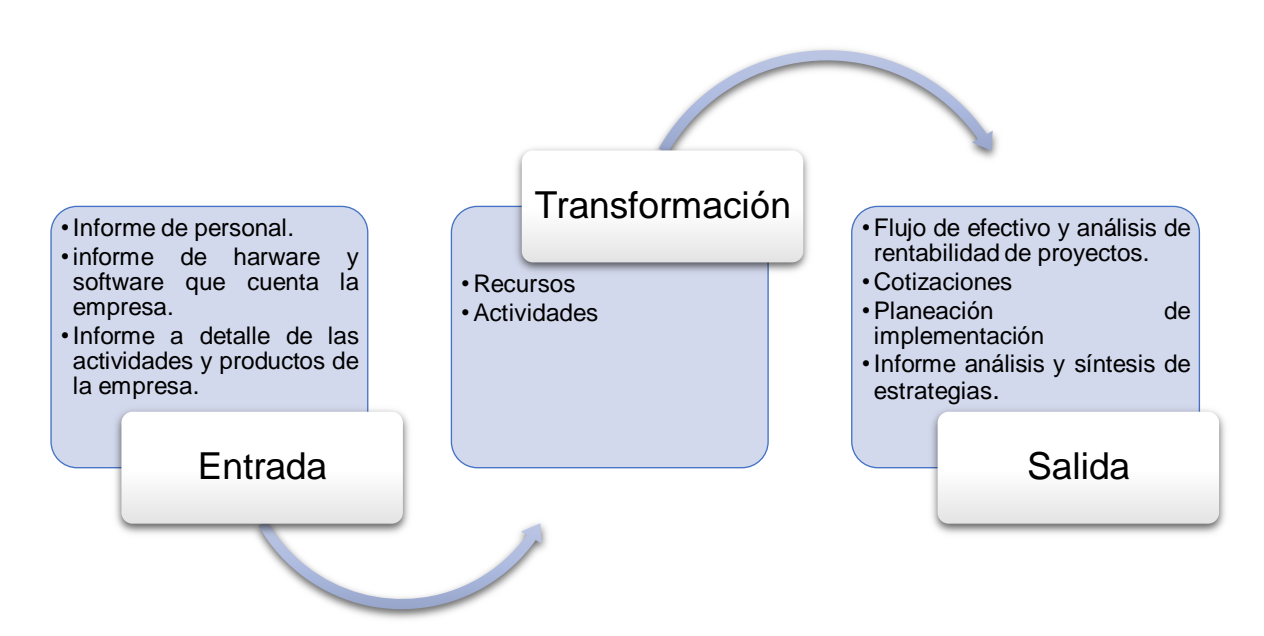

FUENTE: Elaboración propia

<span id="page-31-0"></span>*Tabla 4. Recursos y actividades en la implementación o implantación BIM en las empresas*

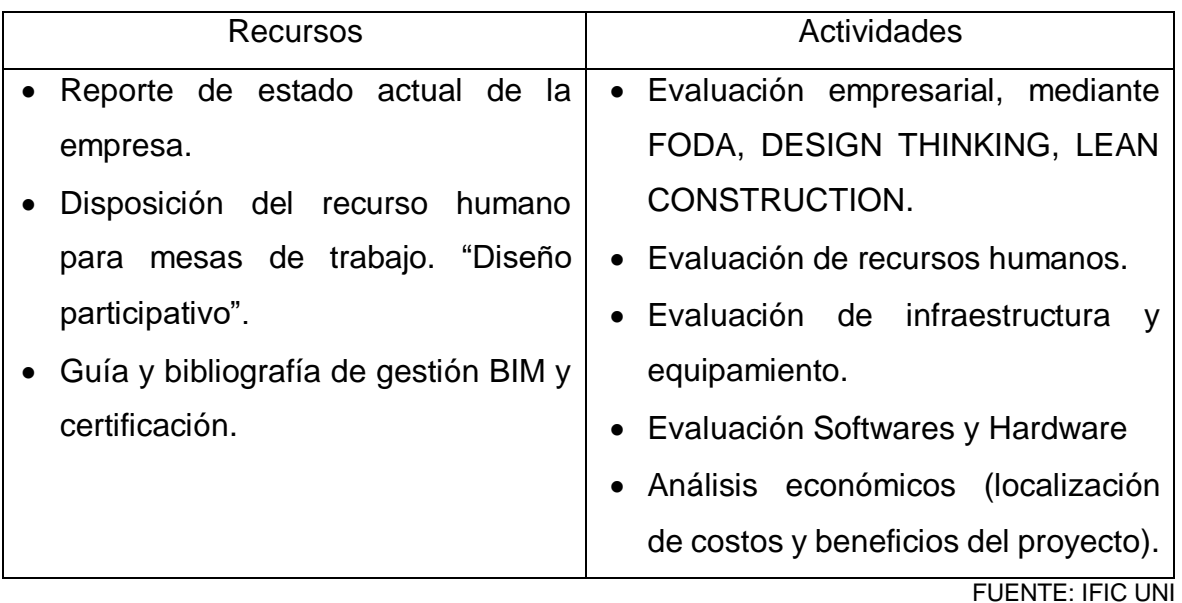

#### <span id="page-32-1"></span>Detallamos el proceso de implementación o implantación BIM – Proyectual:

*Gráfico 13. Descripción del proceso de implementación o implantación BIM en los proyectos*

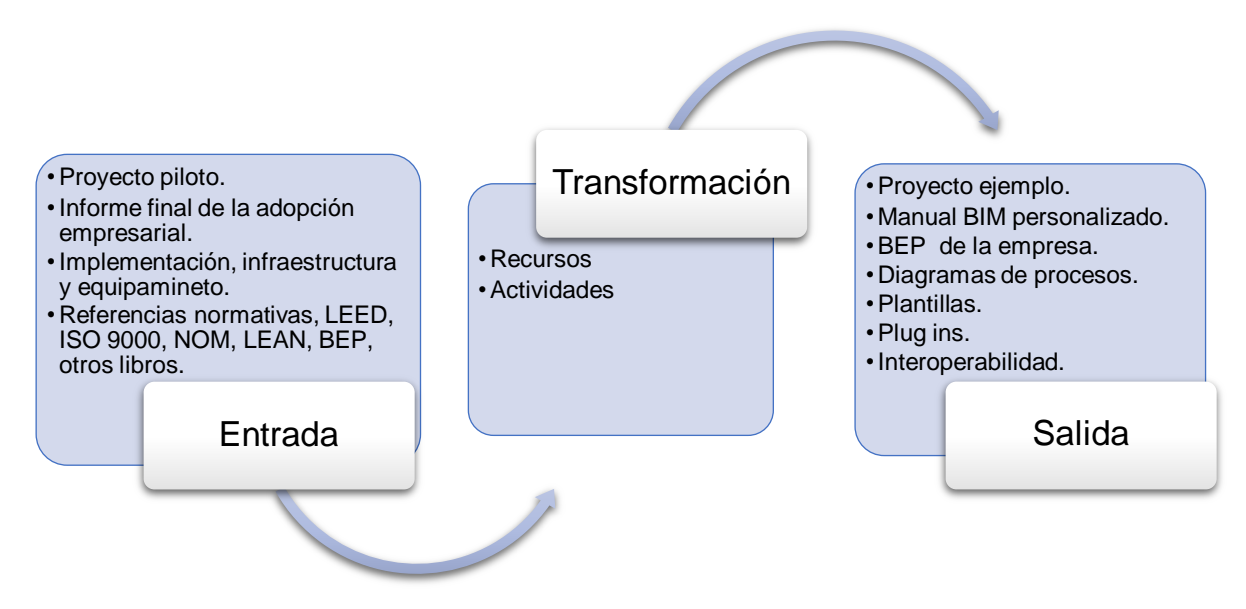

FUENTE: Elaboración propia

<span id="page-32-0"></span>*Tabla 5. Recursos y actividades en la implementación o implantación BIM en los proyectos*

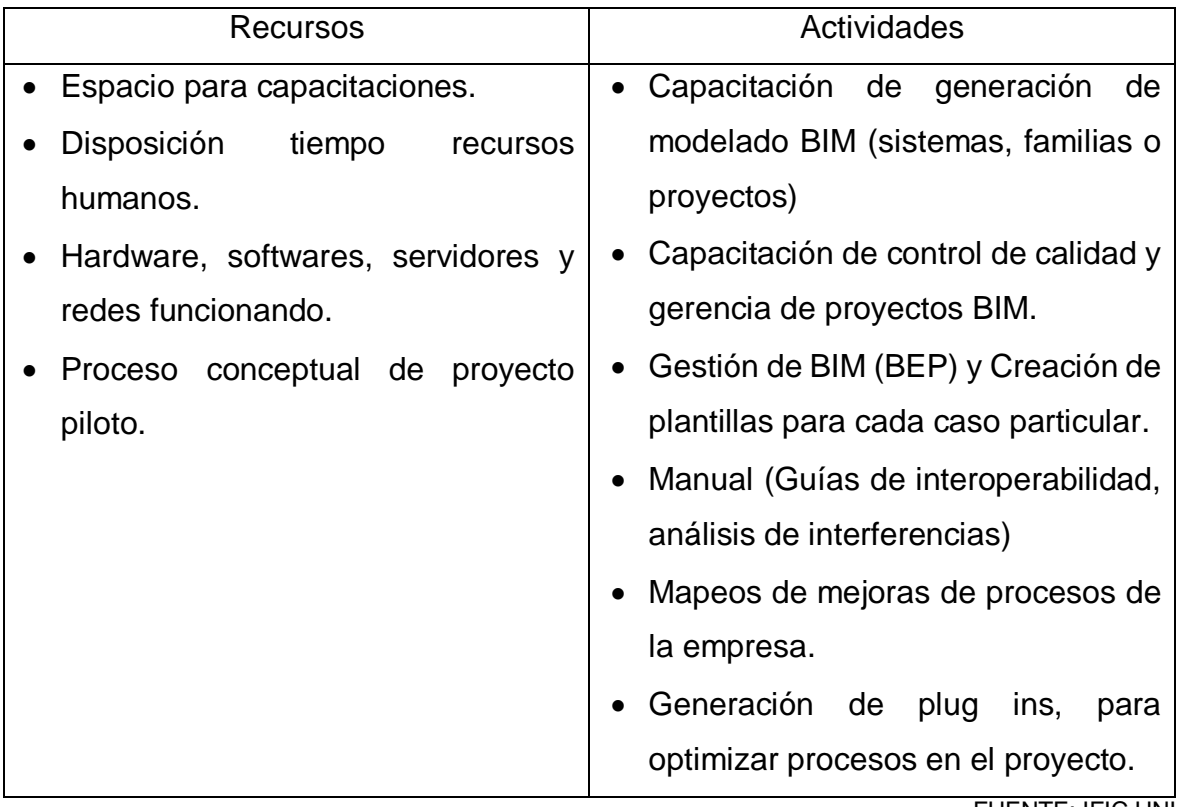

FUENTE: IFIC UNI

Debemos de tener en cuenta las áreas que se van a beneficiar de acuerdo a la implementación BIM, para ello es de vital importancia saber por un lado cuáles son las necesidades del cliente y, sobre todo, cuál va a ser el uso que se le va a otorgar al modelo. Es decir, la finalidad última que va a tener. Los conceptos de "usos y objetivos BIM", son un tema ampliamente tratado en el sector desde hace años. Su nombre más extendido es BIM uses y BIM goals, sobre los cuales existen multitud de investigaciones y reseñas. No obstante, el estudio de referencia a nivel mundial ha sido redactado por la Universidad de Pennsylvania, dicho estudio recibe el título "The Use of BIM". En siguiente tabla podemos observar detalladamente los propósitos y objetivos que se propone para poder implementar la metodología BIM, la cual se divide en 5 categorías y dieciocho subcategorías:

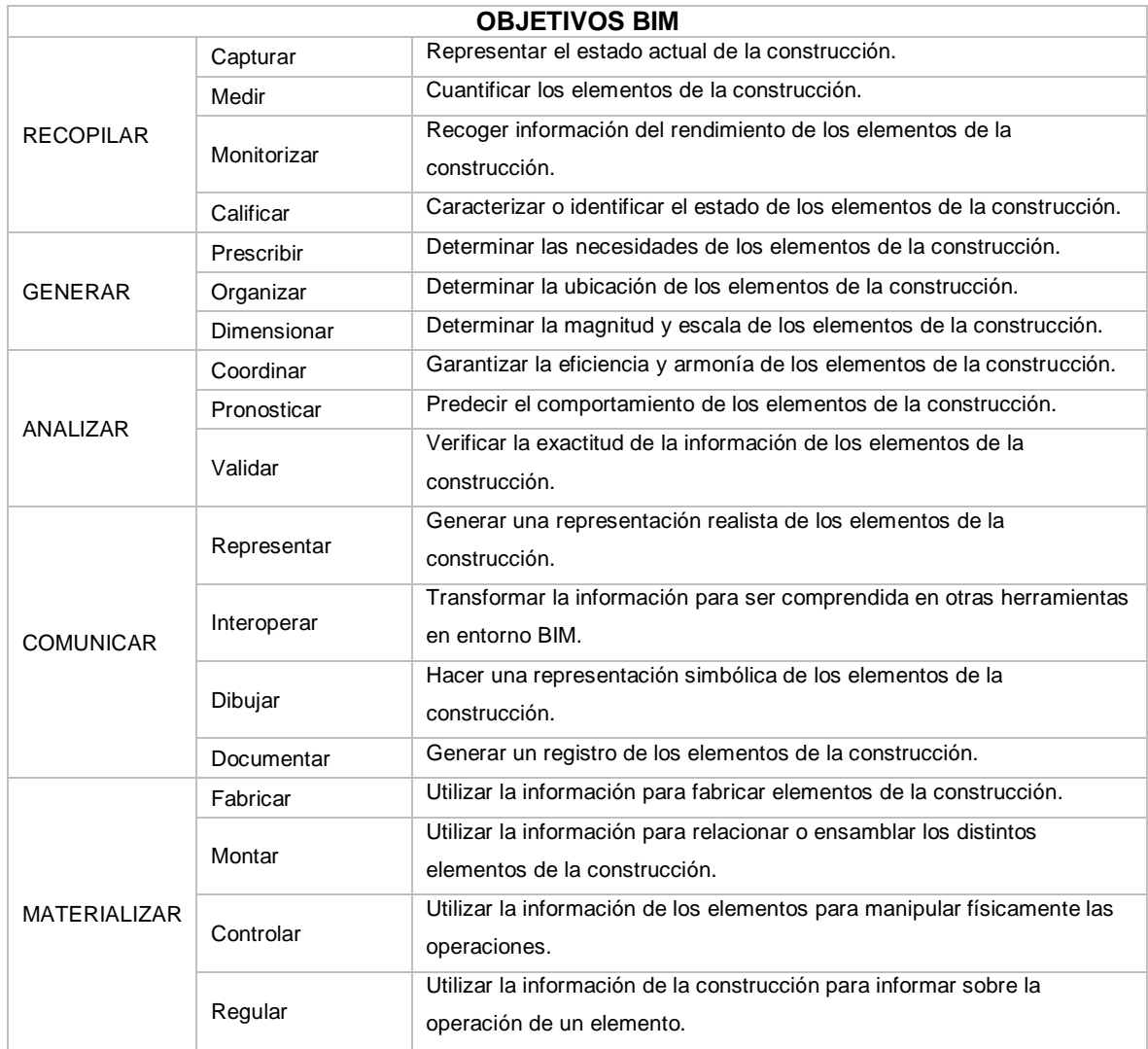

<span id="page-33-0"></span>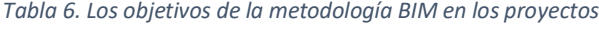

El estudio de la Universidad de Pennsylvania se actualiza con frecuencia, pero en la actualidad los usos reconocidos son los 25 que detallamos a continuación:

<span id="page-34-0"></span>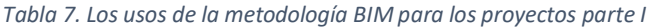

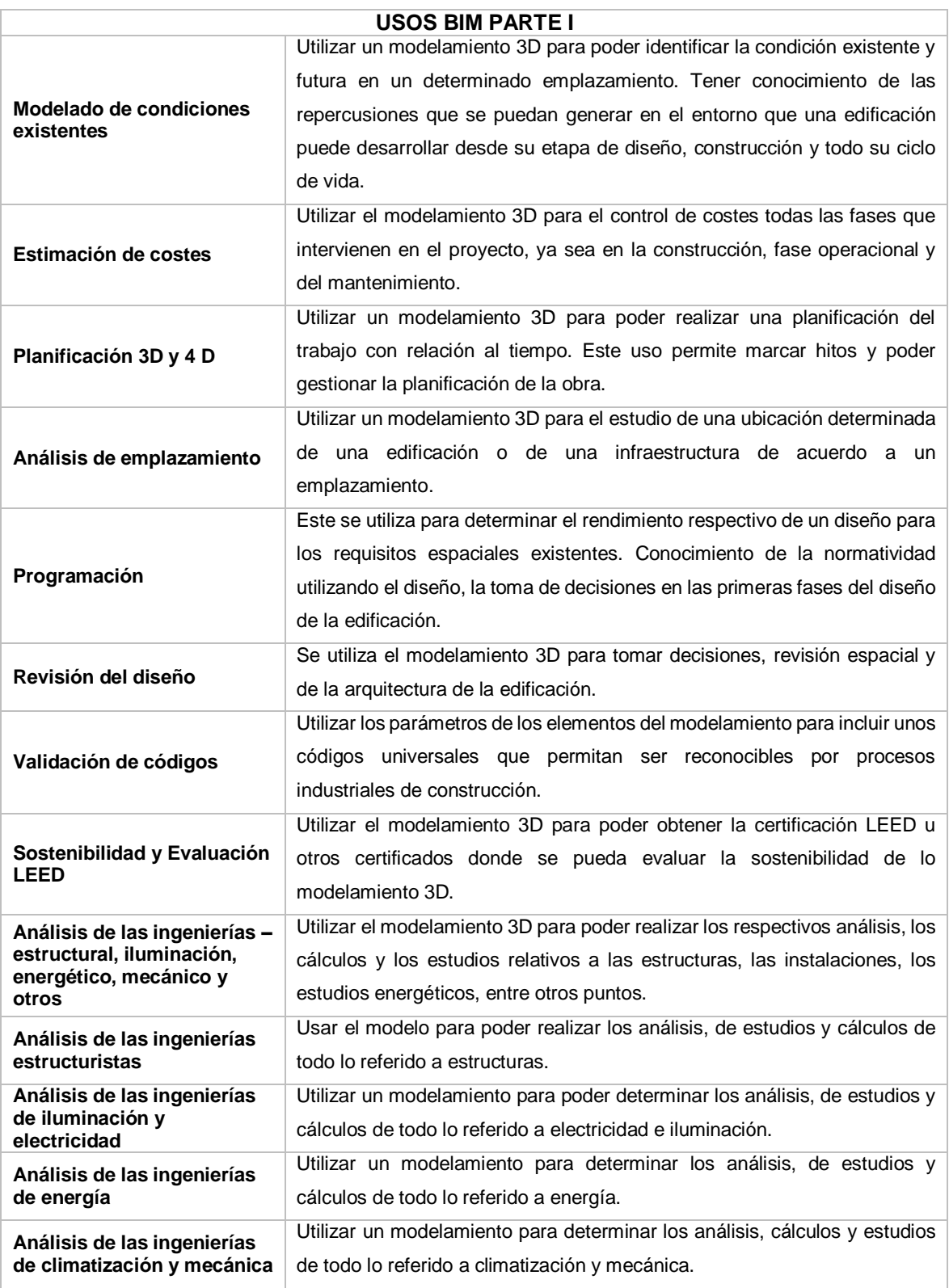

## A continuación, detallamos los usos BIM restantes que más se inclinan al modelamiento 3D:

<span id="page-35-0"></span>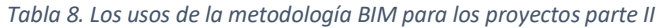

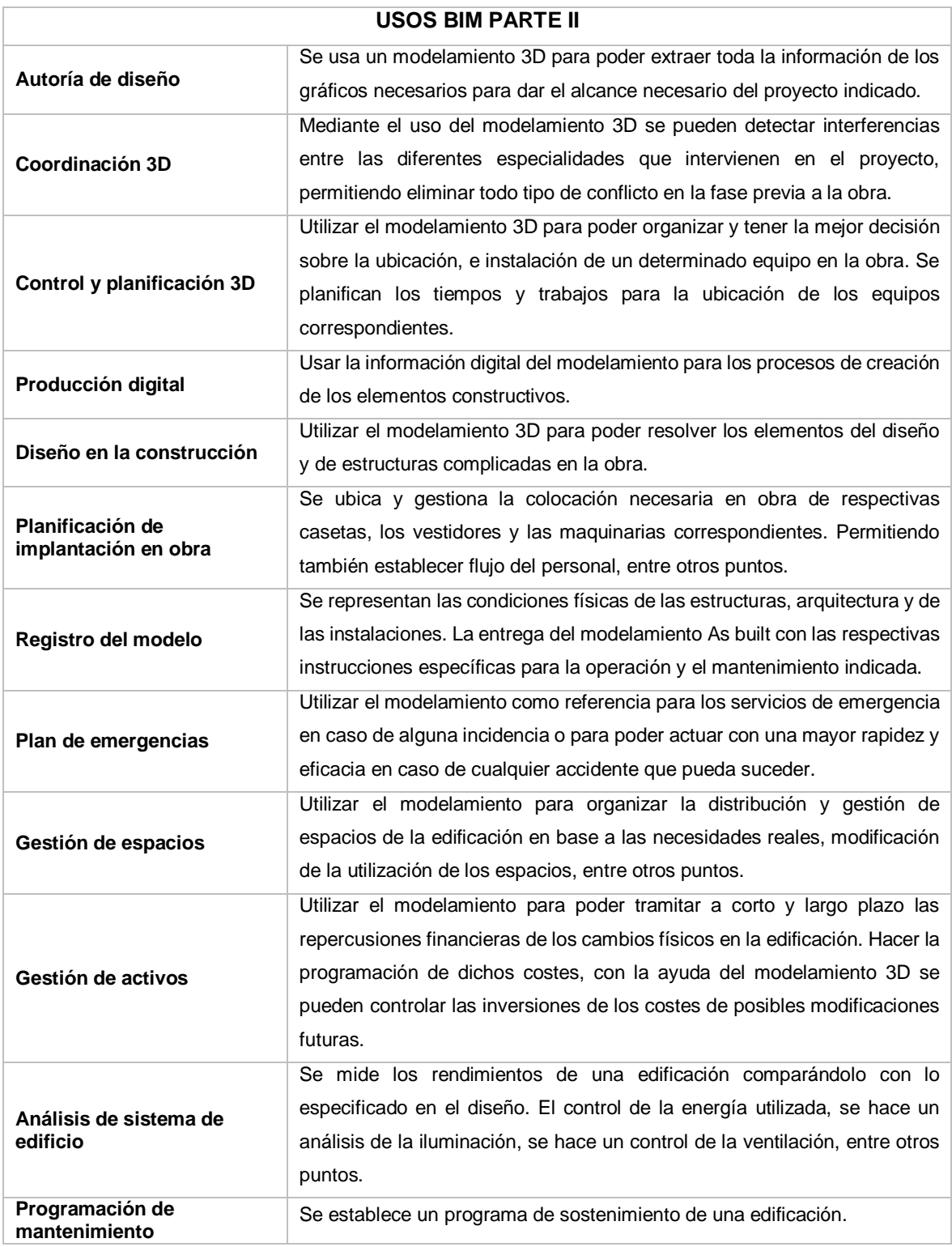
A continuación, observaremos proyectos de edificación que se han desarrollado con la metodología BIM:

### **Edificación BIM: Incubadora Universidade Macquarie (AUSTRALIA)**

Desarrollado por la empresa de arquitectura australiana "Architectus", los arquitectos que intervinieron en el proyecto trabajaron en conjunto con los contratitas y consultores en un alto grado de resolución de diseño, donde se utilizaron medios tradicionales como reuniones entre todas las partes que integran el proyecto y bocetos hechos mano para trazar las primeras ideas, pero utilizando de manera indispensable la metodología BIM mediante el modelamiento 3D.

*Figura 6. Edificación BIM: Incubadora Universidade Macquarie*

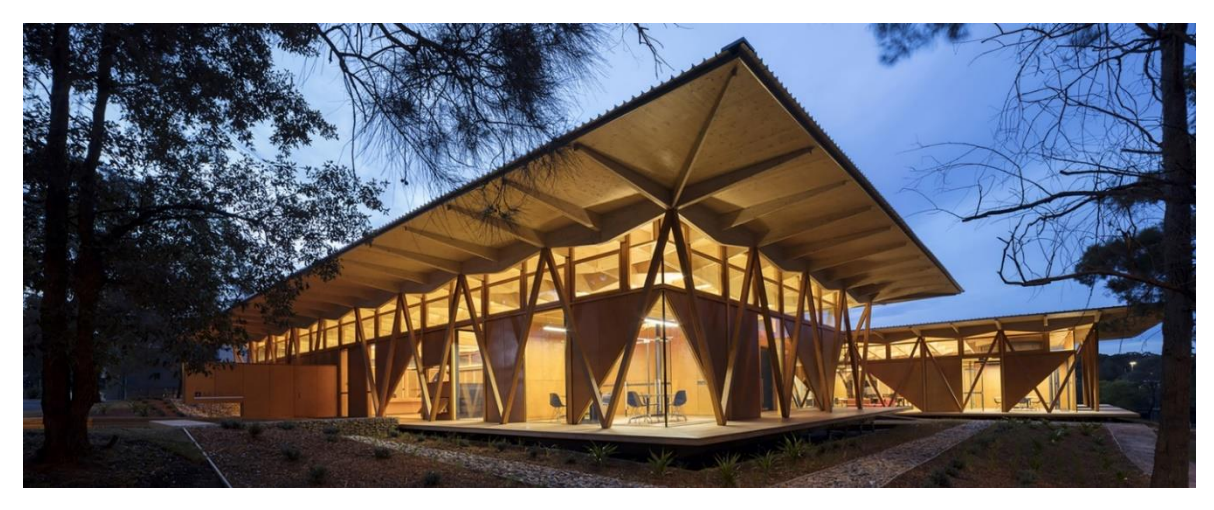

FUENTE: ArchDaily

*Figura 7. Visualización interior de la edificación BIM: Incubadora Universidade Macquarie*

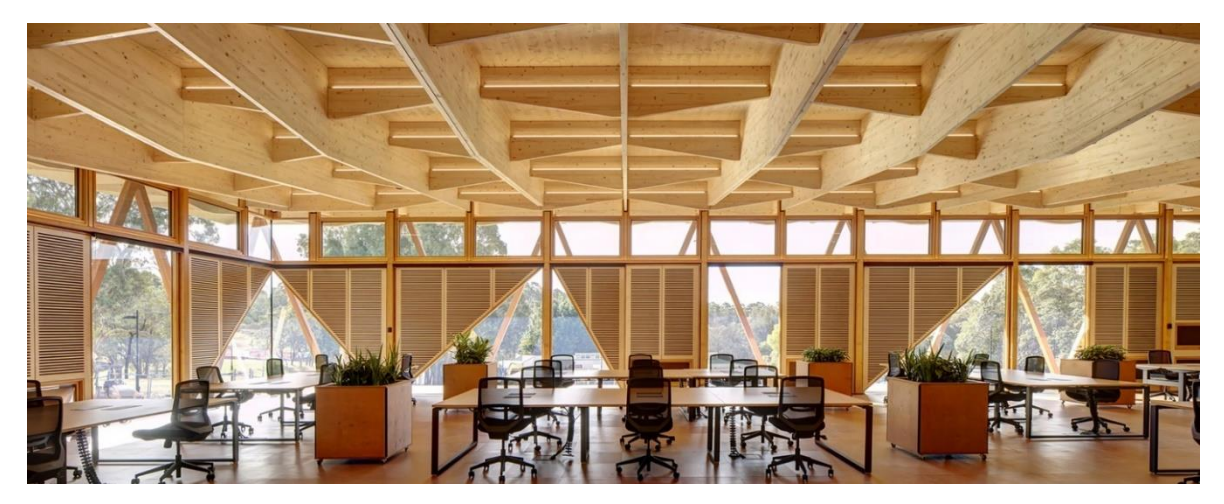

FUENTE: ArchDaily

## **Edificación BIM: Centro Cultural Juvenil de Nanjing (CHINA)**

Este proyecto fue desarrollado por la empresa "Zaha Hadid Architects", esta fue primera edificación que estuvo construida en dos direcciones simultaneas en china: comenzó desde planta baja del edificio y fue subiendo, y bajando al mismo. Se apertura en un tiempo récord de 34 meses de construcción, los arquitectos de ZHA aplicaron todos sus conocimientos avanzados y experiencia de muchos proyectos en la metodología BIM.

*Figura 8. Edificación BIM: Centro Cultural Juvenil de Nanjing*

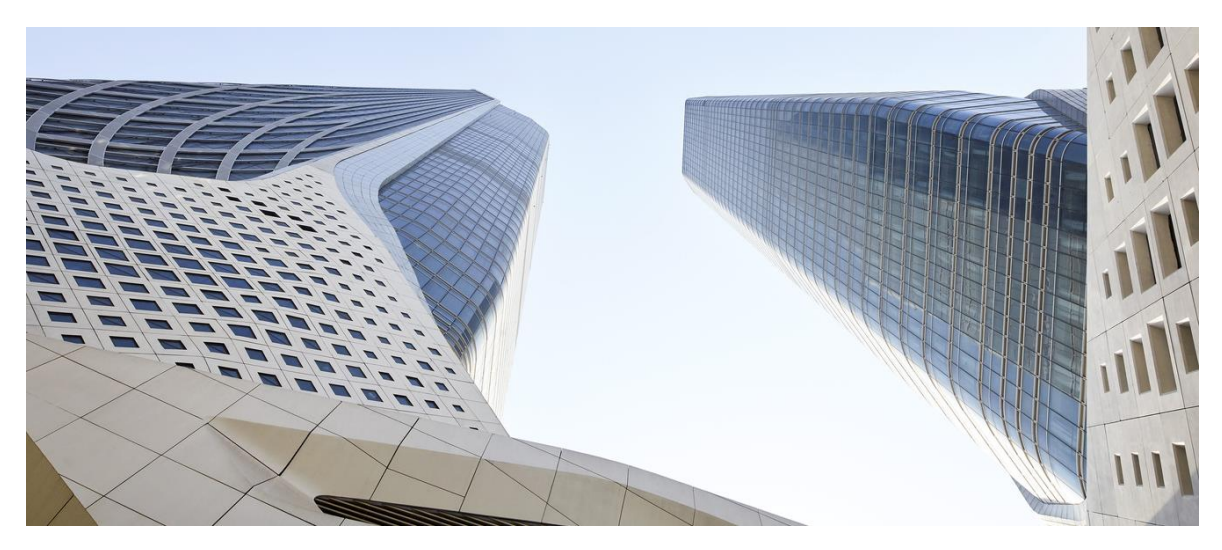

FUENTE: ArchDaily

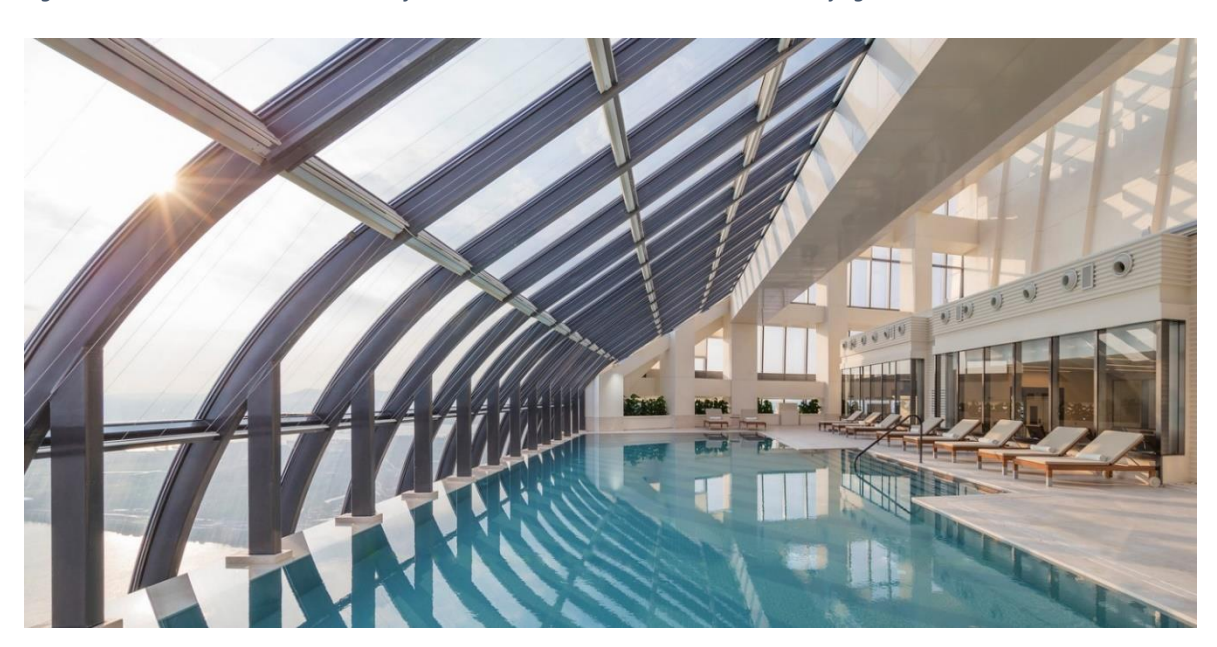

*Figura 9. Visualización interior de la edificación BIM: Centro Cultural Juvenil de Nanjing*

FUENTE: ArchDaily

## **Edificación BIM: Lè Architecture (TAIWAN - REPÚBLICA DE CHINA)**

Esta edificación fue desarrollada por "Aedas", esta adoptada con un diseño verde y sostenible con el uso de software BIM en el modelamiento y simulación. Compuesta por una avanzada plataforma BIM verde o Green BIM, y con un análisis científico de edificaciones ecológicas, donde logra una coordinación integración entre el análisis científico con la estética de la construcción.

*Figura 10. Edificación BIM: Lè Architecture*

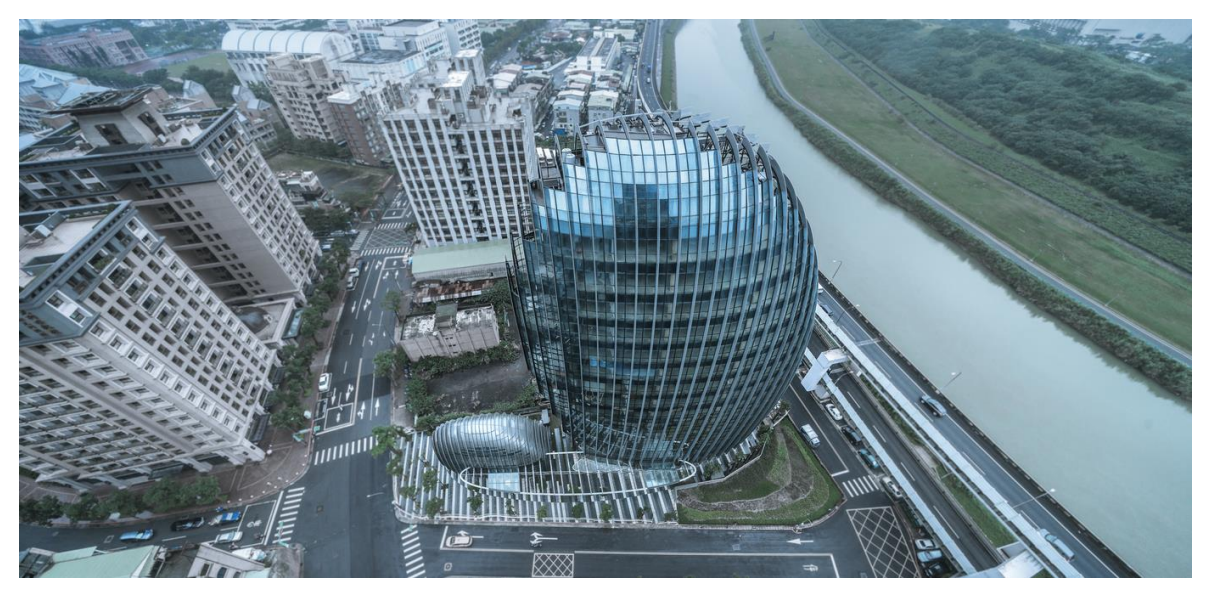

FUENTE: ArchDaily

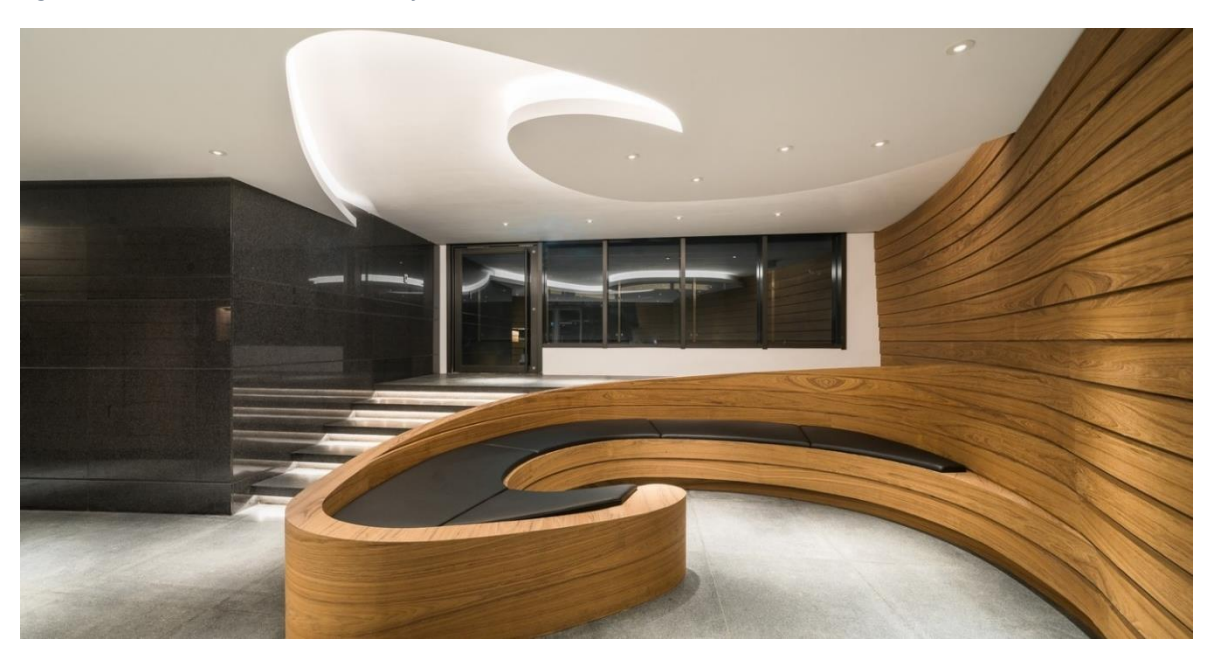

*Figura 11. Visualización interior de la edificación BIM: Lè Architecture*

### **Edificación BIM: Centro de investigación creativa global de Haier (CHINA)**

Este proyecto estuvo desarrollado por "DC Alliance" y Snøhetta", esta edificación es el claro ejemplo de la adopción del BIM en todo su proceso, al ser desarrollado con BIM se pudieron corregir todas las incompatibilidades al momento de su elaboración pudiendo optimizar recursos y tener una garantía de que no se trabaje innecesariamente.

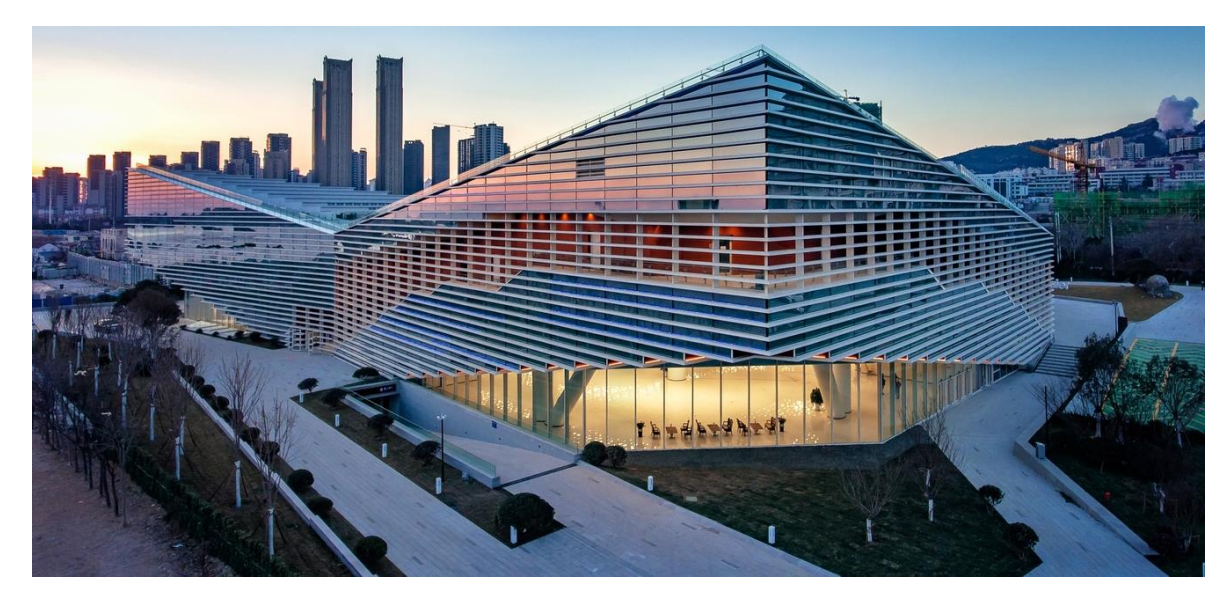

*Figura 12. Edificación BIM: Centro de investigación creativa global de Haier*

FUENTE: ArchDaily

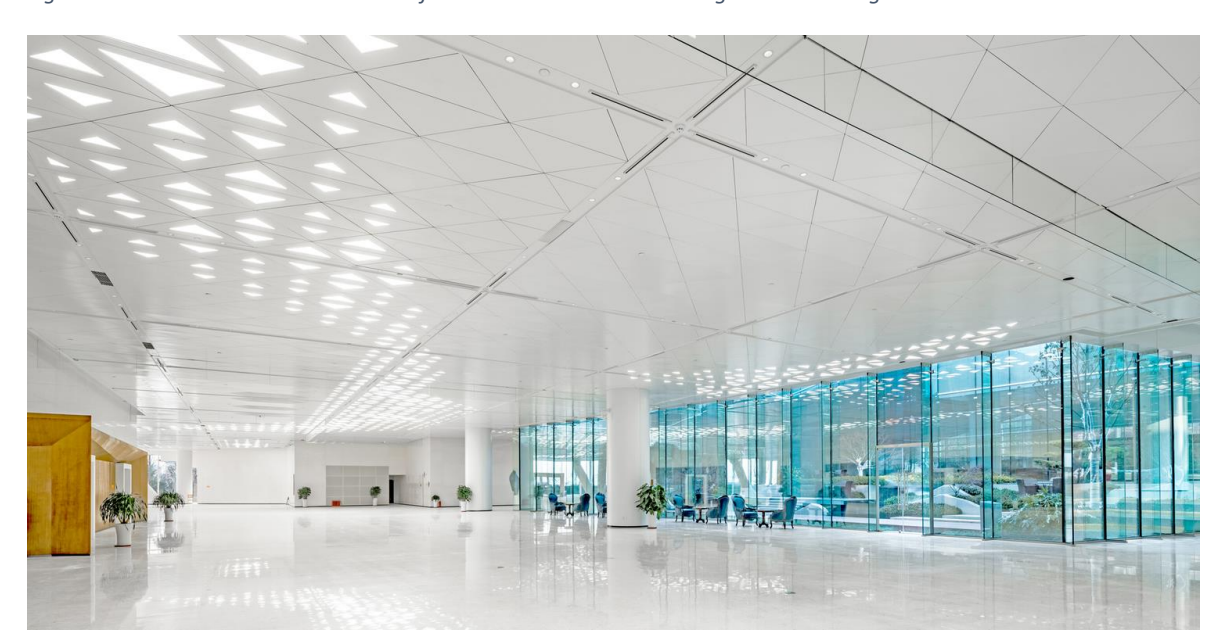

*Figura 13. Visualización interior de la edificación BIM: Centro de investigación creativa global de Haier*

## **Edificación BIM: Casa Enseada (BRASIL)**

Desarrollada por la Arquitetura Nacional de Brasil, teniendo un plazo muy ajustado. Ya que el diseño de la y la construcción de la edificación se tuvieron que completar en menos de un año. Por lo que, la metodología BIM fue crucial para cumplir con los plazos establecidos. Después de que sea creo el diseño conceptual, hubo fases de detalles preliminares, donde se tuvieron que definir todos los materiales y lo proveedores que intervendrían.

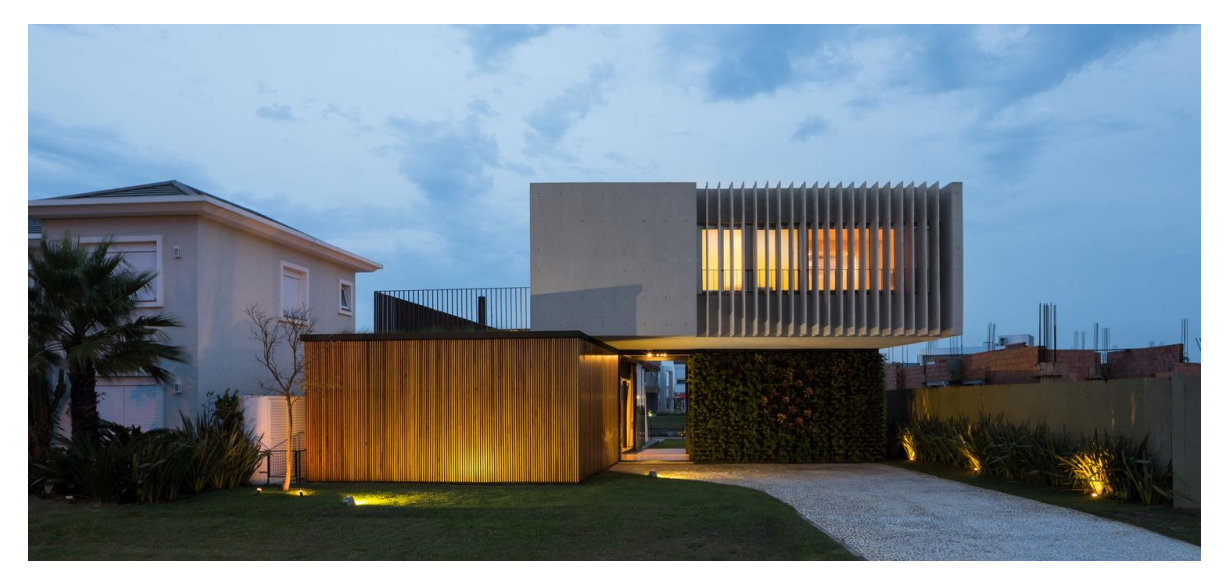

*Figura 14. Edificación BIM: Casa Enseada*

FUENTE: ArchDaily

*Figura 15. Visualización interior de la edificación BIM: Casa Enseada*

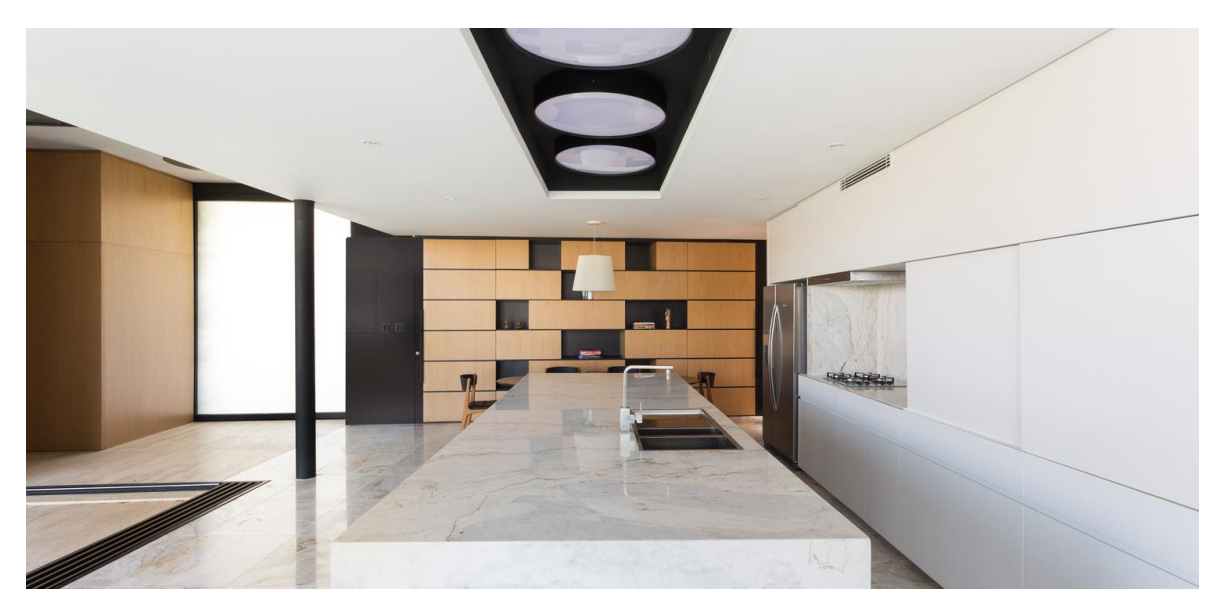

# Edificación BIM: Campus de Innovación MOEA Taiwan (TAIWAN **REPÚBLICA DE CHINA)**

Esta edificación fue desarrollada por "Bio-architecture Formosana" y NOIZ "ARCHITECTS", el ciclo de vida de la edificación se ha tenido en cuenta para la creación de una gestión operativa, que consta en el diseño y las características de cada espacio de a la edificación desde el inicio de la fase de planificación del proyecto. El objetivo primordial era reducir en un 10% la compensación total de carbono durante la fase de ejecución del proyecto. Por lo que, adopta la metodología BIM para llevar a cabo el análisis para la eficiencia operacional.

*Figura 16. Edificación BIM: Campus de Innovación MOEA Taiwan*

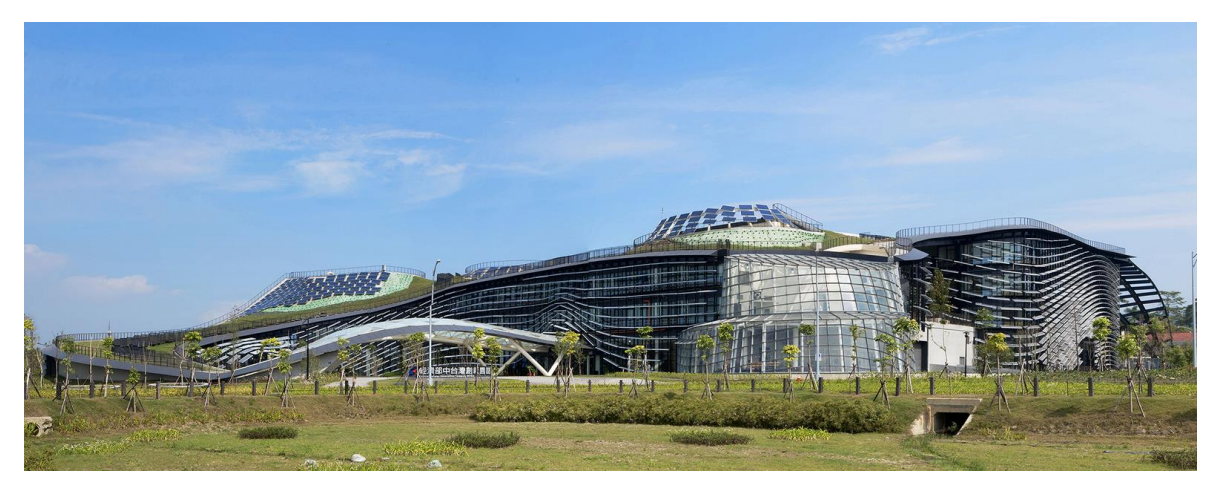

FUENTE: ArchDaily

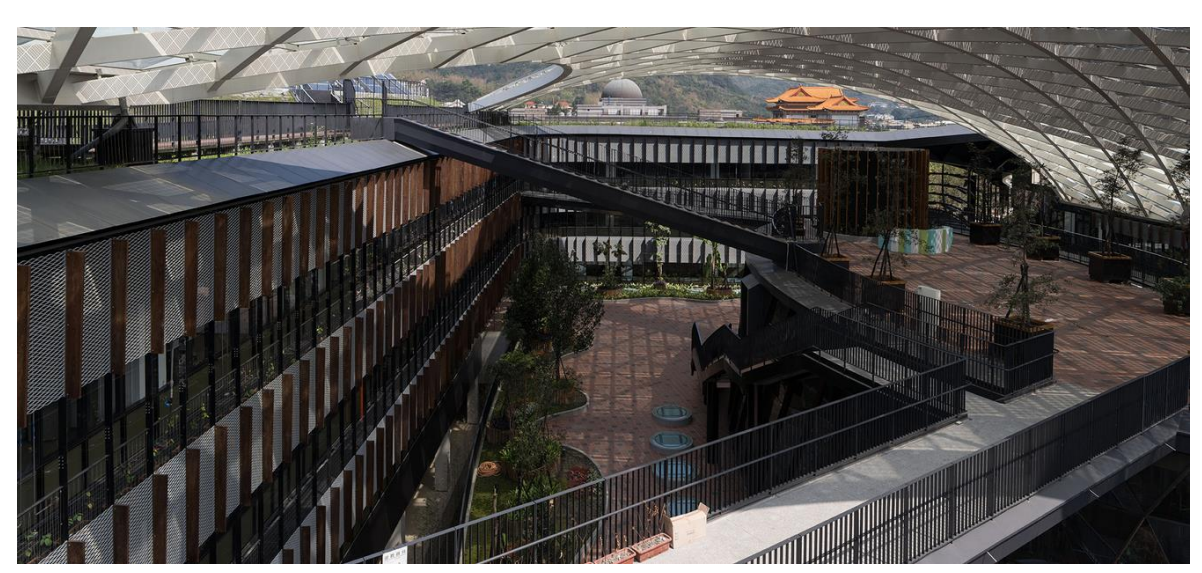

*Figura 17. Visualización interior de la edificación BIM: Campus de Innovación MOEA Taiwan*

## **Edificación BIM: Oficina Regional e Internacional de Statoil (NORUEGA)**

Desarrollada por "a-lab**",** esta edificación tuvo una planificación detallada, mediante el modelamiento 3D de la metodología BIM, donde todas las partes que integran el proyecto, los mismos clientes e incluso el propietario, las distintas empresas constructoras que intervinieron y los subcontratistas fueron aptos de dar su opinión para poder llegar al diseño deseado para la edificación.

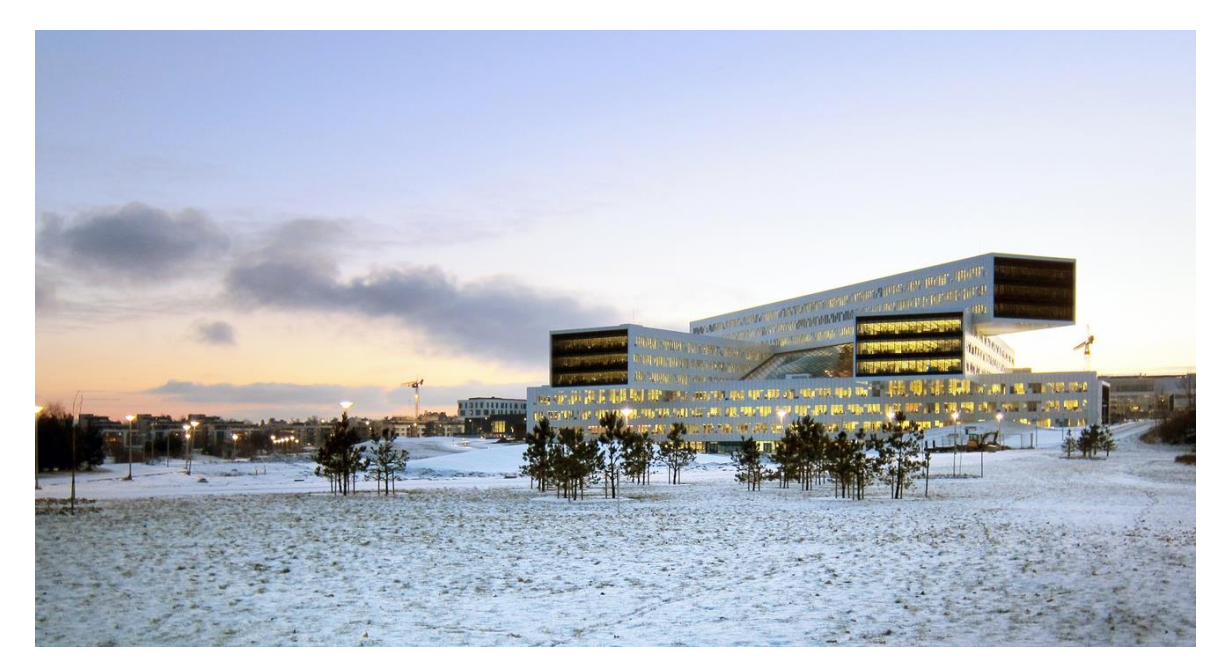

*Figura 18. Edificación BIM: Oficina Regional e Internacional de Statoil*

FUENTE: ArchDaily

*Figura 19. Visualización interior de la edificación BIM: Oficina Regional e Internacional de Statoil*

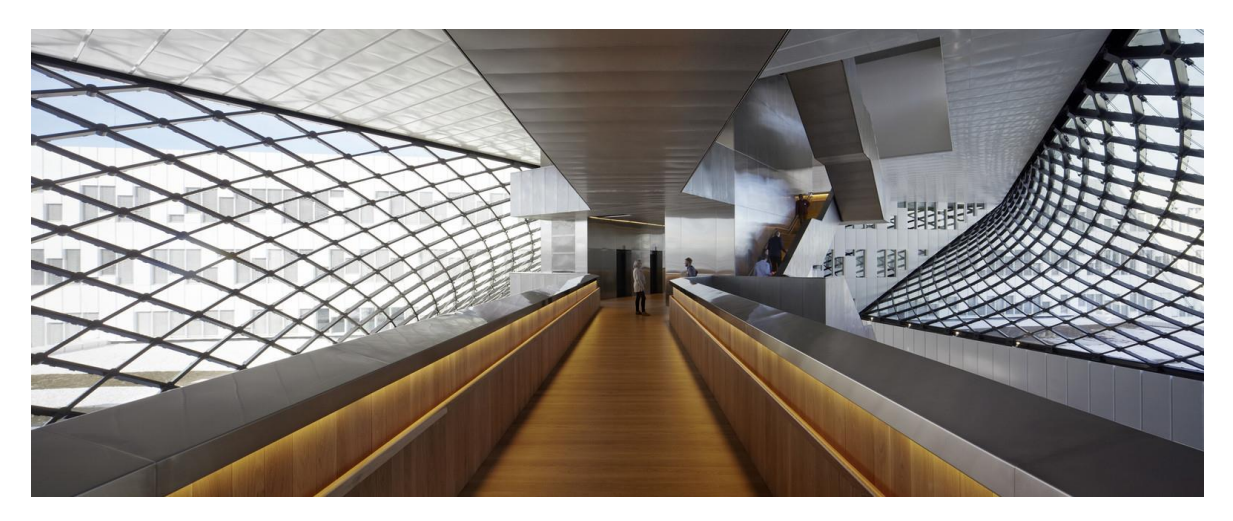

# **Edificación BIM: Casa Piedra Blanca / Pablo Lobos Pedrals, Angelo Petrucelli (CHILE)**

Diseñada Pablo Lobos Pedrals y Angelo Petrucelli, esta edificación cuenta con el sistema BIM en su elaboración, donde se sumaron informes, las cartas Gantt y el continuo avance de esta. Constituyen los elementos representativos que se incluyen en la arquitectura, que ayudan a comprender la magnitud y veracidad del hecho físico que significa la edificación en su etapa de proyecto.

*Figura 20. Edificación BIM: Casa Piedra Blanca*

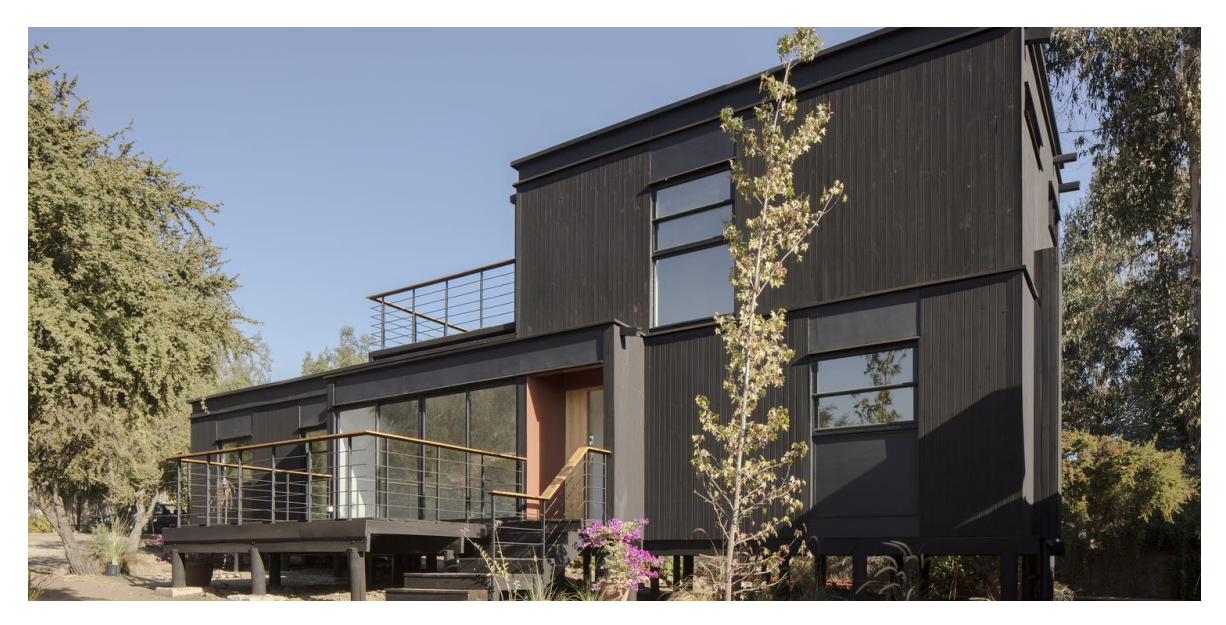

FUENTE: ArchDaily

*Figura 21. Visualización interior de la edificación BIM: Casa Piedra Blanca*

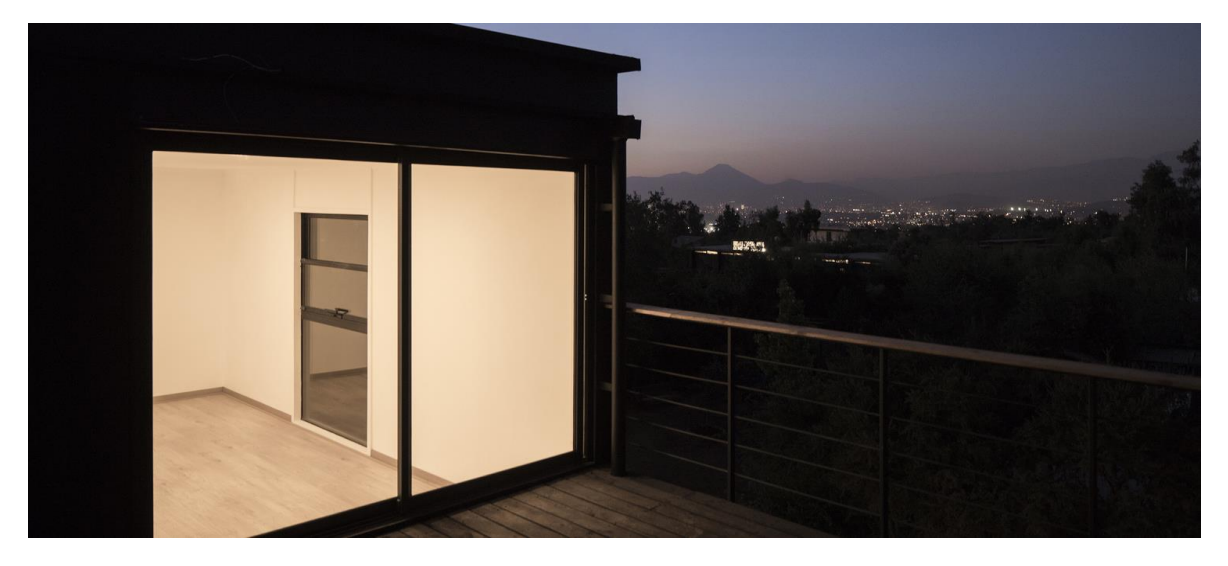

FUENTE: ArchDaily

## **Edificación BIM: Campus Örebro - Casa Nova (SUECIA)**

Desarrollada por la empresa de arquitectura sueca Juul Frost Architects, la edificación estuvo completa en su totalidad por detalles BIM, ya información colaborativa entre el arquitecto, los contratistas y en especial el cliente, ya que pudo intervenir en la toma decisiones que hicieron en el proyecto, donde se pudo crear una plataforma adecuada para la formación de la nueva edificación.

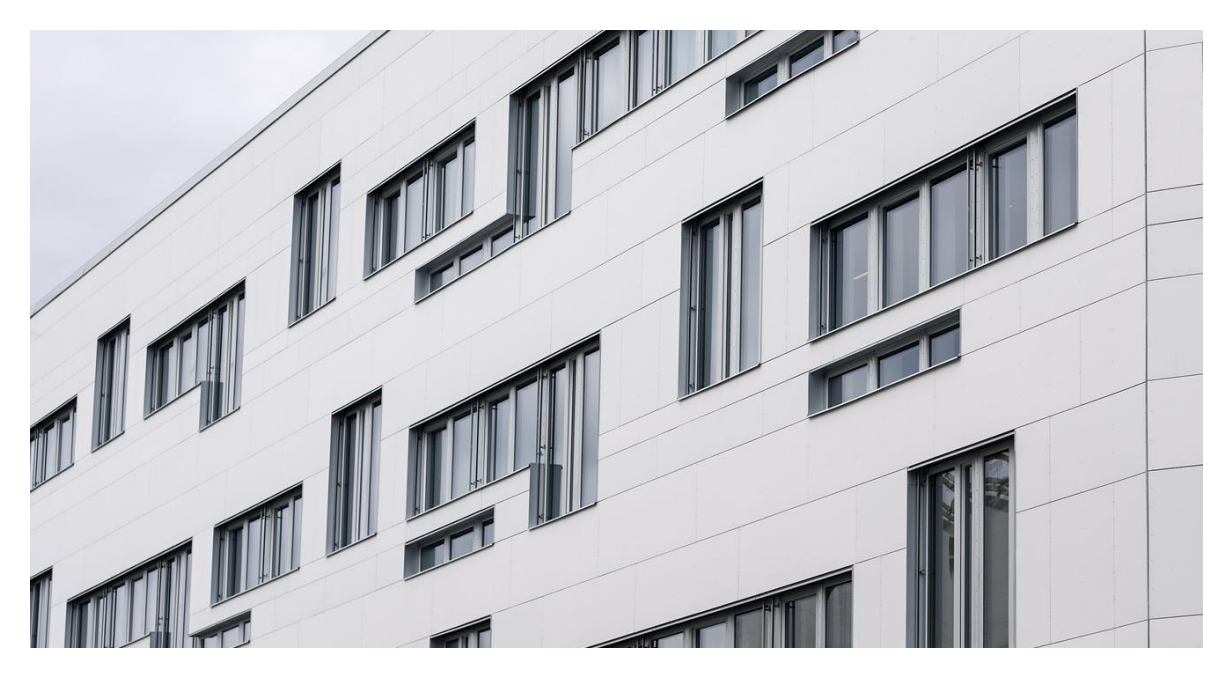

*Figura 22. Edificación BIM: Campus Örebro - Casa Nova*

FUENTE: ArchDaily

*Figura 23. Visualización interior de la Edificación BIM: Campus Örebro - Casa Nova*

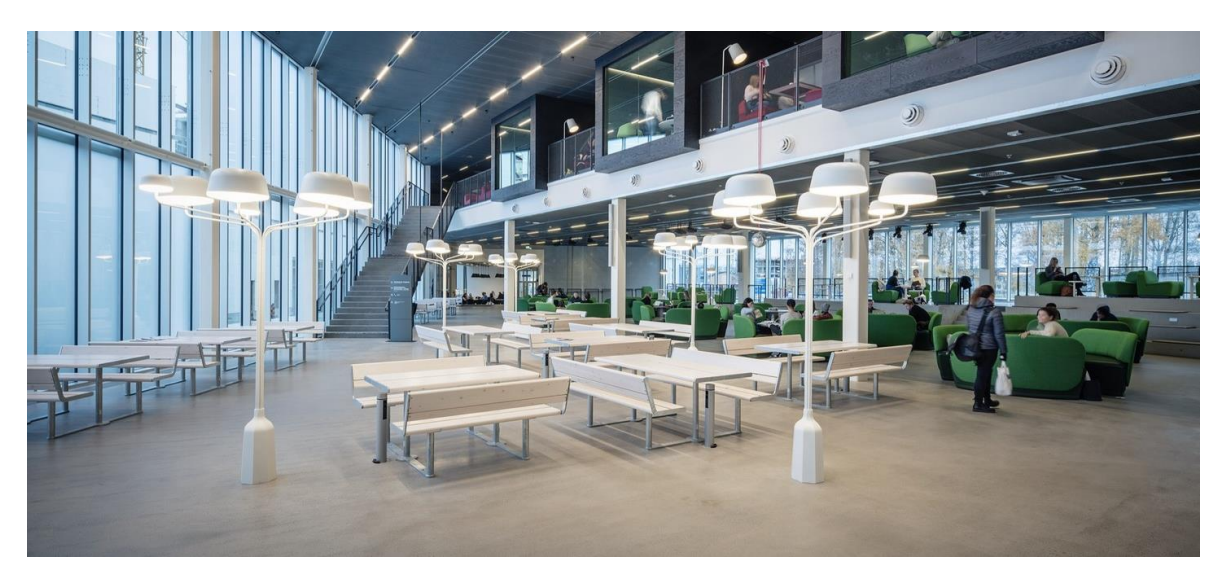

### **Edificación BIM: Biblioteca Nacional de Sejong (COREA DEL SUR)**

Esta edificación fue desarrollada por "Samoo Architects & Engineers, donde los elementos estructurales principales, tales como las losas, las columnas y los núcleos, se hicieron con BIM por medio de un modelamiento 3D para confirmar la certeza del proceso constructivo. La metodología BIM ayudo a tener soluciones para ciertas simulaciones necesarias en la construcción previa entre las distintas disciplinas que la intervienen, también para la fabricación de los paneles y los sistemas de muro cortina.

*Figura 24. Edificación BIM: Biblioteca Nacional de Sejong*

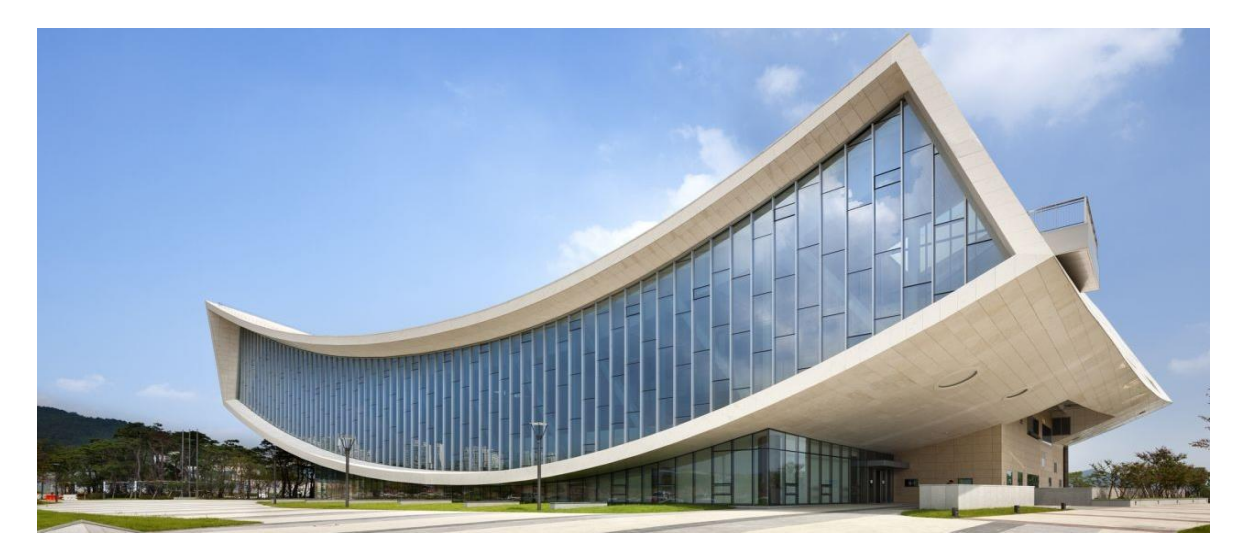

FUENTE: ArchDaily

*Figura 25. Visualización interior de la edificación BIM: Biblioteca Nacional de Sejong*

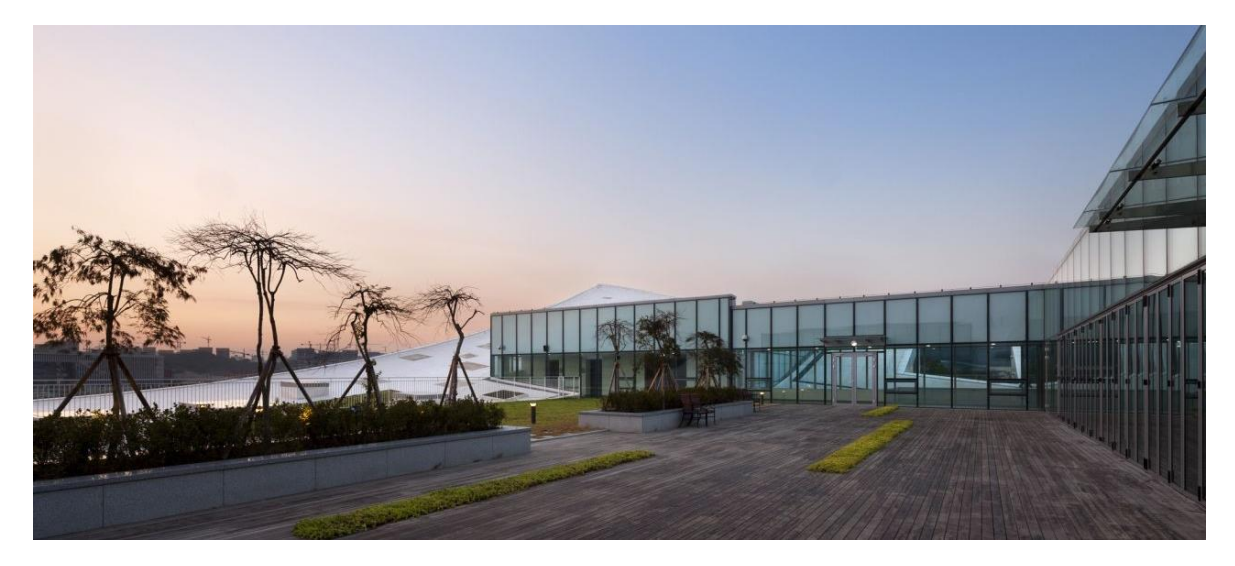

La metodología BIM en Perú ha tenido un gran paso en la realización de sedes para los Juegos Panamericanos Lima 2019, donde se realizaron infraestructuras por medio del modelado BIM, tras esa buena experiencia el MEF (Ministerio de Economía y Finanzas) a través del plan BIM Perú, y con la ayuda del gobierno del Reino Unido se va a desarrollar un plan piloto BIM a nivel nacional con el PRONIED (Programa Nacional de Infraestructura Educativa) del ministerio de educación. Esta adopción del BIM va a permitir que se identifiquen los puntos clave donde sea necesario adoptar esta metodología de trabajo en los procesos de desarrollo de los proyectos de inversión en infraestructura del PRONIED, para ello en noviembre del año 2020 el MEF coordino con el PRONIED para identificar donde será necesario implementar el BIM ya sea de forma parcial o en su totalidad en los proyectos de infraestructura (Ministerio de Economía y Finanzas, s.f.).

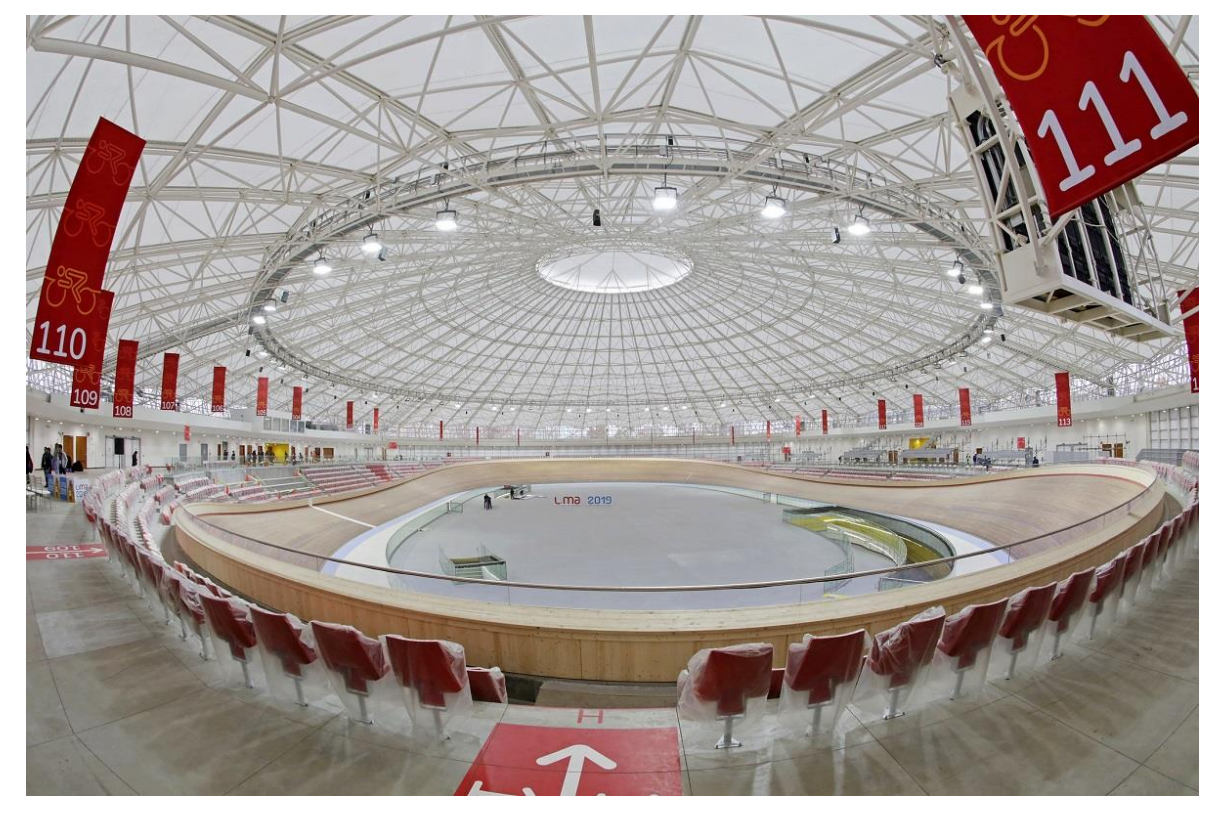

*Figura 26. Villa deportiva nacional – VIDENA: Sede de los juegos panamericanos LIMA 2019*

#### FUENTE: REVISTA PERÚ CONSTRUYE

### **III. METODOLOGÍA**

### **3.1.Tipo y diseño de investigación**

### **Tipo de investigación**

Esta investigación es del tipo aplicada, de acuerdo a la información proporcionada acerca de la implementación BIM en las edificaciones, se buscó dar a conocer todos los beneficios que brinda esta metodología de trabajo en la elaboración de los proyectos para poder tener una correcta implementación de esta metodología, sirviendo así para que futuros profesionales en el ámbito de la construcción puedan tener una guía de como poder aplicar el BIM en los proyectos que se desean realizar. Esta investigación también está relacionada con el tipo básico ya que al haber obtenido los conocimientos relacionados al BIM se complementa para adopción de la misma a los proyectos de edificación.

### **Diseño de investigación**

Al ser esta una investigación cualitativa se utilizó el diseño narrativo, ya que para esta esta investigación no experimental se buscó narrar toda información relevante, por lo que se recolecto información para poder establecer una narrativa muy completa acerca de todo lo que incorpora el BIM, sus procesos y sobre todo la mejora de productividad que llega a tener un proyecto de edificación mediante la adopción del BIM.

### **3.2.Categorías, Subcategorías y matriz de categorización**

### **Categorías**

Las categorías parten del marco teórico, ya que definimos que conceptos hemos utilizado para detallar cada punto nombrado en la investigación, delimitamos los márgenes y alcances determinados en la investigación.

### **Subcategorías**

Surge a partir de una categoría para poder profundizar a fondo los detalles de cada una.

*Tabla 9. Las categorías y subcategorías utilizadas en la investigación*

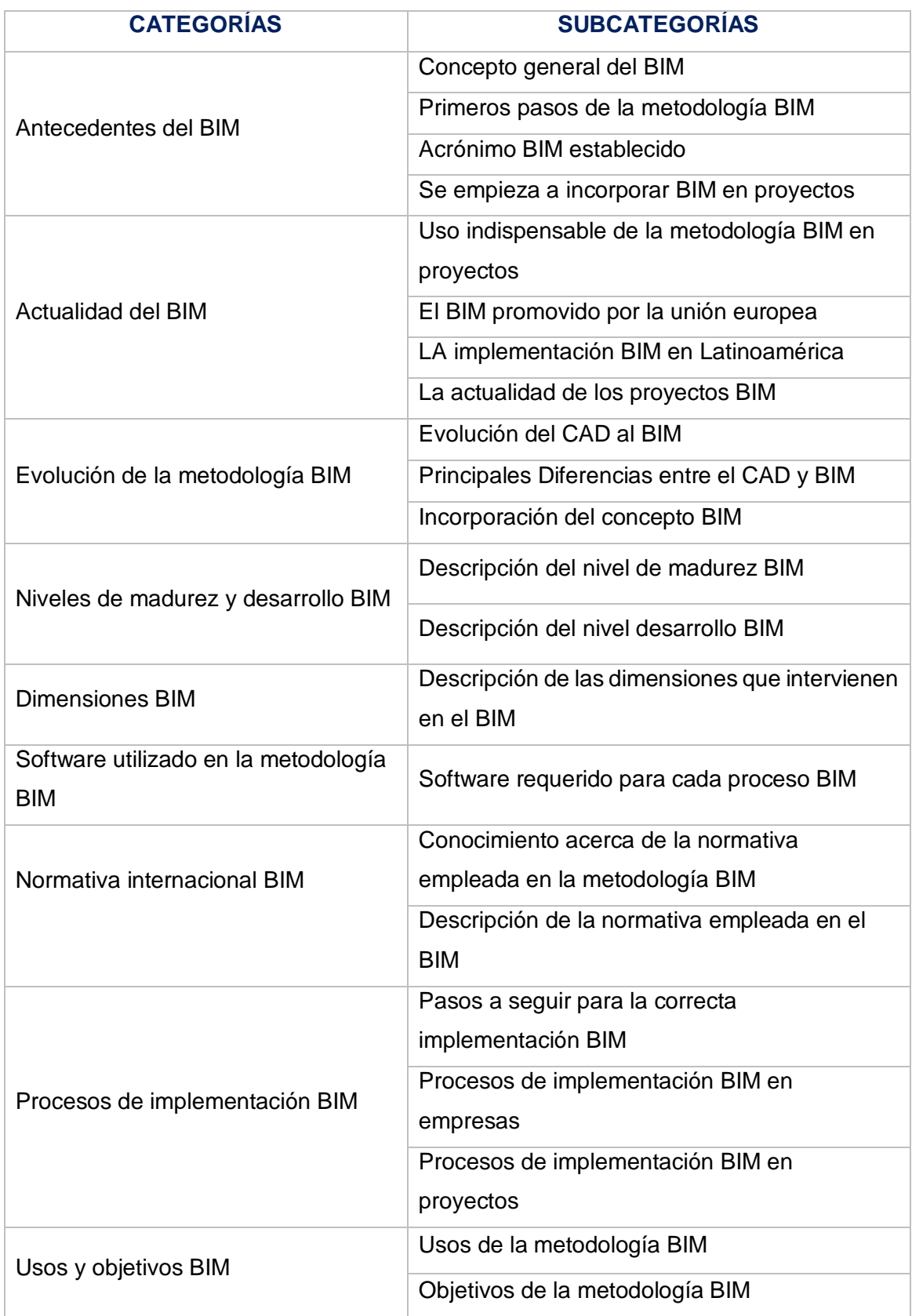

FUENTE: Elaboración propia

#### **3.3.Escenario de estudio**

Para la presente investigación se necesitó recolectar información por medio de internet más precisamente por el navegador Google y por la biblioteca virtual de trilce proporcionada por la universidad (UCV) ya que al ser un tema con una amplia información relevante, para la presente investigación este fue el medio principal para poder recolectar los datos necesarios para poder ampliar a profundidad el tema, también para poder tener aclaraciones muchos más precisas también se utilizó libros y tesis de acuerdo al tema para poder tener definiciones de los autores que tienen muchos más conocimientos acerca de la metodología BIM, ya que toda la información requerida se puede encontrar por internet, libros y tesis relacionadas a la metodología BIM.

#### **3.4.Participantes**

Para la investigación se obtuvo información por medio de internet en páginas web relacionadas con la metodología BIM que brindan información completa sobre todo lo que tiene que ver con el BIM, las fuentes de información son de libros de autores que tienen un conocimiento avanzado del BIM y también algunas referencias de tesis que desarrollaron el BIM en su respectivo trabajo de investigación.

#### **3.5.Técnicas e instrumentos de recolección de datos**

En esta investigación se usó la técnica de la observación, ya que se buscó indagar a profundidad acerca del BIM recolectando así información relevante en la investigación, teniendo claro cuáles han sido sus antecedentes, evolución y principales beneficios del BIM en los proyectos de edificación, y también una técnica empleada es la narrativa ya que al recolectar toda información esencial para esta investigación se pudo narrar todos los acontecimientos relacionados con el BIM para su implementación en los proyectos. Para el instrumento recolección de datos se planteó una guía de observación de campo la cual permitirá planificar cada una de las actividades que conformaron el trabajo de esta investigación.

#### **3.6.Procedimiento**

Para esta investigación el modo para recolectar información fue mediante páginas de internet que brindan información acerca de la metodología BIM, libros de autores con amplia información acerca del BIM y de tesis que profundizaron acerca del BIM, pudiendo así a establecer los objetivos e hipótesis de acuerdo al conocimiento obtenido.

Por medio de la categorización, es decir las categorías y subcategorías nacieron a partir del marco teórico con toda la información recolectada, destacando la información más relevante para la investigación. Habiendo ya completado con todos los puntos requeridos para mi proyecto de tesis, establecer las matrices con la información obtenida.

### **3.7.Rigor científico**

Esta investigación busca poder brindar toda la información necesaria para una correcta implementación BIM a los proyectos, partiendo de una recolección de datos muy profunda para llegar a un concepto general acerca de lo que es el BIM, tomando en cuenta distintos puntos que ayudan a que la información sea más completa, la información recolectada es de fuentes de mucha confiabilidad que dan certeza de esta información, de páginas de internet que están en constante actualización acerca del BIM, de libros que fueron redactados por autores que tienen un alto conociendo acerca de la metodología bim y de tesis de investigadores que de igual manera indagaron a profundidad a cerca del BIM, tomando todos estos puntos en cuenta se puede dar a conocer lo que puede llegar a ser un proyecto con la implementación BIM, es por eso que esta investigación tiene como objetivo primordial el mostrar cómo será el resultado de un proyecto con el BIM mediante la aplicación de un proyecto piloto BIM de una vivienda mediante el modelamiento 3D.

### **3.8.Metodo de análisis de datos**

El procedimiento que se realizó para el análisis de la información es la categorización, ya que al tener mucha información relevante para esta investigación es necesario comparar los datos obtenidos para así tener

conceptos generales y precisos acerca del tema, pudiendo a si tener un mejor avance en esta investigación, partiendo de ahí para poder tener un entendimiento más preciso acerca del tema, por medio de distintas páginas de internet que brindan distinta información pero con un objetivo en común, así como de libros de autores que cada uno tiene una definición diferente acerca del BIM, concluyendo así con distintas teorías para tener un concepto más claro de lo que significa el BIM en los proyectos.

#### **3.9.Aspectos éticos**

Esta investigación busca poder informar a quienes están interesados en esta metodología que brinda muchos beneficios a los proyectos, la información obtenida acerca del tema se hizo con una indagación profunda para tener un entendimiento más claro acerca de lo que es el BIM, esta investigación no busca comparar a otras investigaciones relacionada con el tema, sino aumentar la información y conocimientos acerca del tema, también ser algo diferente y más didáctico para que cualquier persona pueda entender como se ha desarrollado el tema.

La investigación presente es de autoría propia, por lo que no tiene la finalidad de plagiar a otros proyectos que desarrollaron el mismo tema de esta investigación, la información tiene como referencia distintas páginas de internet, libros y tesis que desarrollaron el tema, pero con una definición propia acerca del BIM.

La investigación se realizó de acuerdo a las normas APA, ya que se colocaron todas las referencias y citas de los autores correspondientes de la información obtenida, esta investigación se someterá al software Turnitin que será revisado por el asesor y los respectivos jurados antes de la sustentación de esta investigación.

Así mismo, manifiesto que he leído y me comprometo al cumplimiento estricto de la RCUNº0262-2020-UCV del 28 de agosto del 2020, la cual, corresponde al código de ética de investigación de nuestra universidad.

### **IV. RESULTADOS Y DISCUSIÓN**

Para poder explicar los resultados y discusión de esta investigación se debe de tener en cuenta la indagación profunda de la información obtenida para poder tener resultados y discusiones acorde a un trabajo de investigación, por medio de la categorización. A continuación, observamos en el siguiente un cuadro comparativo los resultados obtenidos en la investigación:

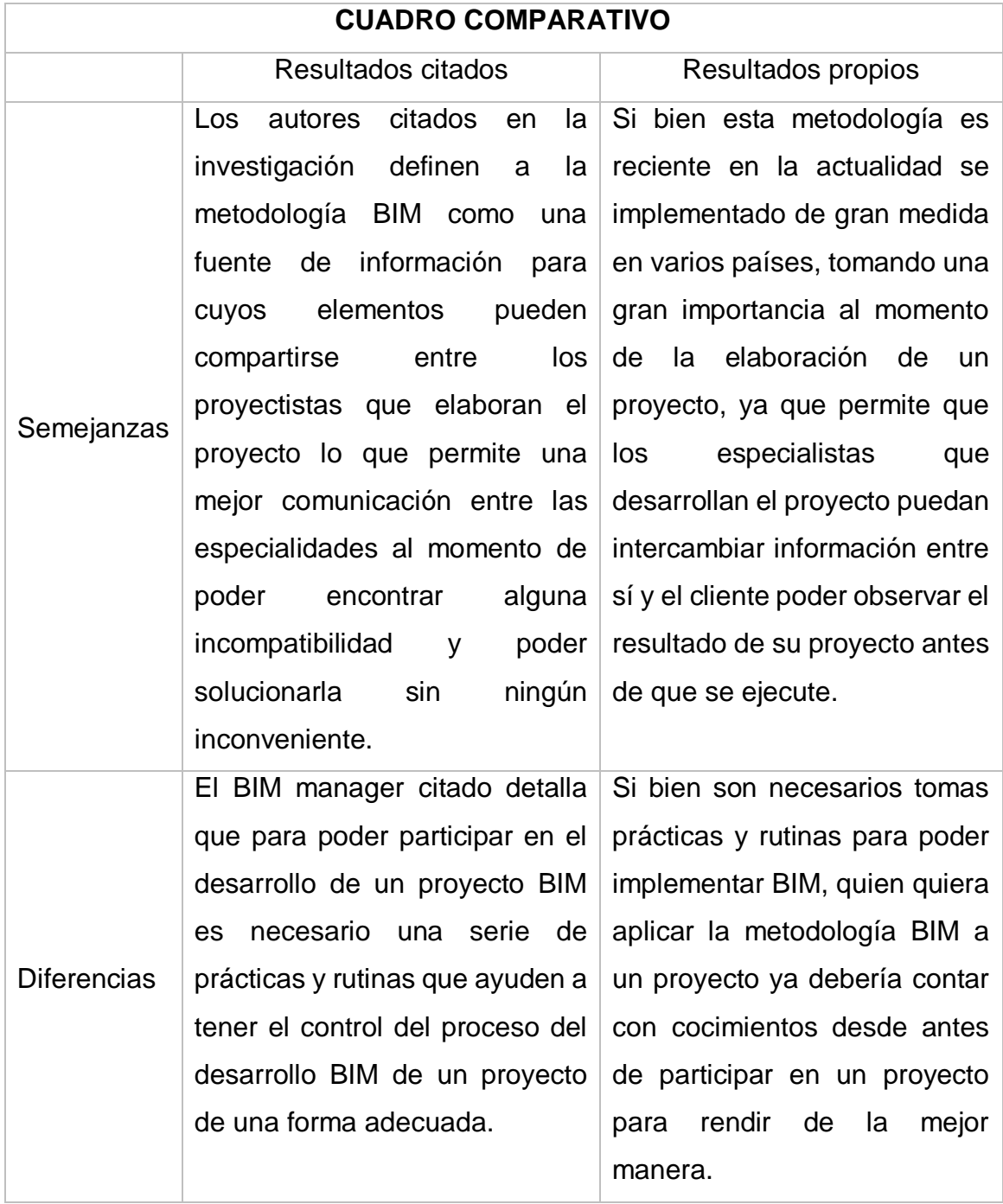

*Tabla 10. Cuadro comparativo de los resultados obtenidos en la investigación*

FUENTE: Elaboración propia

En la introducción se citaron a los autores A1 que es un BIM MANAGER, T1 y T2 son tesistas que desarrollaron el tema BIM en sus proyectos de investigación. El autor A1 indica que para la correcta implementación de la metodología BIM en los proyectos deben de tenerse en cuenta una serie de prácticas, rutinas y métodos que ayuden a tener un mejor control del proceso, es decir que antes de poder aplicar esta metodología deben tenerse en cuenta una serie de criterios que permitan sus optimo desarrollo lo que coincide con la pregunta planteada en la investigación, las principales ventajas que traerá la adopción de esta metodología de trabajo a los proyectos de edificación ya que para ellos deben de tomarse en cuenta esos puntos para poder aplicarlos al proyecto y así poder beneficiar a su avance de manera correcta, para poder cumplir con los objetivos propuestos ya sean el ahorro económico y tiempo, y la optimización de recursos.

Los tesistas T1 y T2 nombran a la metodología BIM como fuentes de información que permiten la colaboración de todas las especialidades que integran el proyecto, por lo que se concluye que la metodología BIM es un proceso de generación y gestión de datos de una edificación durante su ciclo de vida mediante el modelamiento 3D lo que beneficia al avance optimo del proyecto, ya que la justificación de esta investigación de basa en los problemas que soluciona esta metodología a momento de la elaboración y ejecución del proyecto para que no haya incompatibilidades que generen perdidas, pudiendo así cumplir con los con las hipótesis planteadas en esta investigación, las cuales aseveran que la implementación de esta metodología permitirá que el proyecto se desarrolle sin ningún inconveniente.

Dados los resultados obtenidos de las definiciones de los autores A1 y tesistas T1, T2 citados en esta investigación tienen el mimo propósito que los objetivos e hipótesis planteadas en esta investigación, es decir que la finalidad de la metodología BIM es beneficiar a que el proyecto tenga un desarrollo optimo al momento de elaboración ejecución para así poder aumentar su productividad. A continuación, mediante una tabla detallamos de forma más ordenada las discusiones:

*Tabla 11. Discusión realizada mediante los resultados ya obtenidos en la presente investigación 1º parte*

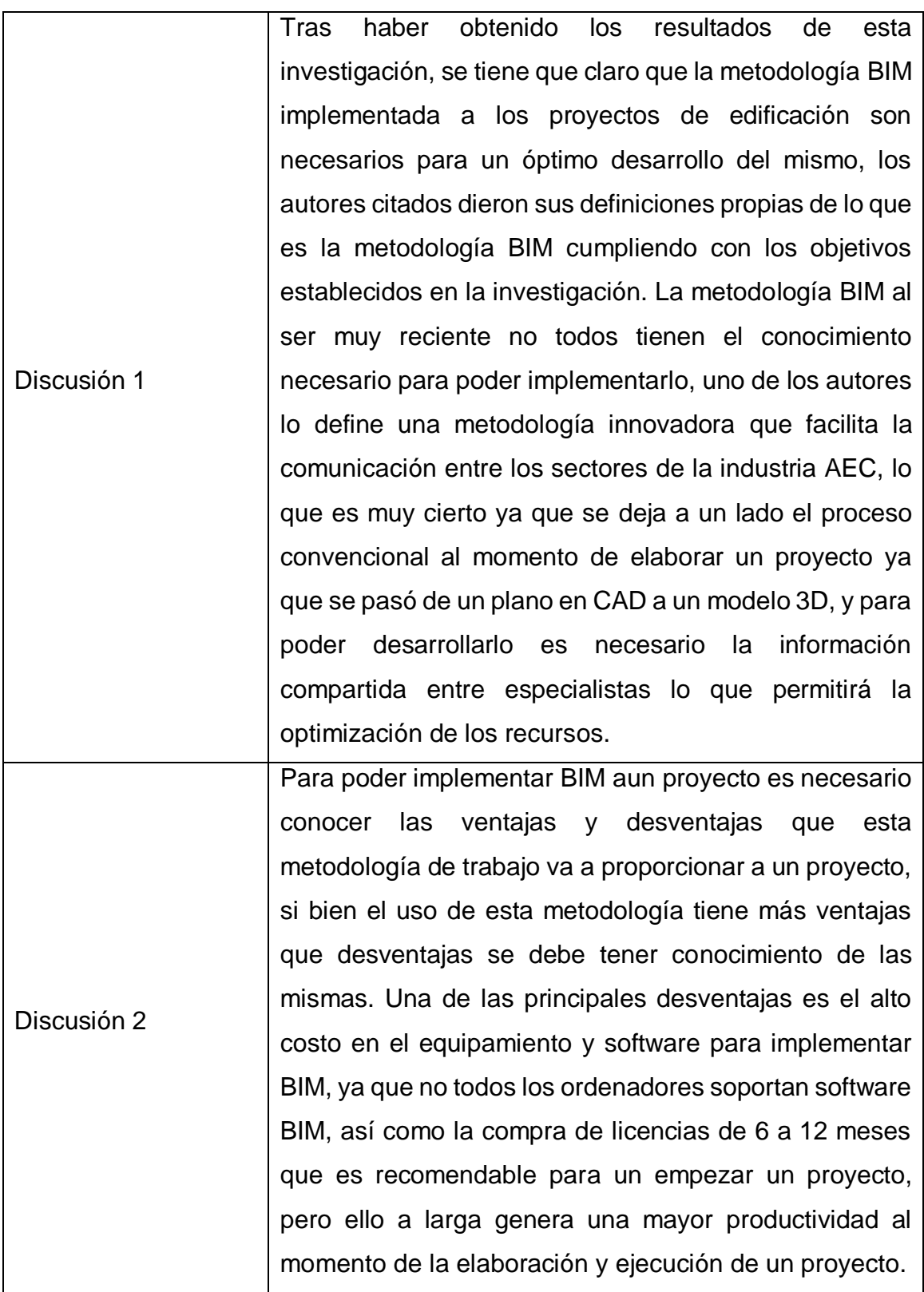

FUENTE: Elaboración propia

Tras haber realizado las dos primeras discusiones, procedemos a concluirlas en la siguiente tabla:

*Tabla 12. Discusión realizada mediante los resultados ya obtenidos en la presente investigación 2º parte*

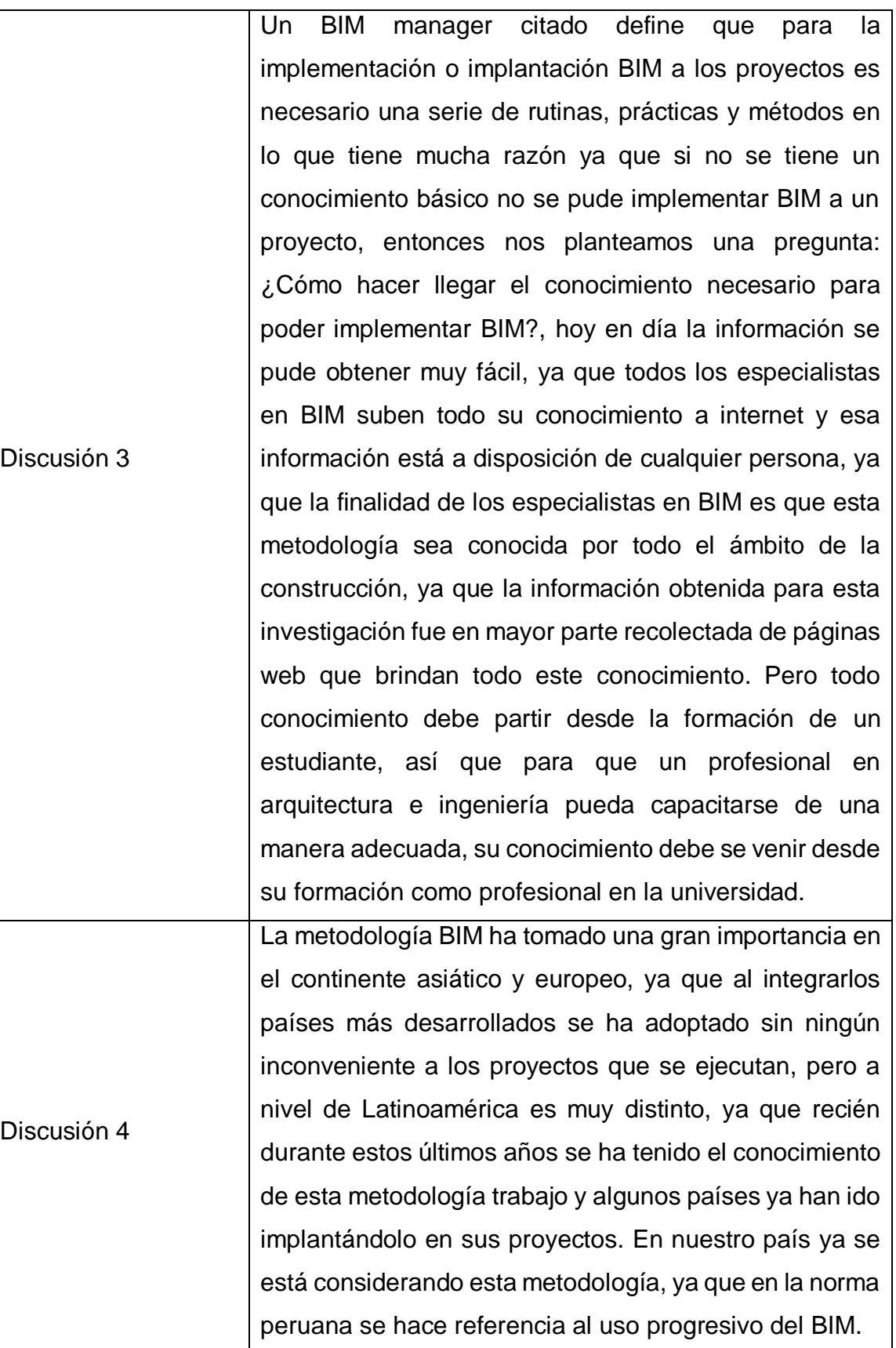

FUENTE: Elaboración propia

La metodología BIM durante estos últimos años ha tomado mucha importancia en varios países del mundo al momento de elaborar sus proyectos, ya que han observado que esta metodología aumenta la productividad a los proyectos que la implementan. Los países que son potencias en el mundo han incluido en sus normas el uso indispensable de la metodología BIM a sus proyectos, con la finalidad de ir ejecutando proyectos de gran envergadura con más frecuencia, ya que al no generar tantas perdidas se pueden ir desarrollando proyectos constantemente.

Por lo que esta investigación tiene la finalidad de que esta metodología se pueda implementar a los proyectos de nuestro país dentro de unos pocos años de manera indispensable a los proyectos que vayan a desarrollarse, siguiendo el modelo de otros países en Latinoamérica que están mucho más adelantados en el uso de esta metodología que ayuda a la productividad de los proyectos de edificación, por lo que dadas las citas de los autores y tesistas tienen la misma finalidad de los objetivos e hipótesis planteadas en esta investigación.

## **V. CONCLUSIONES**

Se ratifica las hipótesis planteadas en esta investigación, lo detallamos a continuación en la siguiente tabla:

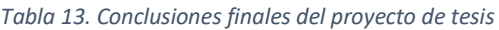

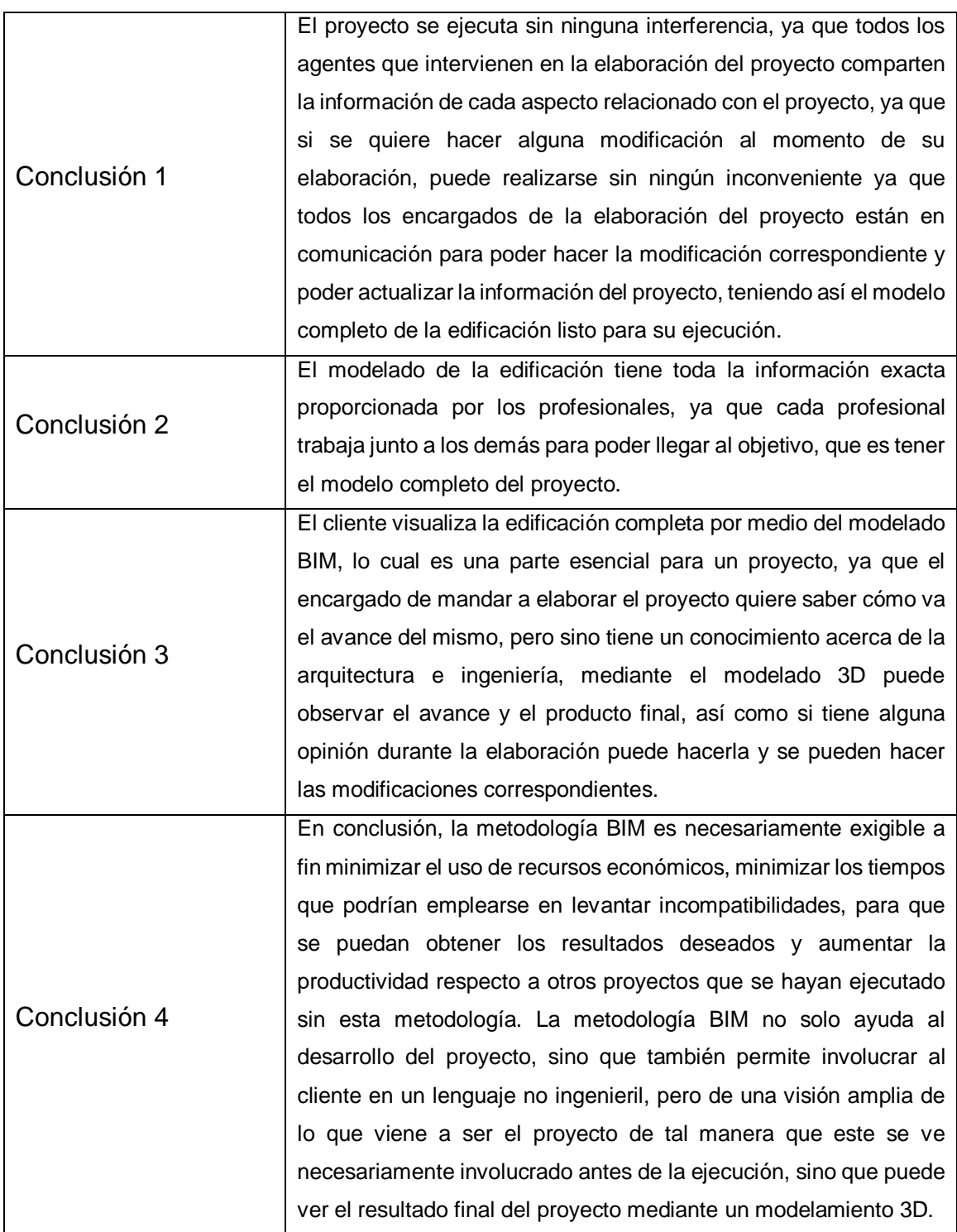

Fuente: Elaboración propia

### **VI. RECOMENDACIONES**

A continuación, detallamos las recomendaciones de acuerdo a la investigación en la siguiente tabla:

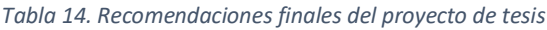

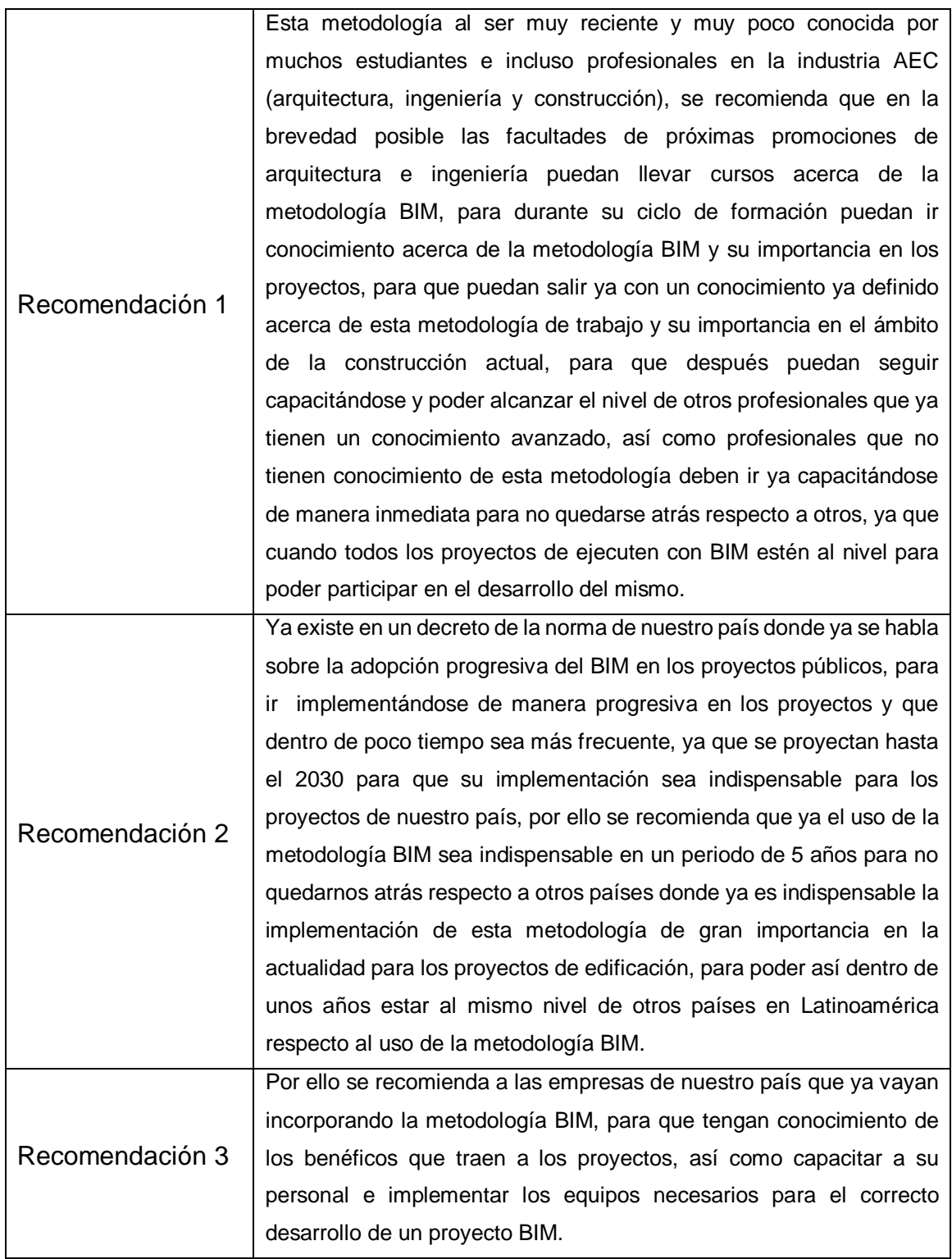

FUENTE: Elaboración propia

#### **REFERENCIAS**

- Toribio, R. (5 de abril del 2018). ¿De Dónde Salió el Concepto BIM? Algunas Aclaraciones. BIM Blog.<http://blog.triart.com.do/2018/04/04/concepto-bim/>
- Infografía: ¿Qué es BIM y cuál es la historia del Building Information Modelling? (1 de marzo del 2018). Seys. [https://seystic.com/bim-la-historia-del-building-information](https://seystic.com/bim-la-historia-del-building-information-modelling/)[modelling/](https://seystic.com/bim-la-historia-del-building-information-modelling/)
- El camino hacia la digitalización en la industria de la construcción. (24 de abril del 2019). Obras por expansión. [https://obras.expansion.mx/bespoke-ad/2019/04/26/el](https://obras.expansion.mx/bespoke-ad/2019/04/26/el-camino-hacia-la-digitalizacion-en-la-industria-de-la-construccion)[camino-hacia-la-digitalizacion-en-la-industria-de-la-construccion](https://obras.expansion.mx/bespoke-ad/2019/04/26/el-camino-hacia-la-digitalizacion-en-la-industria-de-la-construccion)
- BIM: El cambio hacia la construcción digital. (s. f.). Topotienda. [https://topotienda.com/noticias/17\\_bim-el-cambio-hacia-la-construccion-digital](https://topotienda.com/noticias/17_bim-el-cambio-hacia-la-construccion-digital)
- Modelado de información de construcción. (s.f.). En Wikipedia. Recuperado el 17 noviembre del 2020 de [https://es.wikipedia.org/wiki/Modelado\\_de\\_informaci%C3%B3n\\_de\\_construcci%](https://es.wikipedia.org/wiki/Modelado_de_informaci%C3%B3n_de_construcci%C3%B3n) [C3%B3n](https://es.wikipedia.org/wiki/Modelado_de_informaci%C3%B3n_de_construcci%C3%B3n)
- Giménez, M. (15 de agosto del 2019). Qué es BIM o Modelado de Información de Construcción. Hiberus blog. [https://www.hiberus.com/crecemos-contigo/que-es](https://www.hiberus.com/crecemos-contigo/que-es-bim-construccion/#:~:text=BIM%20es%20una%20metodolog%C3%ADa%20de,y%20eficacia%20en%20los%20procesos)[bim-](https://www.hiberus.com/crecemos-contigo/que-es-bim-construccion/#:~:text=BIM%20es%20una%20metodolog%C3%ADa%20de,y%20eficacia%20en%20los%20procesos)

[construccion/#:~:text=BIM%20es%20una%20metodolog%C3%ADa%20de,y%20e](https://www.hiberus.com/crecemos-contigo/que-es-bim-construccion/#:~:text=BIM%20es%20una%20metodolog%C3%ADa%20de,y%20eficacia%20en%20los%20procesos) [ficacia%20en%20los%20procesos.](https://www.hiberus.com/crecemos-contigo/que-es-bim-construccion/#:~:text=BIM%20es%20una%20metodolog%C3%ADa%20de,y%20eficacia%20en%20los%20procesos)

Transformación digital de la Construcción: el cimiento más sólido. (s.f.). Quonext. <https://www.quonext.com/blog/transformacion-digital-construccion/>

- Una breve historia de BIM. (s.f.). Architectural Designschool. <https://spa.architecturaldesignschool.com/brief-history-bim-54202>
- ¿Qué es BIM y cómo está cambiando la industria de la construcción? (14 de diciembre del 2019). Estudio S.<https://estudioese.com.uy/que-es-bim/>
- BIM, conocimientos generales de una nueva metodología. (s.f.). Ingecid. <https://ingecid.es/conocimientos-generales-de-bim/>
- Metodología BIM en el mundo. (22 de mayo del 2019). Costos Perú. [https://www.noticias.costosperu.com/articulos/seccion-informe](https://www.noticias.costosperu.com/articulos/seccion-informe-especial/metodologia-bim-en-el-mundo/)[especial/metodologia-bim-en-el-mundo/](https://www.noticias.costosperu.com/articulos/seccion-informe-especial/metodologia-bim-en-el-mundo/)
- Sanz Bohigues, M. (20 de septiembre del 2017). BIM en el mundo. Implantación de la nueva metodología en el sector de la arquitectura. Arquitectura y Empresa. [https://arquitecturayempresa.es/noticia/bim-en-el-mundo-implantacion-de-la](https://arquitecturayempresa.es/noticia/bim-en-el-mundo-implantacion-de-la-nueva-metodologia-en-el-sector-de-la-arquitectura)[nueva-metodologia-en-el-sector-de-la-arquitectura](https://arquitecturayempresa.es/noticia/bim-en-el-mundo-implantacion-de-la-nueva-metodologia-en-el-sector-de-la-arquitectura)
- Planeta BIM en el mundo. (07 de abril del 2017). SEED. <https://www.studioseed.net/blog/planeta-bim-en-el-mundo/>
- Situación de la aplicación del método BIM en Europa (III). (9 de julio del 2020). European BIM Summit.<https://europeanbimsummit.com/situacion-bim-europa-iii/>
- Adopción e Implementación de BIM en el mundo: Iniciativa de las principales naciones. (31 de octubre del 2017). TECNYARQ. [https://www.tecnyarq.cl/adopcion-e](https://www.tecnyarq.cl/adopcion-e-implementacion-de-bim-en)[implementacion-de-bim-en](https://www.tecnyarq.cl/adopcion-e-implementacion-de-bim-en)
- Alonso, S. (19 de diciembre del 2019). El BIM en Latinoamérica en 2020 Parte 1. EDITECA.<https://editeca.com/bim-latinoamerica-en-2020-parte-1/>
- Alonso, S. (16 de enero del 2020). El BIM en Latinoamérica en 2020 Parte 2. EDITECA. <https://editeca.com/el-bim-en-latinoamerica-en-2020-parte-2/>
- La Metodología BIM. (s.f.). Ministerio de Economía y Finanzas. [https://www.mef.gob.pe/index.php?option=com\\_content&view=article&id=5897&](https://www.mef.gob.pe/index.php?option=com_content&view=article&id=5897&Itemid=102594&lang=es) [Itemid=102594&lang=es](https://www.mef.gob.pe/index.php?option=com_content&view=article&id=5897&Itemid=102594&lang=es)
- Plan BIM PERÚ. (s.f.). Ministerio de Economía y Finanzas. [https://www.mef.gob.pe/es/?option=com\\_content&language=es-](https://www.mef.gob.pe/es/?option=com_content&language=es-ES&Itemid=102596&lang=es-ES&view=article&id=5898)[ES&Itemid=102596&lang=es-ES&view=article&id=5898](https://www.mef.gob.pe/es/?option=com_content&language=es-ES&Itemid=102596&lang=es-ES&view=article&id=5898)
- MEF inicia plan piloto con el PRONIED para incorporar la metodología BIM en el desarrollo de sus proyectos de inversión. (27 de noviembre del 2020). Ministerio de Economía y Finanzas. [https://mef.gob.pe/index.php?option=com\\_content&view=article&id=6805%3Ame](https://mef.gob.pe/index.php?option=com_content&view=article&id=6805%3Amef-inicia-plan-piloto-con-el-pronied-para-incorporar-la-metodologia-bim-en-el-desarrollo-de-sus-proyectos-de-inversion&catid=667&Itemid=100148&lang=es) [f-inicia-plan-piloto-con-el-pronied-para-incorporar-la-metodologia-bim-en-el](https://mef.gob.pe/index.php?option=com_content&view=article&id=6805%3Amef-inicia-plan-piloto-con-el-pronied-para-incorporar-la-metodologia-bim-en-el-desarrollo-de-sus-proyectos-de-inversion&catid=667&Itemid=100148&lang=es)[desarrollo-de-sus-proyectos-de-inversion&catid=667&Itemid=100148&lang=es](https://mef.gob.pe/index.php?option=com_content&view=article&id=6805%3Amef-inicia-plan-piloto-con-el-pronied-para-incorporar-la-metodologia-bim-en-el-desarrollo-de-sus-proyectos-de-inversion&catid=667&Itemid=100148&lang=es)
- Almeida, A. (11 de abril del 2019). BIM en el Perú. RPP. <https://rpp.pe/columnistas/alexandrealmeida/bim-en-el-peru-noticia-1190692>
- Historia del diseño asistido por computadora. (s.f.). En Wikipedia. Recuperado el 04 junio del 2020 de [https://es.wikipedia.org/wiki/Historia\\_del\\_dise%C3%B1o\\_asistido\\_por\\_computado](https://es.wikipedia.org/wiki/Historia_del_dise%C3%B1o_asistido_por_computadora) [ra](https://es.wikipedia.org/wiki/Historia_del_dise%C3%B1o_asistido_por_computadora)
- Diseño asistido por computadora. (s.f.). En Wikipedia. Recuperado el 27 de noviembre del 2020 de [https://es.wikipedia.org/wiki/Dise%C3%B1o\\_asistido\\_por\\_computadora](https://es.wikipedia.org/wiki/Dise%C3%B1o_asistido_por_computadora)

¿Cuáles son las funciones y ventajas de trabajar con la metodología BIM? (12 de enero del 2018). **IDESIE** Business & tech School. <https://idesie.com/blog/2018/01/12/funciones-y-ventajas-de-trabajar-con-bim/>

- Ochoa, E. (4 de julio del 2019). ¿Qué es mejor el CAD o el BIM? diferencias y un poco de historia. TRIGNUM. [https://www.trignum.mx/2019/07/04/que-es-mejor-el-cad-o](https://www.trignum.mx/2019/07/04/que-es-mejor-el-cad-o-el-bim-diferencias-y-un-poco-de-historia/)[el-bim-diferencias-y-un-poco-de-historia/](https://www.trignum.mx/2019/07/04/que-es-mejor-el-cad-o-el-bim-diferencias-y-un-poco-de-historia/)
- Diferencias entre CAD y BIM en proyectos de ingeniería. (24 de febrero del 2019). Structuralia. [https://blog.structuralia.com/diferencias-cad-bim-en-proyectos-de](https://blog.structuralia.com/diferencias-cad-bim-en-proyectos-de-ingenieria)[ingenieria](https://blog.structuralia.com/diferencias-cad-bim-en-proyectos-de-ingenieria)
- Santamaria, L. (s.f.). 10 diferencias entre CAD y Revit que deberías conocer si eres el responsable del diseño. ESPECIALISTA3D. [https://especialista3d.com/10](https://especialista3d.com/10-diferencias-entre-cad-y-revit-que-deberias-conocer-si-eres-el-responsable-del-diseno/) [diferencias-entre-cad-y-revit-que-deberias-conocer-si-eres-el-responsable-del](https://especialista3d.com/10-diferencias-entre-cad-y-revit-que-deberias-conocer-si-eres-el-responsable-del-diseno/)[diseno/](https://especialista3d.com/10-diferencias-entre-cad-y-revit-que-deberias-conocer-si-eres-el-responsable-del-diseno/)
- Del AutoCAD al Revit: Evolución de un Software. (s.f.). ESDIMA. [https://esdima.com/del](https://esdima.com/del-autocad-al-revit-evolucion-de-un-software/)[autocad-al-revit-evolucion-de-un-software/](https://esdima.com/del-autocad-al-revit-evolucion-de-un-software/)
- Montilla, A. (05 de abril del 2017). ¿Qué es el BIM? Diferencias entre BIM y CAD. Revistadigital INESEM. [https://revistadigital.inesem.es/diseno-y-artes](https://revistadigital.inesem.es/diseno-y-artes-graficas/diferencias-bim-cad/)[graficas/diferencias-bim-cad/](https://revistadigital.inesem.es/diseno-y-artes-graficas/diferencias-bim-cad/)
- El mejor proyecto BIM del mundo. (26 de septiembre del 2018). Gestor Energético. <https://www.gestor-energetico.com/mejor-proyecto-bim-del-mundo/>
- Camilo, C. (19 de abril del 2018). Qué normas y estándares BIM seguimos. MSI STUDIO. <https://www.msistudio.com/que-normas-y-estandares-bim-seguimos/>
- Infografía: Conoce los estándares BIM Internacionales para 2018. (16 de julio del 2018). SEYS.<https://seystic.com/conoce-los-estandares-bim-internacionales-para-2018/>
- Toribio, R. (24 de mayo del 2020). Norma ISO 19650: Un Estándar Global para BIM. BIM Blog.<http://blog.triart.com.do/2019/03/07/norma-iso-19650/>
- De 0 a 3 ¿Qué son los niveles de madurez BIM? (s.f.). Biblus. <https://biblus.accasoftware.com/es/de-0-a-3-que-son-los-niveles-de-madurez-bim/>
- Sánchez, A. (22 de junio del 2017). MADUREZ EN ENTORNO BIM: LEVEL 0/1/2/3. Espacio BIM.<https://www.espaciobim.com/madurez-bim-level-0-1-2-3>
- Sánchez, A. (25 de octubre del 2016). ¿QUÉ ES EL LOD? Espacio BIM. <https://www.espaciobim.com/lod>
- García, M. (s.f.). LOD NIVEL DE DESARROLLO. EDITECA. [https://editeca.com/lod](https://editeca.com/lod-nivel-de-desarrollo/)[nivel-de-desarrollo/](https://editeca.com/lod-nivel-de-desarrollo/)
- Las 7 Dimensiones BIM. (19 de marzo del 2019). BIMnD. <https://www.bimnd.es/7dimensionesbim/>
- Las 7 dimensiones BIM: 1D, 2D, 3D, 4D, 5D, 6D y 7D. (28 de octubre del 2019). Bimtool. [https://www.bimtool.com/Article/12468893/Las-7-dimensiones-BIM-1D-2D-3D-](https://www.bimtool.com/Article/12468893/Las-7-dimensiones-BIM-1D-2D-3D-4D-5D-6D-y-7D)[4D-5D-6D-y-7D](https://www.bimtool.com/Article/12468893/Las-7-dimensiones-BIM-1D-2D-3D-4D-5D-6D-y-7D)
- Las 7 dimensiones del BIM y las razones para su dominio. (14 de febrero del 2018). Structuralia. [https://blog.structuralia.com/las-7-dimensiones-del-bim-y-las-razones](https://blog.structuralia.com/las-7-dimensiones-del-bim-y-las-razones-para-su-dominio)[para-su-dominio](https://blog.structuralia.com/las-7-dimensiones-del-bim-y-las-razones-para-su-dominio)
- Sánchez, A. (09 de diciembre del 2016). LAS 7 DIMENSIONES BIM Y BLANCA-BIM. Espacio BIM.<https://www.espaciobim.com/dimensiones-bim>
- Esarte, A. (16 de noviembre del 2017). OBJETIVOS Y USOS BIM. Espacio BIM. <https://www.espaciobim.com/usos-bim>
- De Santiago, A. (s.f.). USOS Y OBJETIVOS BIM. EDITECA. [https://editeca.com/usos-y](https://editeca.com/usos-y-objetivos-bim/)[objetivos-bim/](https://editeca.com/usos-y-objetivos-bim/)
- ¿Qué tipos de software BIM existen en el mercado? (13 de septiembre del 2019). BIMnD. <https://www.bimnd.es/tipo-software-bim-en-cada-fase/>

BIM SOFTWARE STORE. (s.f.). Espacio BIM[. https://www.espaciobim.com/software-bim](https://www.espaciobim.com/software-bim)

Software. (s.f.). SEYS.<https://seystic.com/distribucion/software/>

- Graphisoft. (s.f.). En Wikipedia. Recuperado el 11 de noviembre del 2020 de <https://en.wikipedia.org/wiki/Graphisoft>
- Nemetschek. (s.f.). En Wikipedia. Recuperado el 15 de septiembre del 2020 de <https://en.wikipedia.org/wiki/Nemetschek>
- Autodesk. (s.f.). En Wikipedia. Recuperado el 20 de mayo del 2020 de <https://es.wikipedia.org/wiki/Autodesk>
- Gonzales, T. (26 de junio del 2019). La evolución de Autodesk. acaddemia. <https://blog.acaddemia.com/la-evolucion-de-autodesk/>
- Revit. (s.f.). En Wikipedia. Recuperado el 26 de agosto del 2019 de <https://es.wikipedia.org/wiki/Revit>
- Delaqua, V. (26 de julio del 2019). 10 obras que utilizan BIM como parte esencial del proceso de diseño. ArchDaily. [https://www.archdaily.pe/pe/921785/10-obras-que](https://www.archdaily.pe/pe/921785/10-obras-que-utilizan-bim-como-parte-esencial-del-proceso-de-diseno)[utilizan-bim-como-parte-esencial-del-proceso-de-diseno](https://www.archdaily.pe/pe/921785/10-obras-que-utilizan-bim-como-parte-esencial-del-proceso-de-diseno)
- Choclán, F., Soler, M., González, R.J. (2014). Introducción a la metodología BIM. Hitos históricos de BIM. Recuperado de [\(PDF\) INTRODUCCION A LA](https://www.researchgate.net/publication/284159764_INTRODUCCION_A_LA_METODOLOGIA_BIM)  [METODOLOGÍA BIM \(researchgate.net\)](https://www.researchgate.net/publication/284159764_INTRODUCCION_A_LA_METODOLOGIA_BIM)
- Sánchez, T., D´paola, E., Botero, L.F. (2018). Building Information Modeling como nueva tecnología en la enseñanza de la ingeniería civil, la arquitectura y la construcción. BIM (Building Information Modeling). Recuperado de [\(PDF\) Building Information](https://www.researchgate.net/publication/324716189_Building_Information_Modeling_como_nueva_tecnologia_en_la_ensenanza_de_la_ingenieria_civil_la_arquitectura_y_la_construccion)  [Modeling como nueva tecnología en la enseñanza de la ingeniería civil, la](https://www.researchgate.net/publication/324716189_Building_Information_Modeling_como_nueva_tecnologia_en_la_ensenanza_de_la_ingenieria_civil_la_arquitectura_y_la_construccion)  [arquitectura y la construcción \(researchgate.net\)](https://www.researchgate.net/publication/324716189_Building_Information_Modeling_como_nueva_tecnologia_en_la_ensenanza_de_la_ingenieria_civil_la_arquitectura_y_la_construccion)
- Chacón, D., & Cuervo, G. (2017). Implementación de la metodología bim para elaborar proyectos mediante el software Revit (tesis de pregrado). Universidad de Carabobo, Venezuela
- Farfán, E & Chavil, J. (2016). Análisis y evaluación de la implementación de la metodología BIM en empresas peruanas (tesis de pregrado). Universidad peruana de ciencias aplicadas, Perú
- GONZÁLEZ, C. (2015). Building Information Modeling: Metodología, aplicaciones y ventajas. Casos prácticos en gestión de proyectos. Proyecto Final de Máster en Edificación, Especialidad de Gestión, Universidad Politécnica de Valencia, España
- BENJAMÍN, A. (2015). Obteniendo el uso de BIM en los procesos de diseño y coordinación de especialidades en Chile. Memoria para optar al título de Magíster en Administración de la Construcción Pontificia Universidad Católica de Chile, Chile

Barco, D. (2018). Guía para implementar y gestionar proyectos BIM*.* COSTOS S.A.C

## **ANEXOS**

*Tabla 15. Matriz de categorización apriorística*

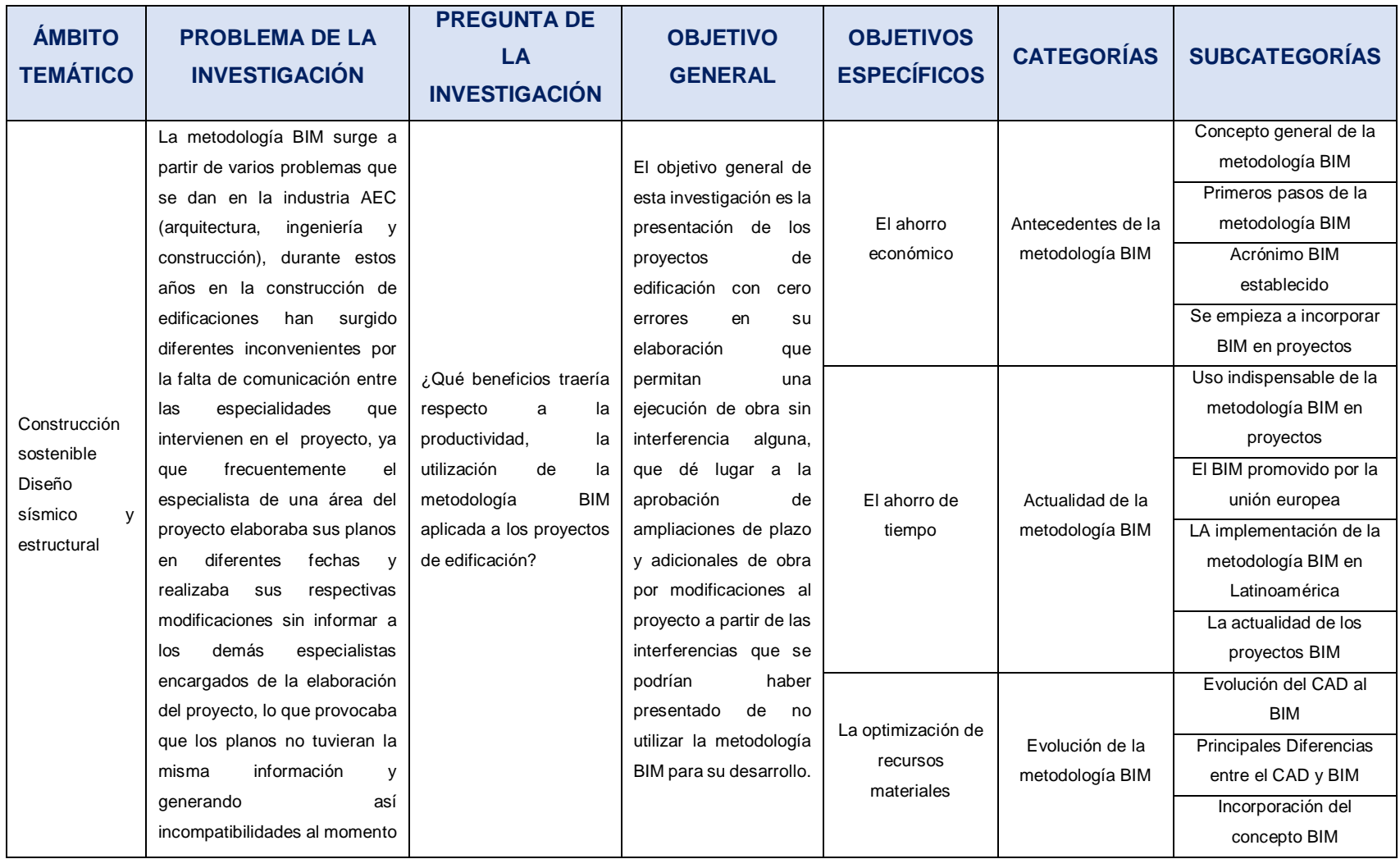

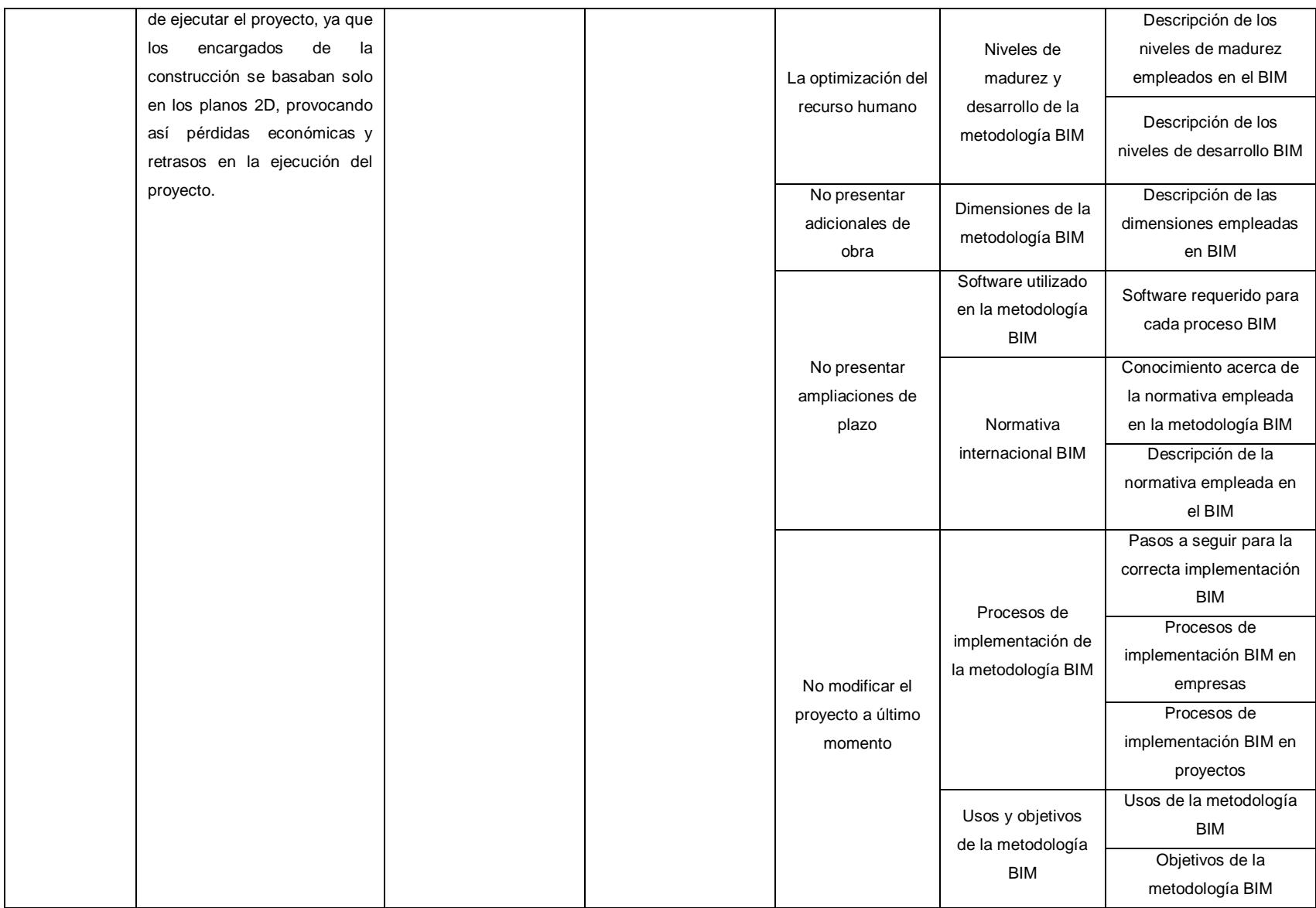

#### *Tabla 16. Matriz de operacionalización de variables*

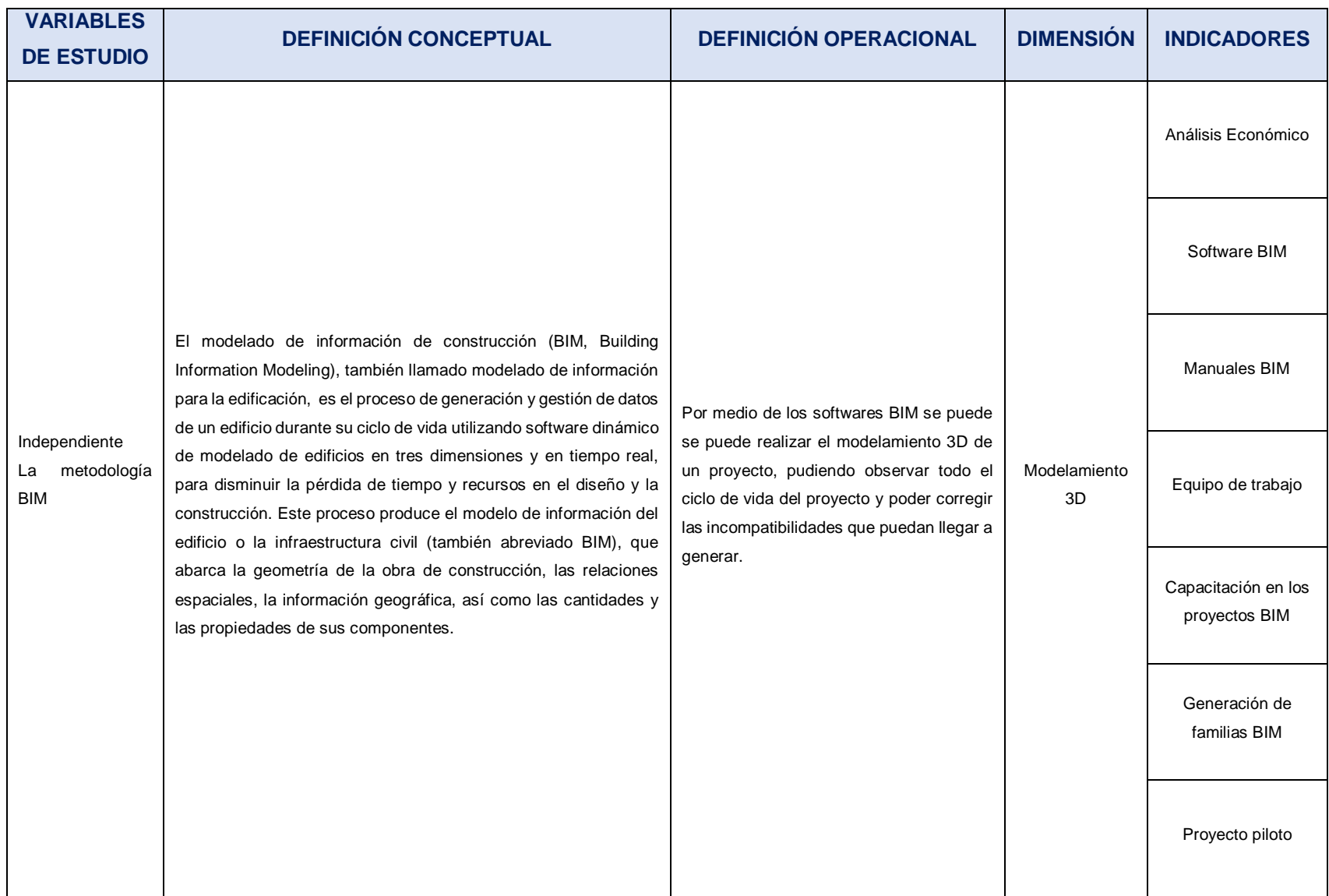

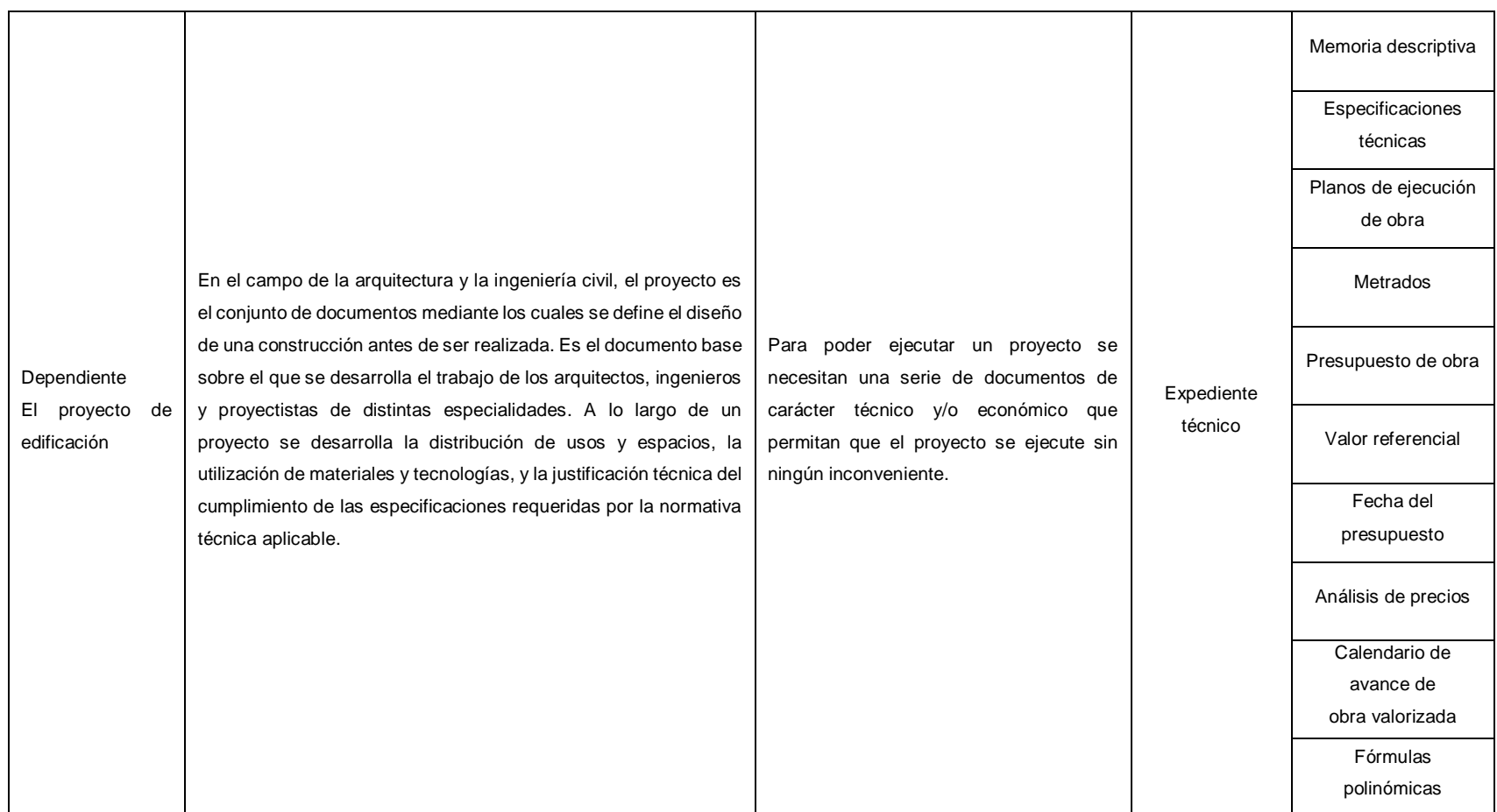

#### *Tabla 17. Matriz de consistencia*

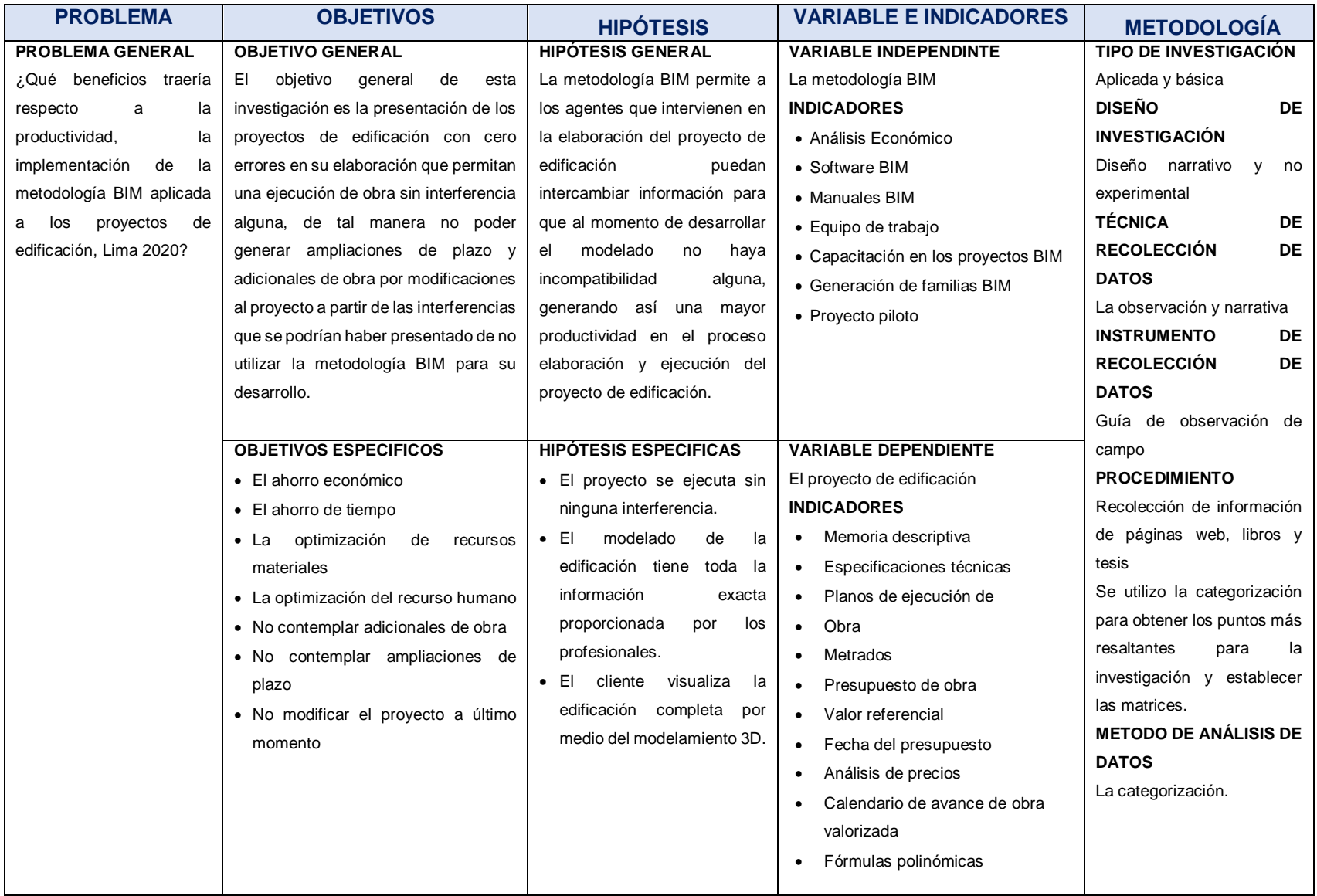

### **INSTRUMENTO DE RECOLECCIÓN DE DATOS:**

## **GUÍA DE OBSERVACIÓN DE CAMPO**

### **NOMBRE DEL OBSERVADOR:** Jhoan Jhair Masias Anchante

**PROYECTO DE TESIS:** La implementación de la metodología BIM para la mejora de la productividad en proyectos de edificación, Lima, 2020

**Nº ASPECTOS A EVALUAR SI NO OBSERVACIONES** 1 Se siguieron los lineamientos establecidos por la universidad para el proyecto de tesis. X La universidad proporciono la guía de elaboración de trabajos de investigación para poder seguir los lineamientos indicados.  $\overline{2}$ El asesor realizo las observaciones pertinentes para el correcto avance de la investigación. X El asesor en todo momento realizo todas observaciones adecuadas para poder hacer las correcciones que permitan con el desarrollo óptimo de la investigación. 3 El tema elegido para la investigación es importante para la ingeniería. X El tema elegido para esta investigación es muy importante hoy en la ingeniería y sobre todo en el ámbito de la construcción. 4 Se verificaron las fuentes de recolección de datos para esta investigación. X Toda la información se obtuvo de fuentes con amplio conocimiento acerca del tema de la investigación. 5 Esta investigación se referencio en páginas web, libros o tesis. X La mayor parte de la información se obtuvo de páginas web, pero también se necesitaron referencias de libros y tesis de autores con un conocimiento amplio del tema. 6 Para esta investigación se utilizaron las normas APA, ISO o Vancouver. X Se utilizaron las nomas APA para las citas y referencias del trabajo de investigación. 7 Esta investigación necesito pruebas de laboratorio. X Esta investigación no es experimental, es una narrativa de toda la información obtenida.

*Tabla 18. Instrumento de recolección de datos: Guía de observación de campo*
# **PROYECTO PILOTO BIM**

Un proyecto piloto BIM, es la realización de un proyecto BIM con ya información integrada para ir desarrollando la metodología es sus primeros inicios, ir aprendiendo como se maneja la información, el manejo los softwares necesarios para el modelamiento, para que en un futuro para la elaboración de un proyecto más grande y completo se tengan las bases y se pueda desarrollar de una manera óptima. Es por ello que es recomendable empezar implementando esta metodología a proyectos básicos.

A Continuación, como un aplicativo para este trabajo de investigación elaboraremos un proyecto piloto de un módulo básico de una vivienda, para poder observar todo el proceso del modelado 3D y ver el resultado final del proyecto. Al ser este un proyecto piloto se buscó un proyecto que tuviera toda información necesaria para poder elaborar el modelado sin ningún inconveniente, al ser una edificación básica se pueden demostrar todo lo que brinda un modelamiento 3D a detalle.

Para empezar el proyecto piloto primero debemos de identificar los planos con los que contaremos para la elaboración del modelado 3D, los cuales son:

- Plano de arquitectura
- Plano de corte y elevación
- Plano de cimentación
- Plano de aligerado
- Plano de instalaciones sanitarias Agua
- Plano de instalaciones sanitarias Desagüe
- Plano de instalaciones eléctricas

Lo más importante es que todos los planos sean compatibles, ósea que deben de contar con la misma información para su desarrollo óptimo. A continuación, observaremos los planos que contiene este proyecto del módulo básico de una vivienda:

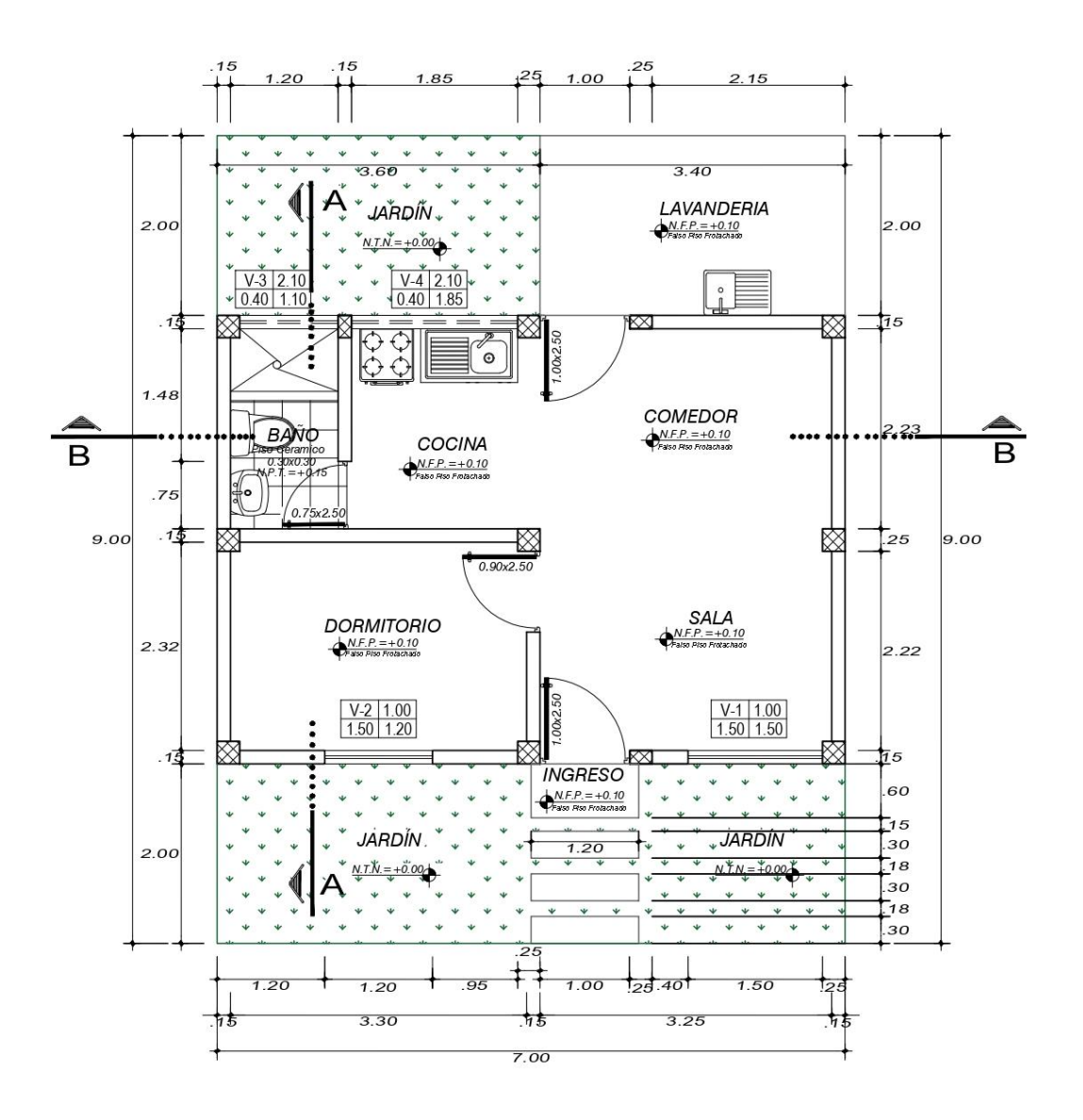

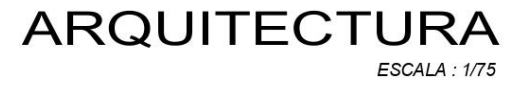

FUENTE: Elaboración propia

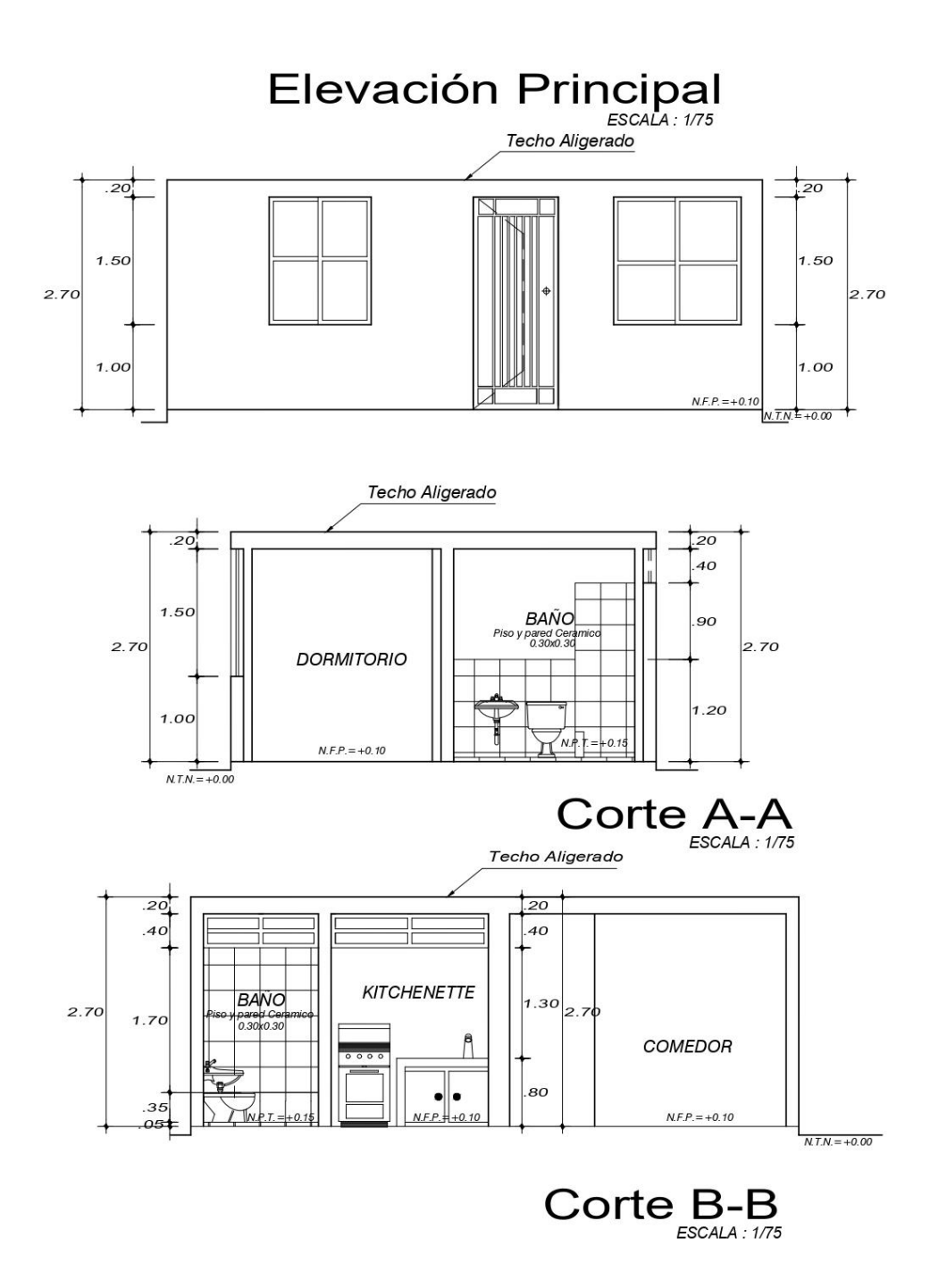

FUENTE: Elaboración propia

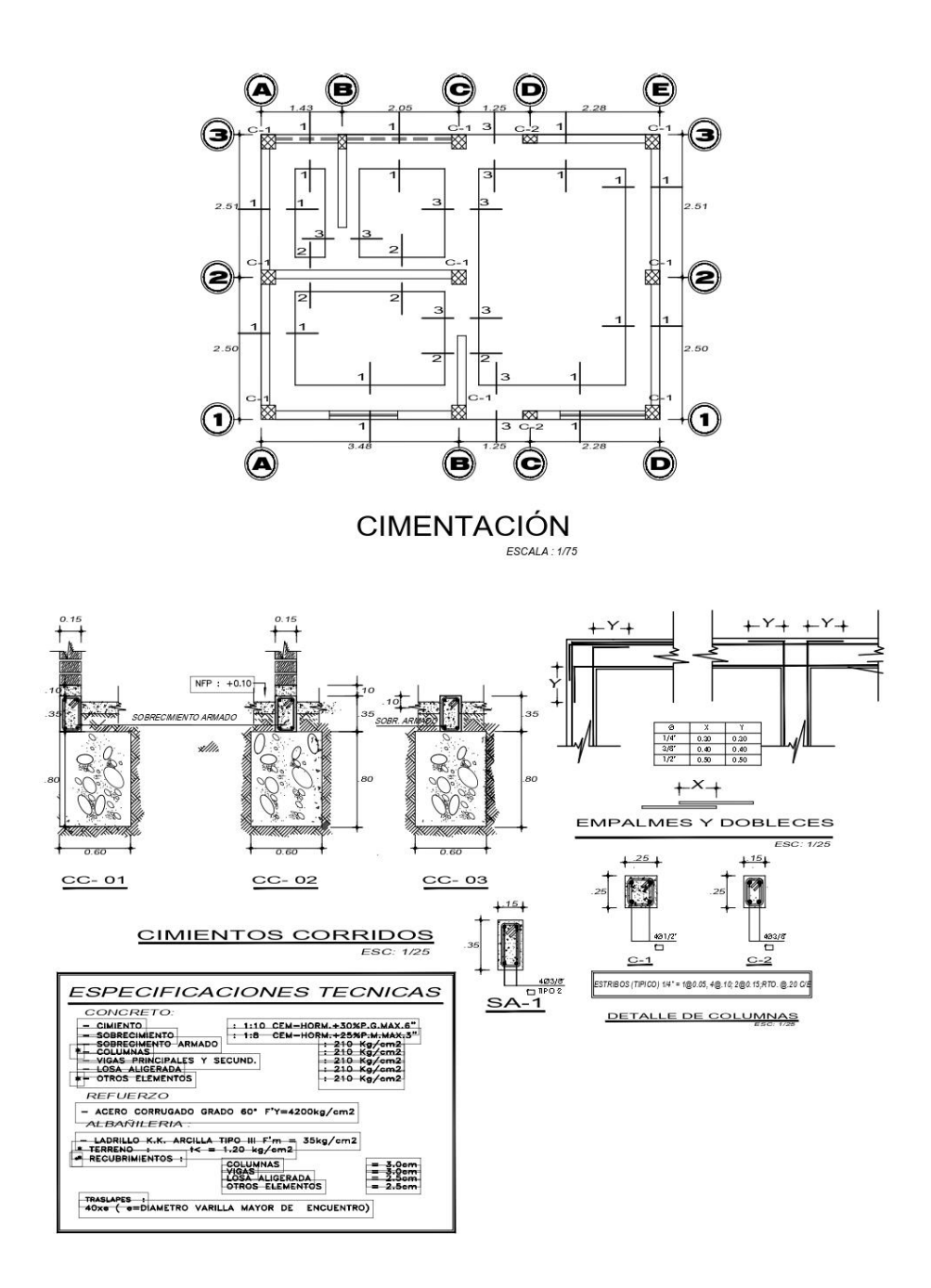

## *Figura 30. Plano de aligerado de la vivienda*

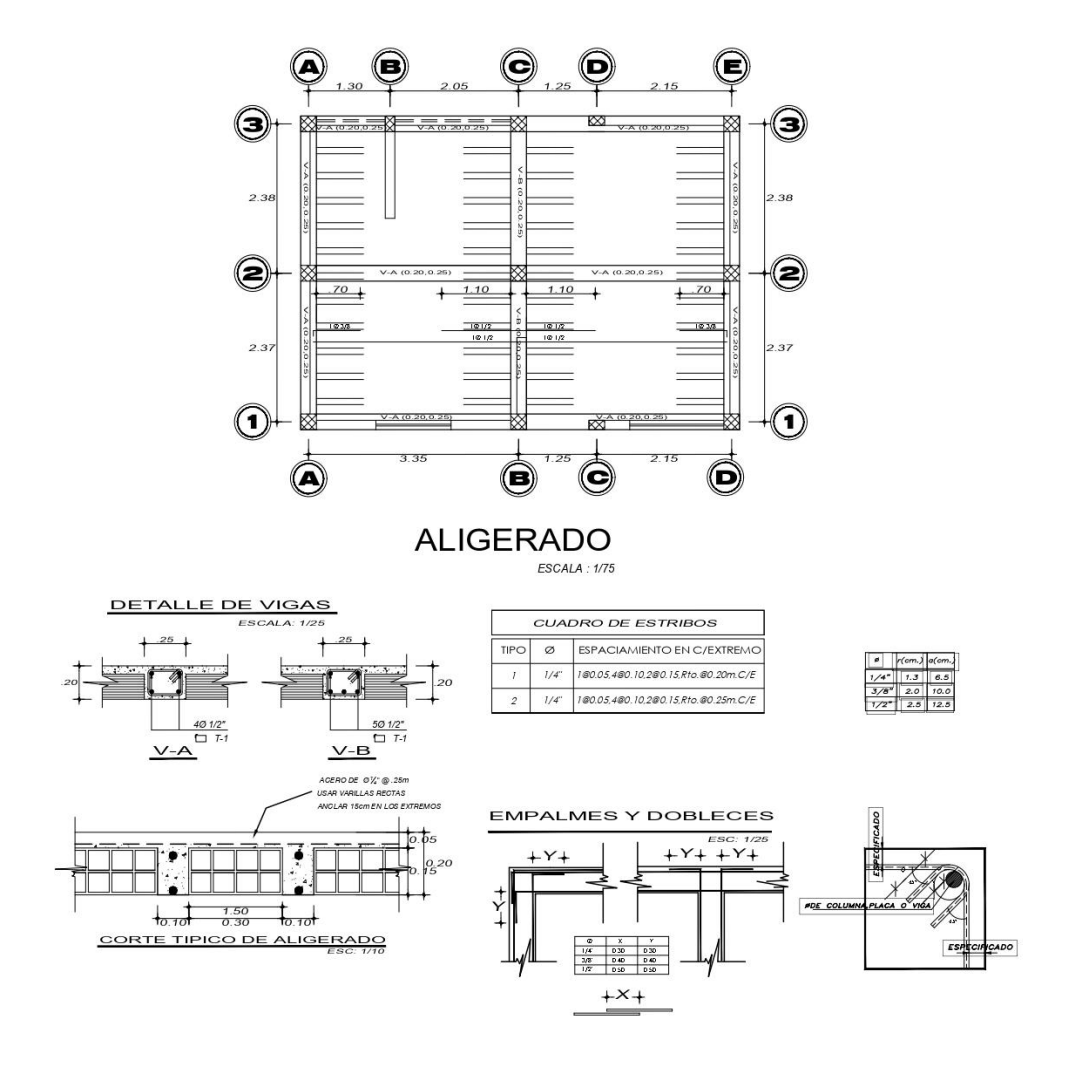

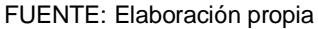

*Figura 31. Especificaciones técnicas*

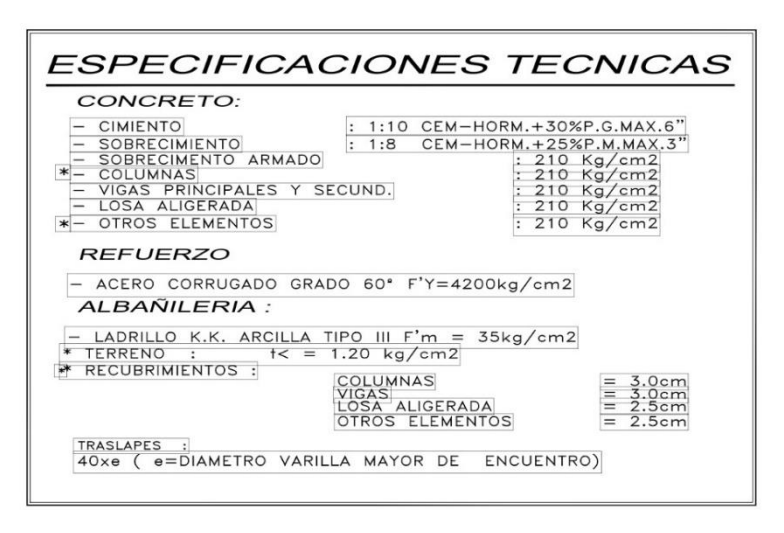

FUENTE: Elaboración propia

## *Figura 32. Plano de instalaciones sanitarias – Agua de la vivienda*

Salida de

Salida para

DET. DE SALIDAS DE AGUA Y DESAGUE EN SANITARIOS

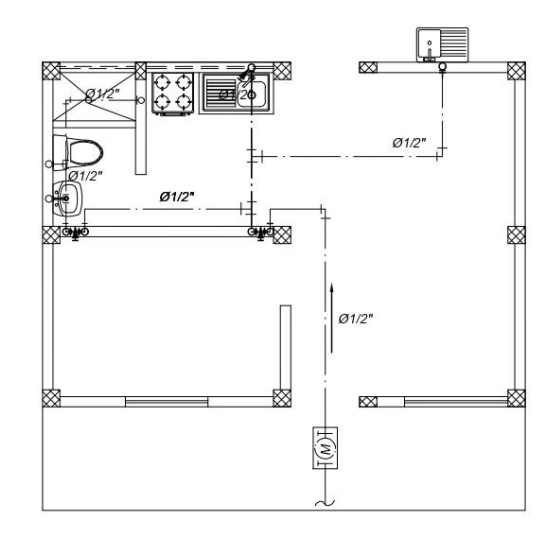

 $AGUA$ 

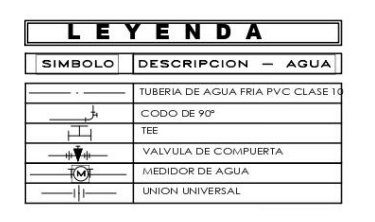

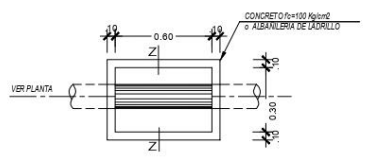

**DETALLE : CAJA DE REGISTRO** 

TAPA DE FIERRO: PLANCHA

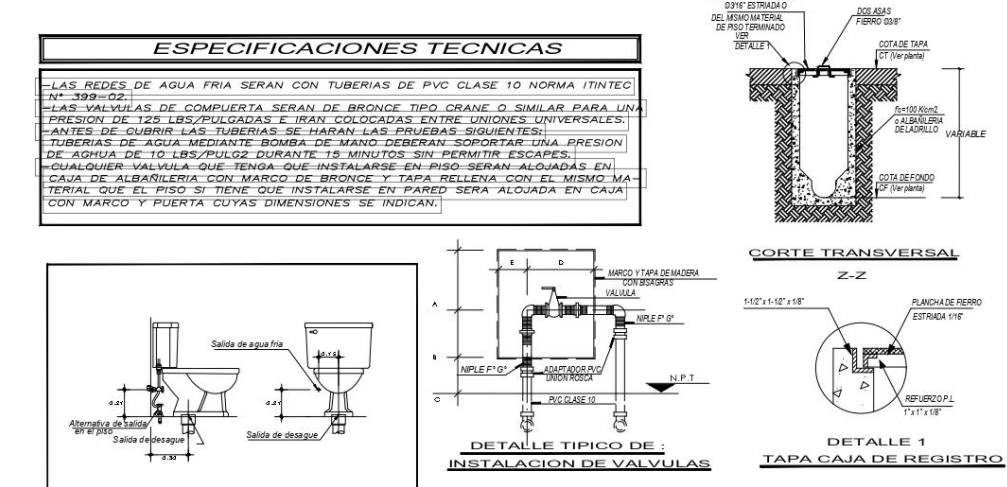

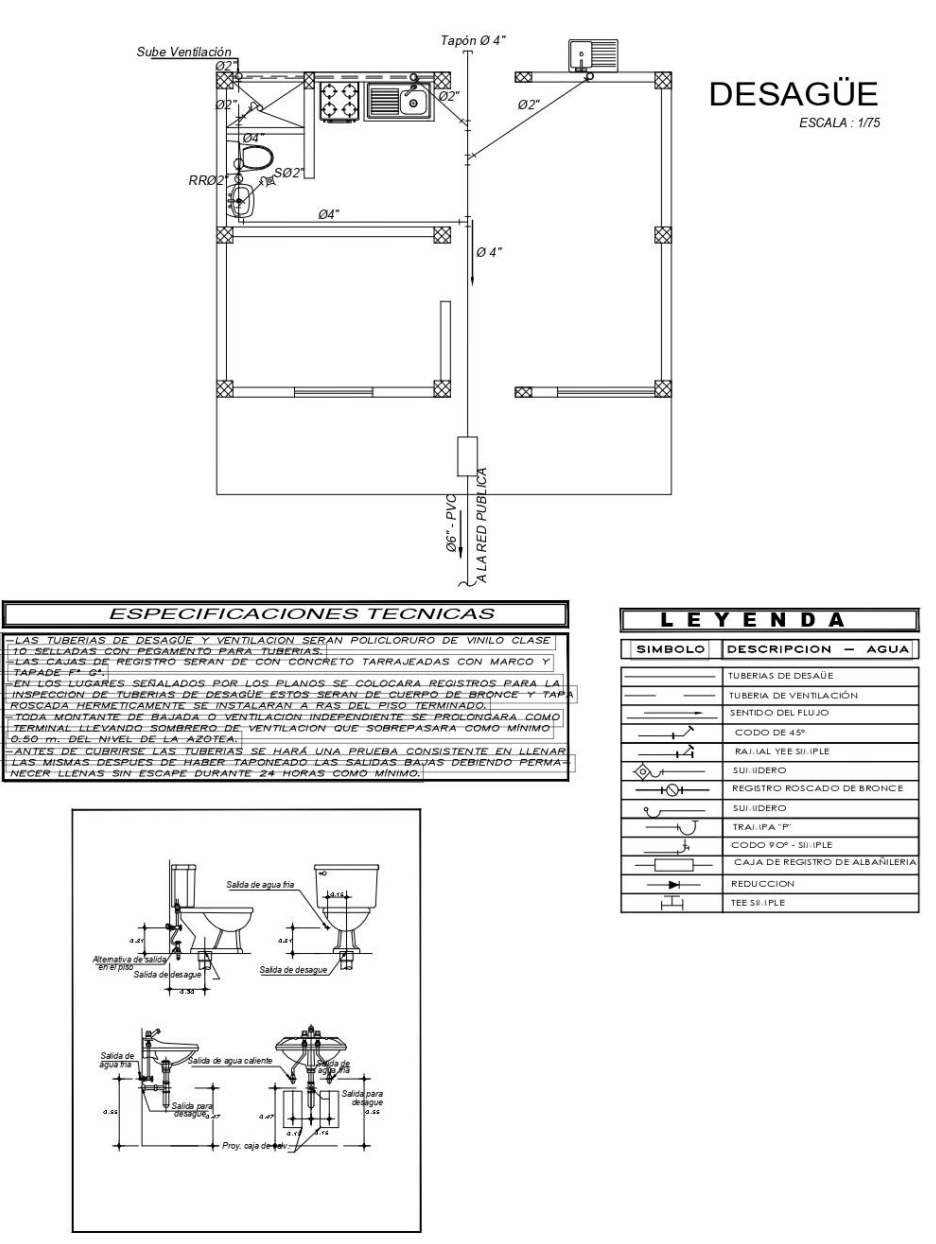

DET. DE SALIDAS DE AGUA Y DESAGUE EN SANITARIOS

FUENTE: Elaboración propia

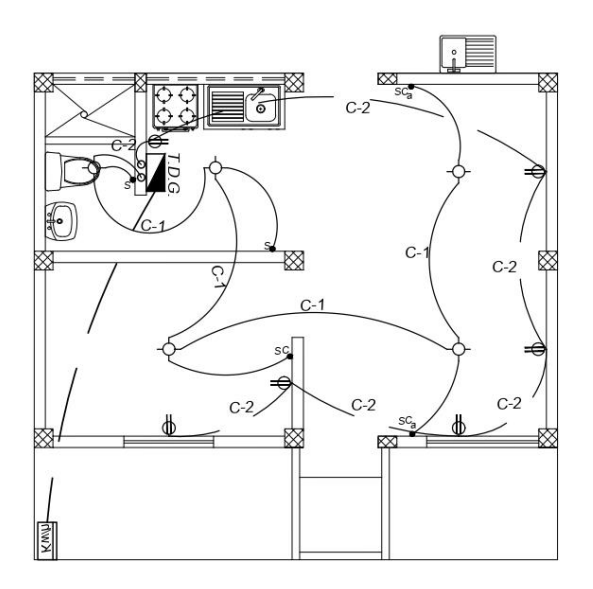

# **INST. ELÉCTRICA** ESCALA: 1/75

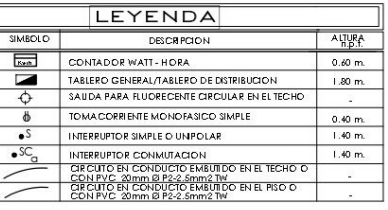

## **DIAGRAMA UNIFILIAR DEL TABLERO DE DISTRIBUCION**

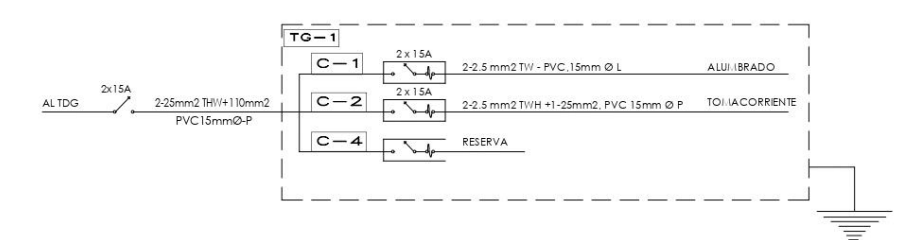

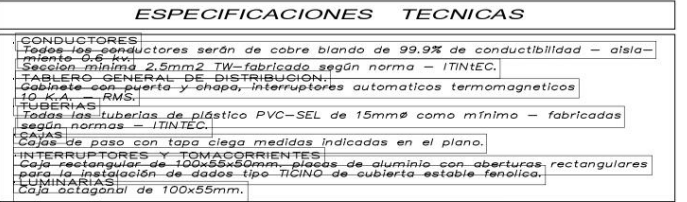

Teniendo ya los planos completos de la vivienda procedemos a identificar los softwares que utilizaremos para este proyecto piloto. Para la edición de los planos 2D utilizaremos el AutoCAD la cual es la herramienta por definición para elaborar planos 2D.

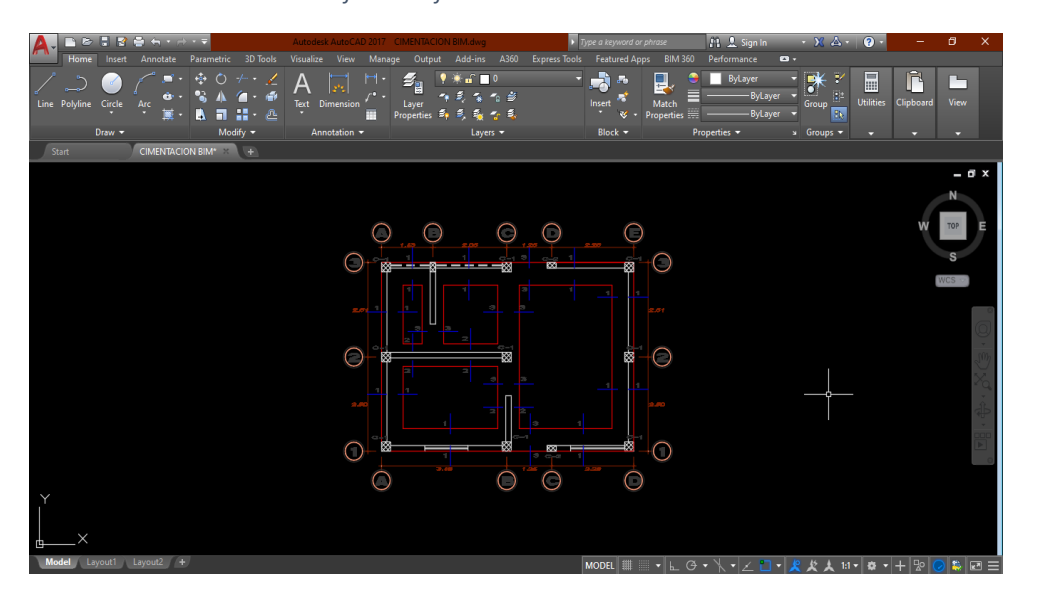

*Figura 35. Plano de cimentación en la interfaz del software AutoCAD*

Para el modelamiento 3D de la vivienda utilizaremos Revit versión 2020, es el software más representativo de la metodología BIM, ya que tiene una de las interfaces más completas para realizar el modelamiento de una edificación, integrando en su última versión el MEP.

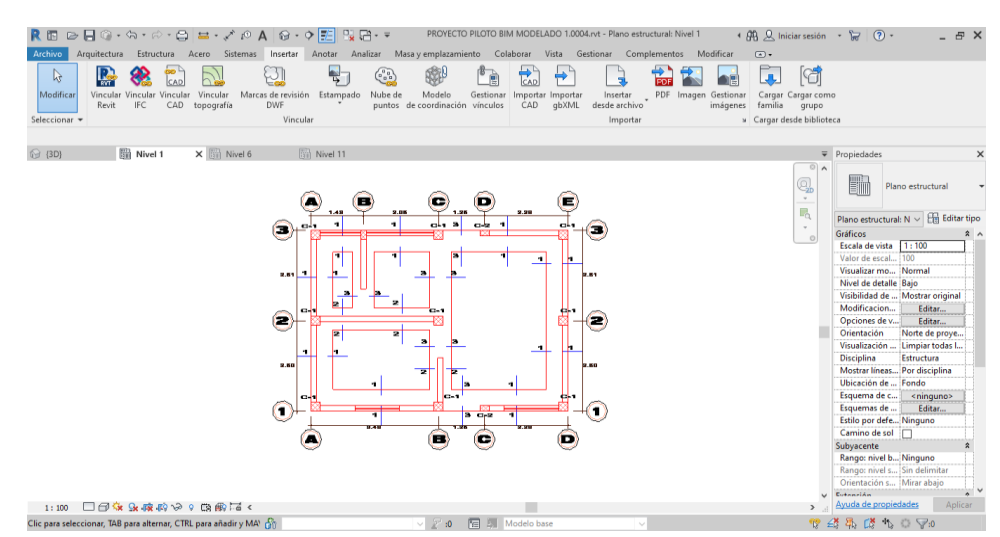

*Figura 36. Plano de cimentación interfaz del software Revit*

FUENTE: Elaboración propia

FUENTE: Elaboración propia

Para empezar con el modelamiento primero debemos fijar los niveles en que se va a modelar la vivienda, mediante la herramienta nivel se establecerán todos los niveles en que está dividido el proyecto, desde la cimentación hasta la losa aligerada.

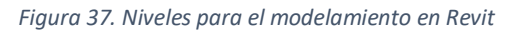

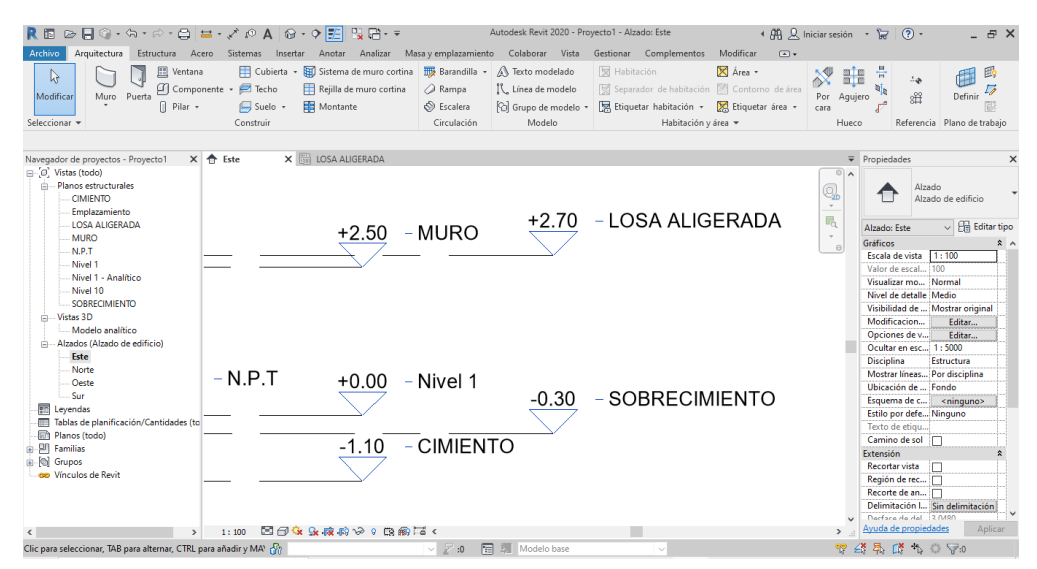

FUENTE: Elaboración propia

Ya establecidos los niveles procederemos a la exportación de los planos 2D para el modelamiento de cada fase del proyecto, como se observa en la figura se exporto el plano de cimentación de la edificación, así será el mismo procedimiento para cada plano. Al haber exportado el plano de cimentación, ya teniendo las dimensiones procedemos al modelado del terreno, elegimos la herramienta suelo y colocamos como material tierra.

*Figura 38. Modelamiento del terreno de la vivienda*

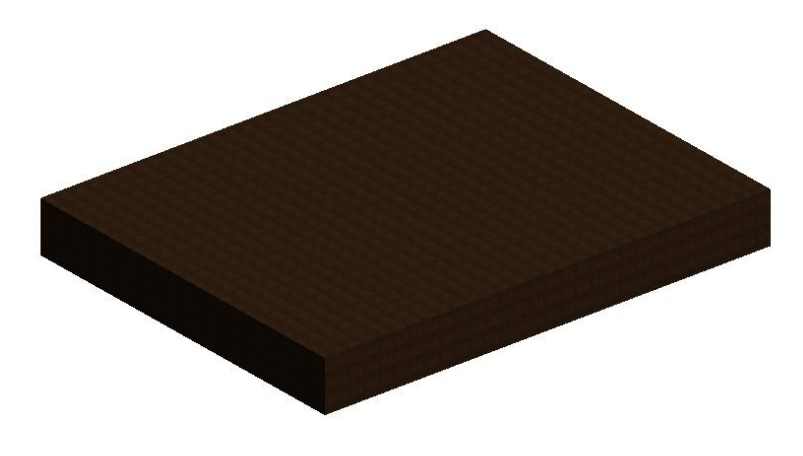

Ya modelado el terreno procedemos a realizar la excavación del terreno donde se realizará la cimentación de la vivienda, con las respectivas dimensiones ya indicadas en el plano de cimentación.

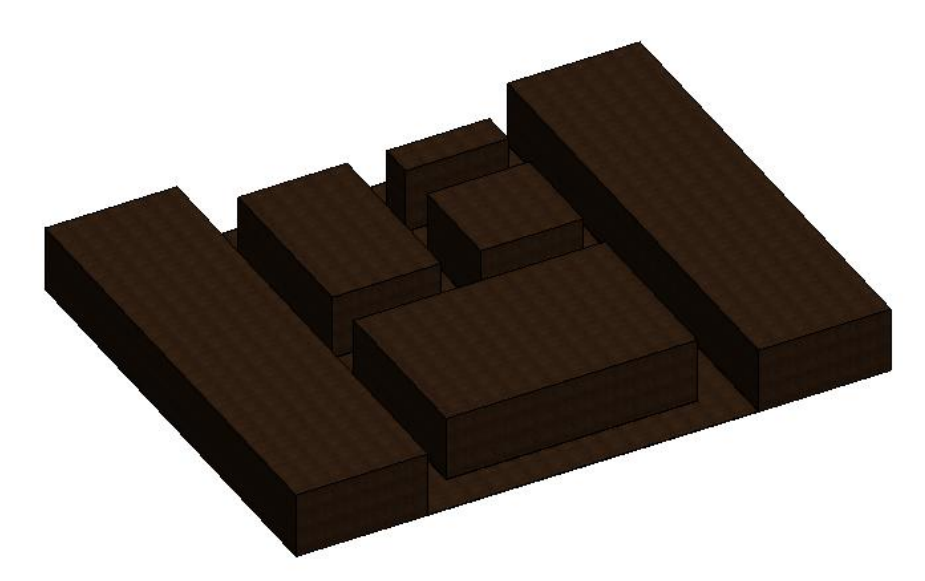

*Figura 39. Modelamiento de la excavación del terreno*

FUENTE: Elaboración propia

Al haber realizado la excavación del terreno, procedemos a modelar la cimentación, mediante la herramienta muro, le damos la altura del cimiento y elegimos como material un tipo de hormigón distinguir el concreto.

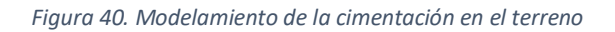

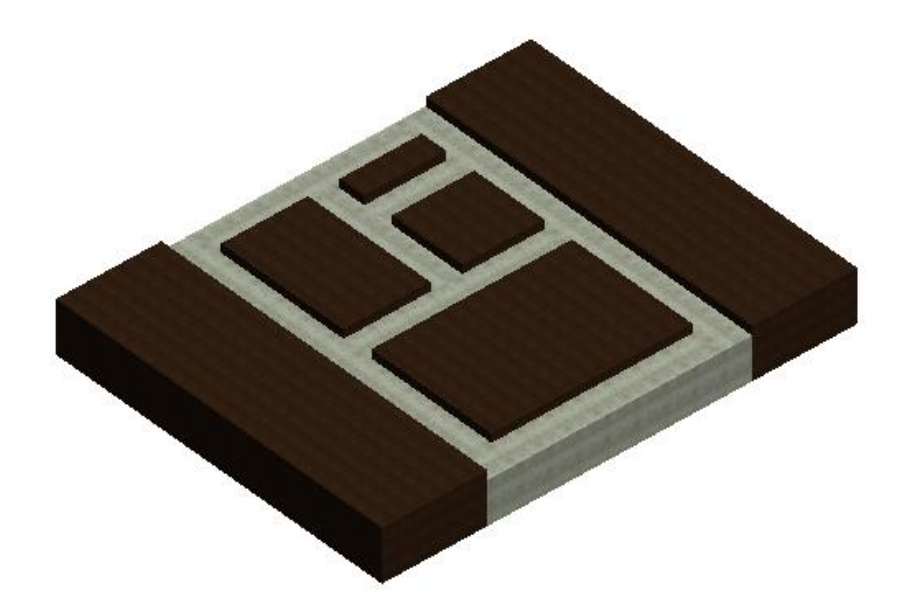

Para proseguir con el moldeamiento, ocultamos el elemento tierra para evitar cualquier carga innecesaria y sea más fluida la navegación por el software.

*Figura 41. Modelamiento de la cimentación*

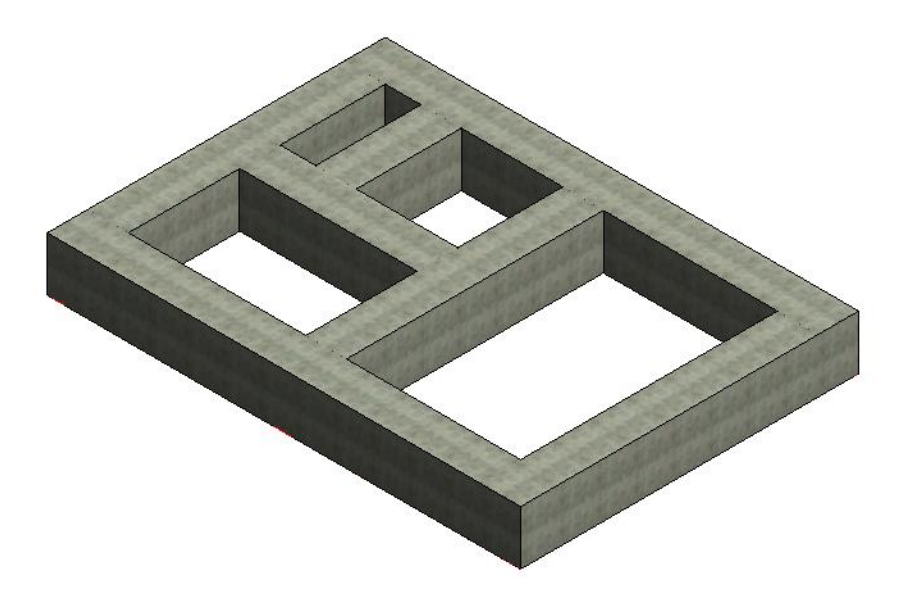

FUENTE: Elaboración propia

De la misma manera que se creó el cimiento, procedemos crear los muros para el sobrecimiento, de acuerdo al plano de cimentación con sus respectivas dimensiones y escogemos un material diferente para diferenciarlo del cimiento.

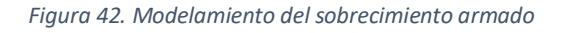

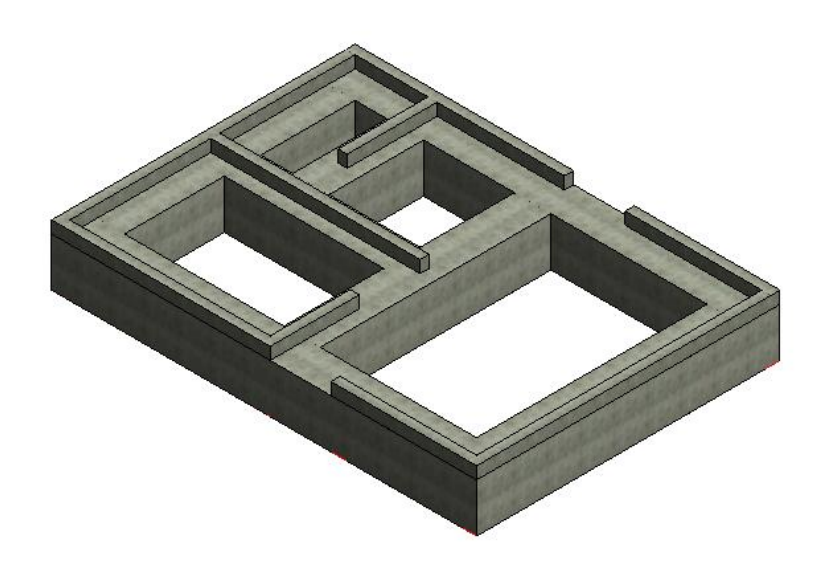

Procedemos al modelamiento de las columnas, por medio de la herramienta pilar estructural, le damos las dimensiones indicadas en plano, la ventaja de ya tener una familia de columnas es que ya está definido su material.

*Figura 43. Modelamiento de las columnas estructurales*

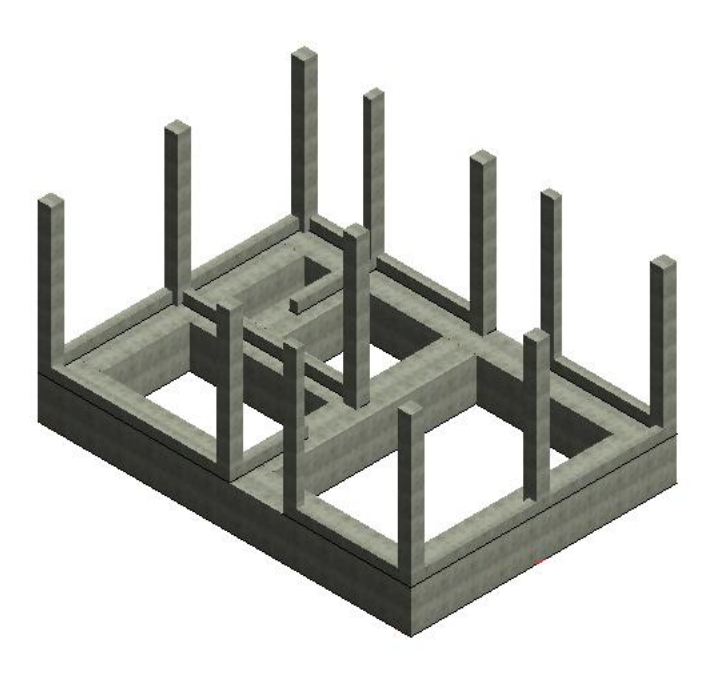

FUENTE: Elaboración propia

A continuación, procedemos a creación los aceros de refuerzo, para el sobrecimiento armado, de acuerdo al plano de cimentación creamos los diámetros de los aceros y editamos su respectivo recubrimiento, para colocar el acero seleccionamos el modelo de un sobrecimiento y seleccionamos la opción armadura e ingresamos los aceros correspondientes.

*Figura 44. Modelamiento del acero de refuerzo en el sobrecimiento armado*

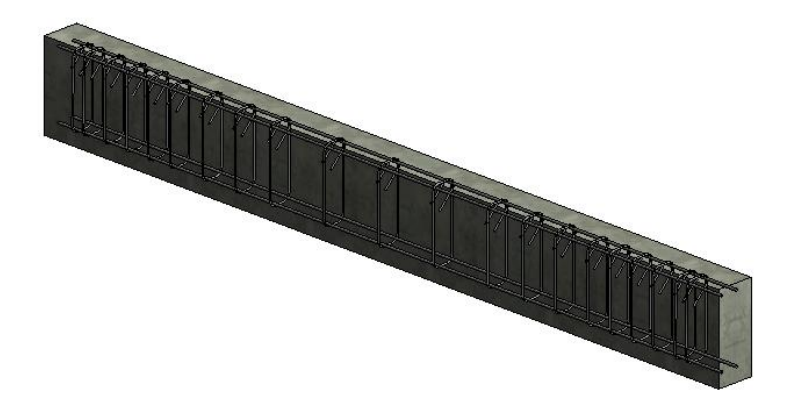

Ya teniendo la sección del sobrecimiento armado con el acero, se procede a colocar en su ubicación determinada, y se realiza el mismo procedimiento para las otras secciones de sobrecimiento armado.

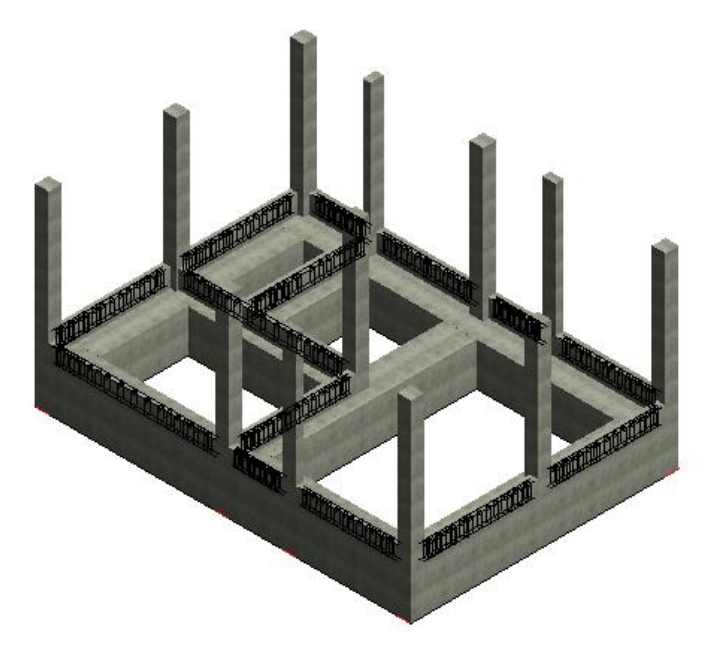

*Figura 45. Colocación del sobrecimiento armado con los aceros de refuerzo en el modelamiento*

FUENTE: Elaboración propia

De igual manera para el acero de columnas se utilizó la herramienta de armadura, al ser dos tipos de columnas se puede ajustar las dimensiones y el acero de refuerzo, de acuerdo a los diámetros de las barras y la distribución de los estribos indicados en el plano de cimentación.

*Figura 46. Modelamiento del acero de refuerzo en columnas*

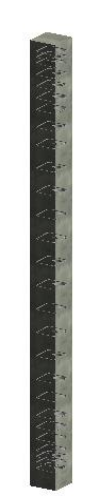

FUENTE: Elaboración propia

Al tener las columnas modeladas con su respectivo acero, se procedió a colocarlas es su respectiva posición, dándole el nivel de detalle alto para que se aprecien, ocultando el detalle de acero de las demás armaduras para solo destacar de las columnas.

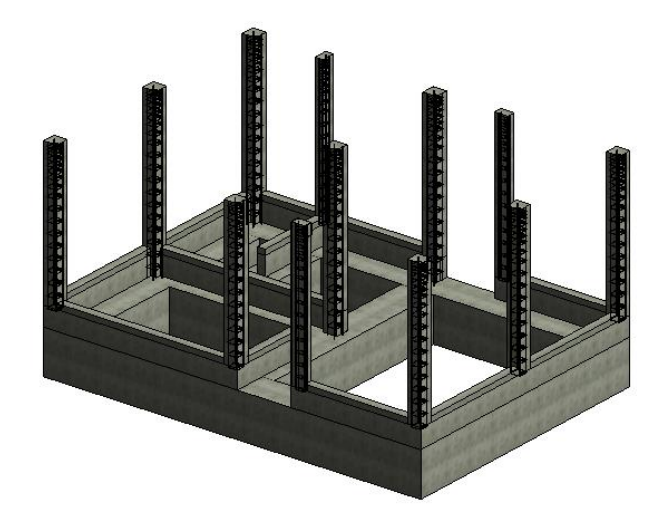

*Figura 47. Colocación las columnas con los aceros de refuerzo en el modelamiento*

FUENTE: Elaboración propia

A continuación, se procedió a crear el piso de la vivienda ocultamos el detalle de los aceros, mediante la herramienta de suelo estructural, se creó el falso piso indicado en el plano de arquitectura, se editó mediante su espesor indicado y un material correspondiente para diferenciarlo de los elementos estructurales.

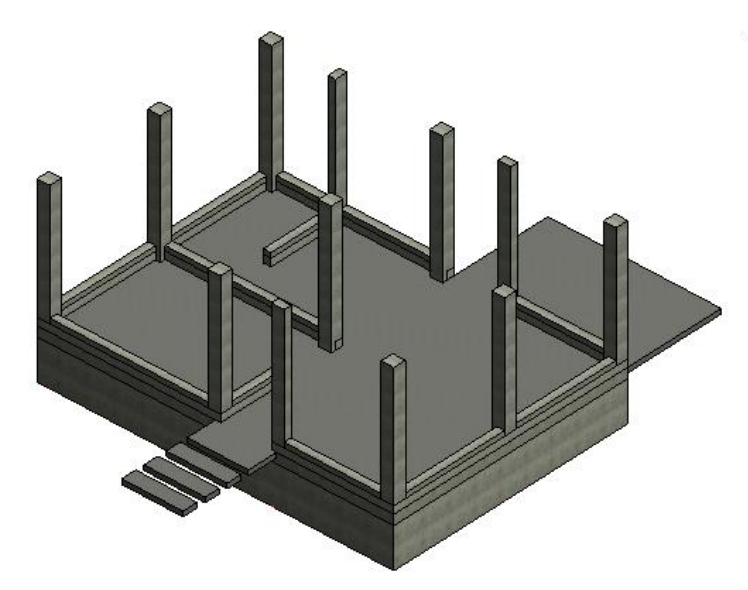

*Figura 48. Modelamiento del falso piso*

Teniendo listo el modelamiento de la cimentación, se procedió al modelamiento de los muros y la distribución de la vivienda, para ello se editó el plano de arquitectura en el AutoCAD para exportar solo el plano en Revit.

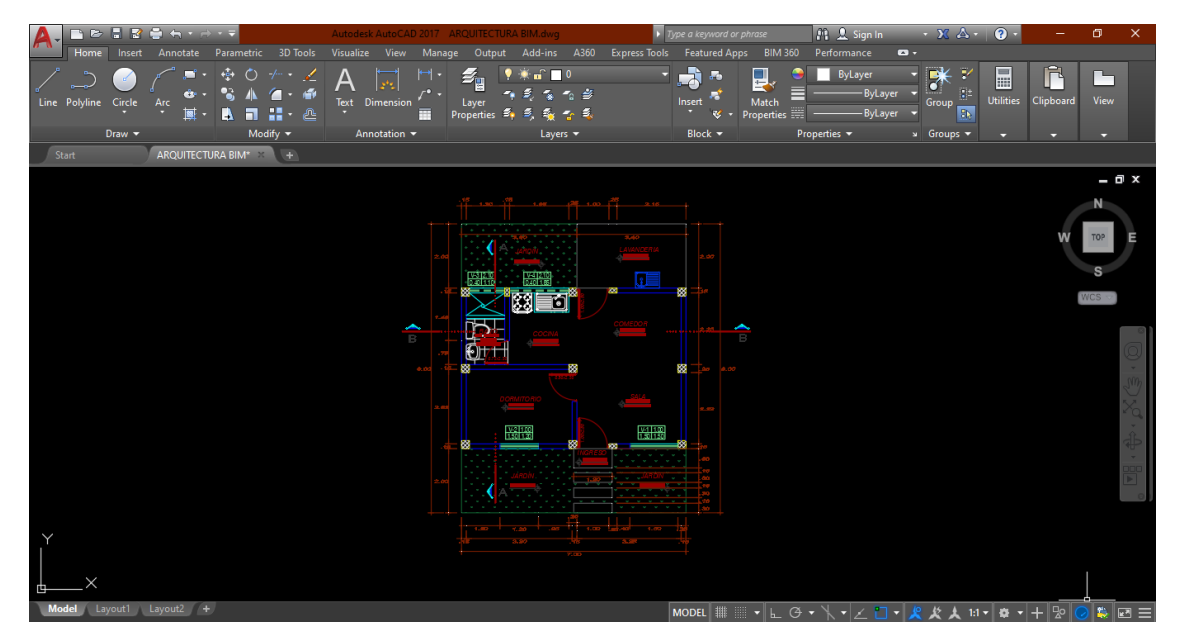

*Figura 49. Plano arquitectónico en la interfaz de AutoCAD*

FUENTE: Elaboración propia

Teniendo listo el plano de arquitectura, se procede a exportar al Revit en su respetivo nivel para ya iniciar con el modelamiento de los muros de la vivienda según su distribución.

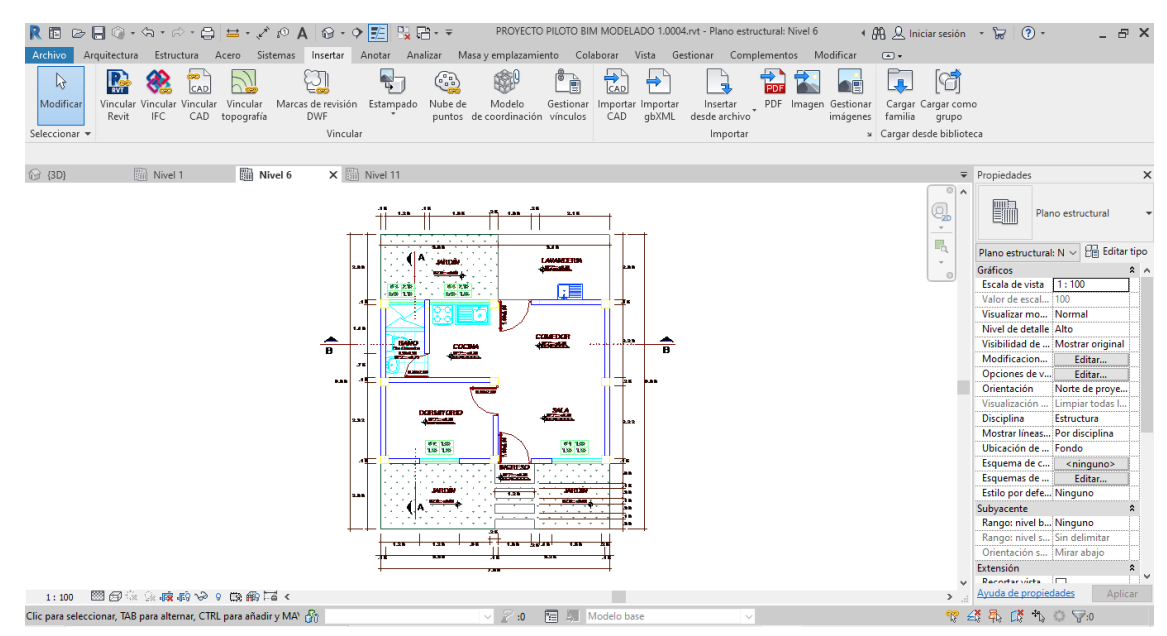

*Figura 50. Plano arquitectónico en la interfaz de Revit*

FUENTE: Elaboración propia

Teniendo ya preparado el plano de arquitectura, se utilizó la herramienta de muros para el modelamiento del plano, se crearon los muros de acuerdo a las dimensiones de la vivienda.

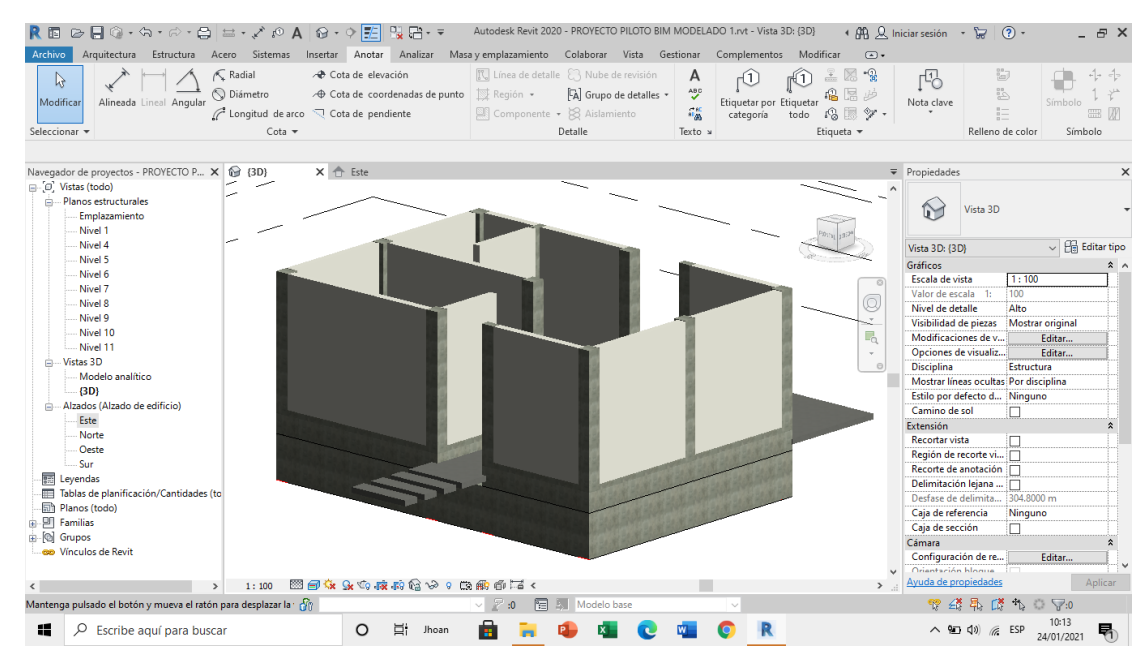

*Figura 51. Modelamiento de los muros de la vivienda*

FUENTE: Elaboración propia

En la siguiente figura podemos observar desde la parte superior del modelado como va quedando toda la vivienda.

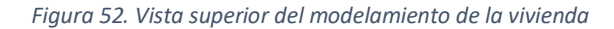

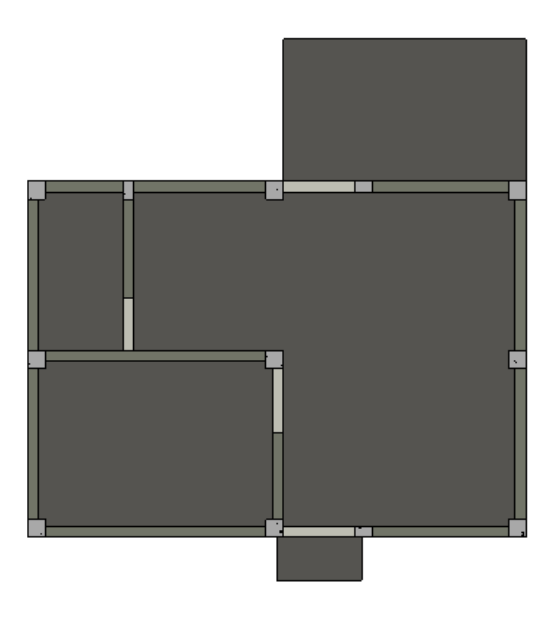

Tenido los muros ya modelados, se procedió a editar el plano de losa aligerada en Autocad para su exportación al Revit para proceder al modelado de losa aligerada y vigas.

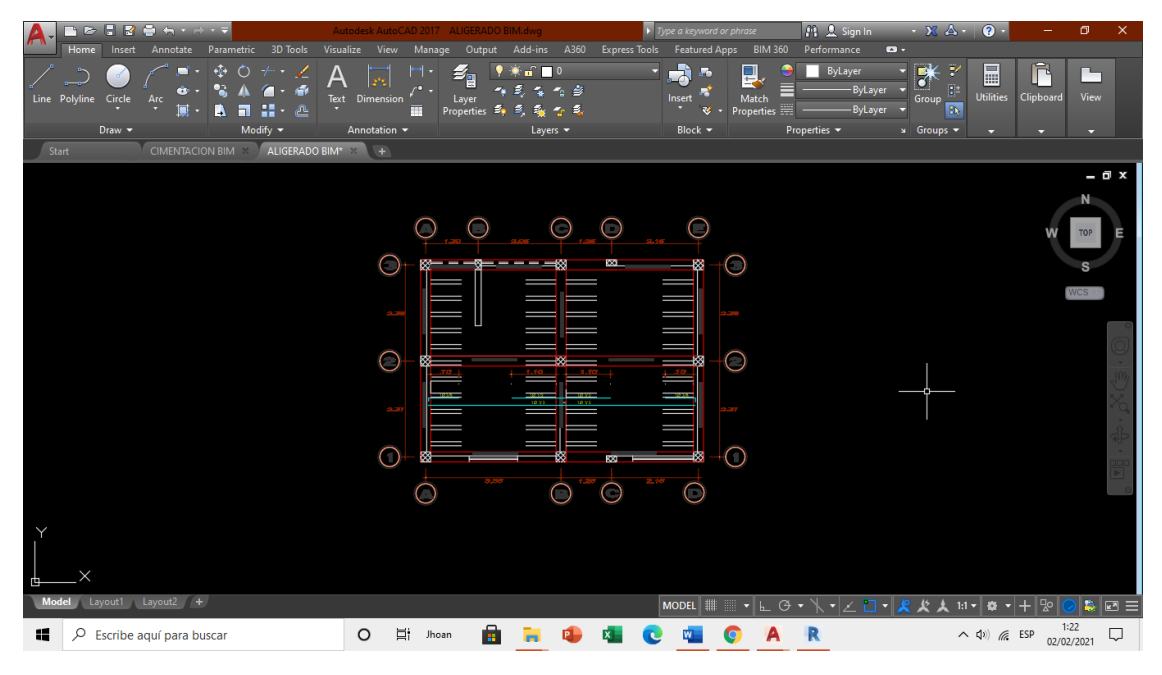

*Figura 53. Plano de aligerado en la interfaz de AutoCAD*

FUENTE: Elaboración propia

Ya editado el plano de aliegrado se exporto al Revit para el modelamiento de la losa aligerada y las vigas correspondintes.

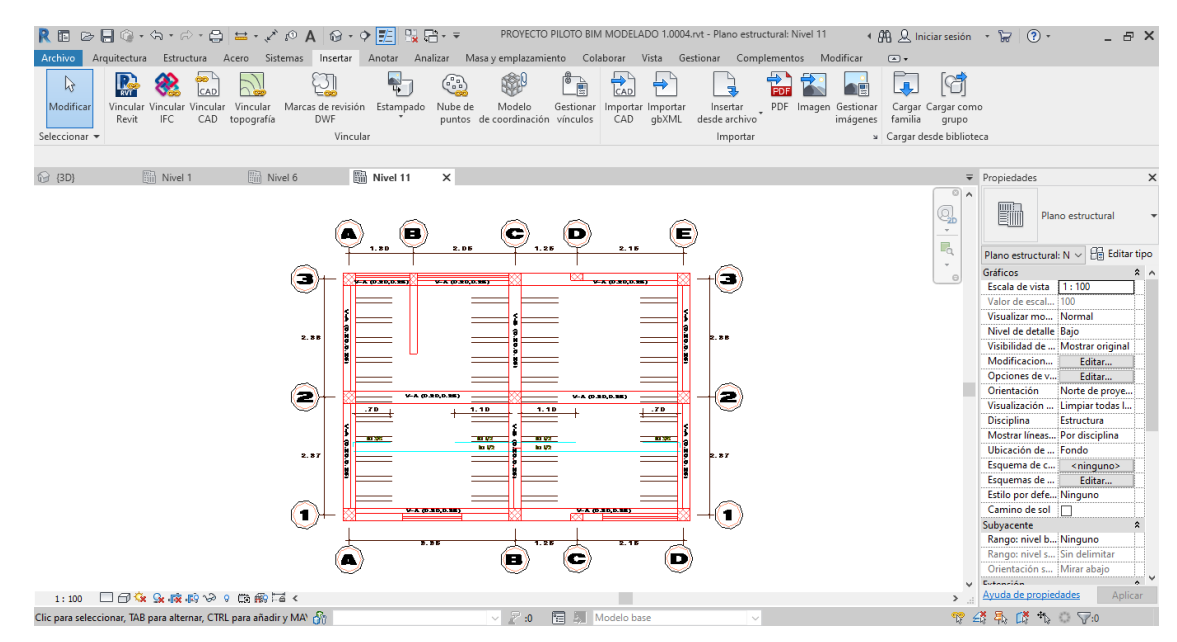

*Figura 54. Plano de aligerado en la interfaz de Revit*

FUENTE: Elaboración propia

Se realizó el modelamiento de vigas mediante la herramienta de viga estructural, editando sus respectivas dimensiones indicadas en el plano aligerado, la ventaja de ya haber una familia de viga es que ya tiene su material especificado.

## *Figura 55. Modelamiento de vigas estructurales*

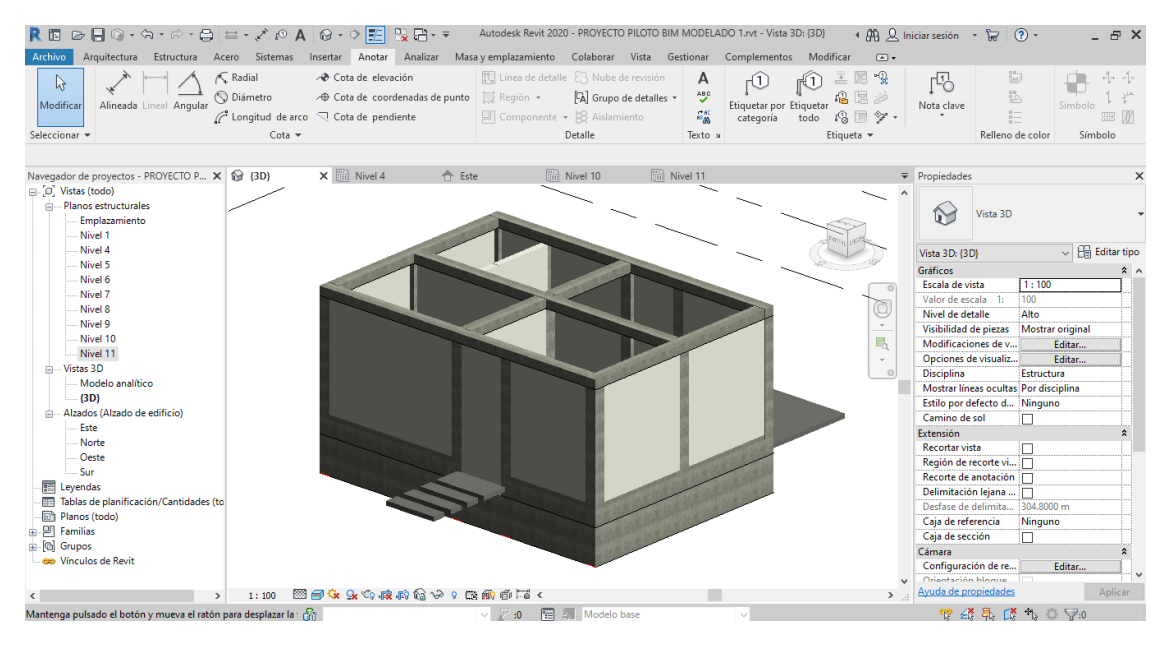

FUENTE: Elaboración propia

Teniendo ya el modelado de vigas completo, procedemos a realizar el acero para las vigas, ya teniendo la información de los diámetros de acero en columnas, se puede utilizar los diámetros que coincidan con su respectivo recubrimiento, de la misma manera como hay dos tipos de vigas, la otra viga se puede ajustar de acuerdo sus dimensiones.

*Figura 56. Modelamiento del acero de refuerzo en vigas*

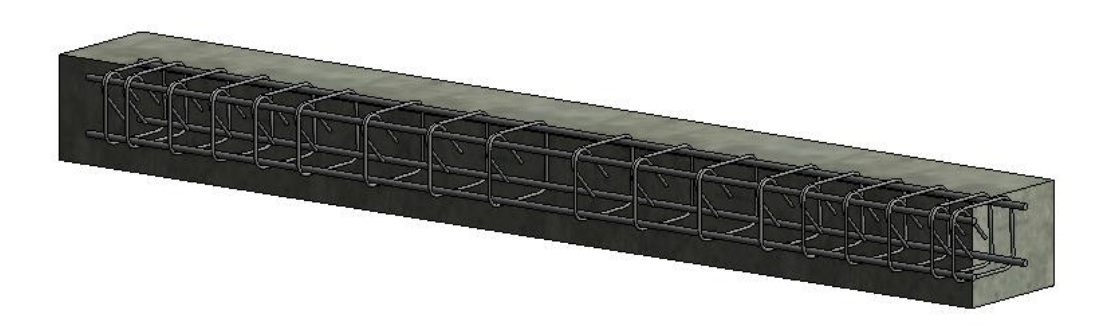

Ya realizado el modelado del acero para las vigas, se procedió a colocarlas es su ubicación correspondiente, para la colocación de vigas es un poco más complicado, ya que al colocar una junto a otra se tiende a descuadrar, así que debe de colocarlas en ubicaciones que no se unan y al final ya se colocan todas completas.

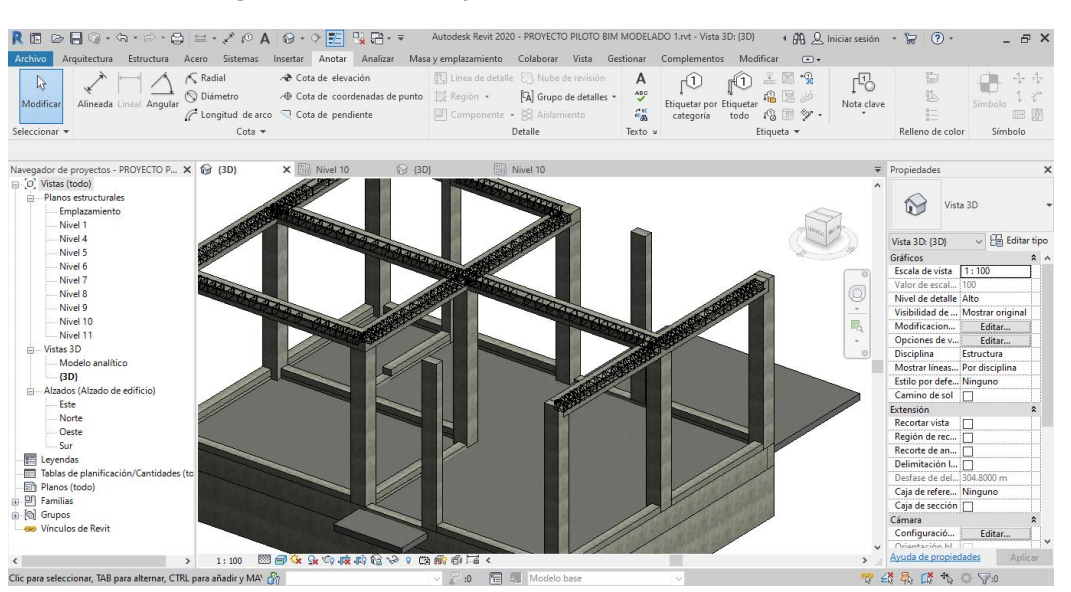

*Figura 57. Colocación de las vigas con los aceros de refuerzo en el modelamiento*

FUENTE: Elaboración propia

La losa de la vivienda se realizó la losa mediante la herramienta de losa estructural en Revit, se editó el espesor de la losa de acuerdo al plano de aligerado y con su respectivo material para diferenciarlo de las vigas.

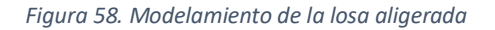

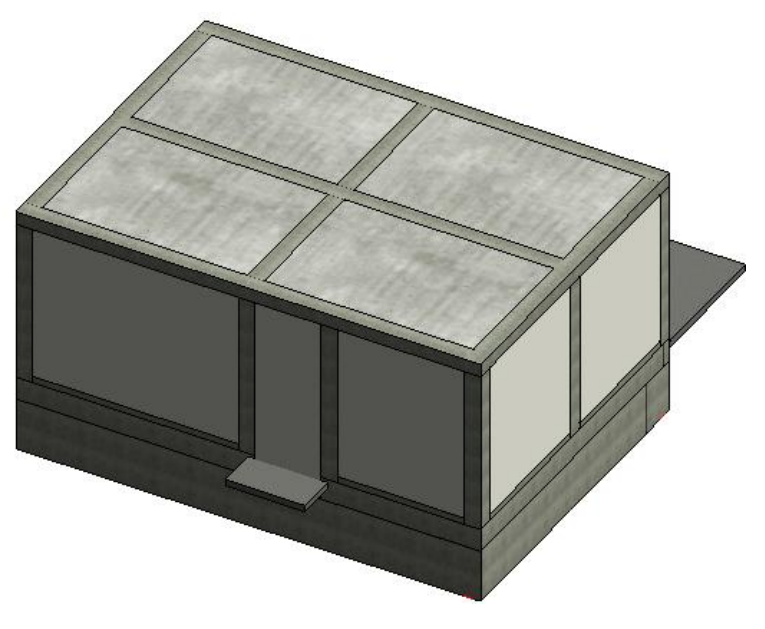

FUENTE: Elaboración propia

Para la colocación de ladrillos en la losa aligerada, se seleccionó toda sección de losa y vigas, se procedió a ocultar el elemento de losa para poder apreciar la colocación de los ladrillos en la losa aligerada.

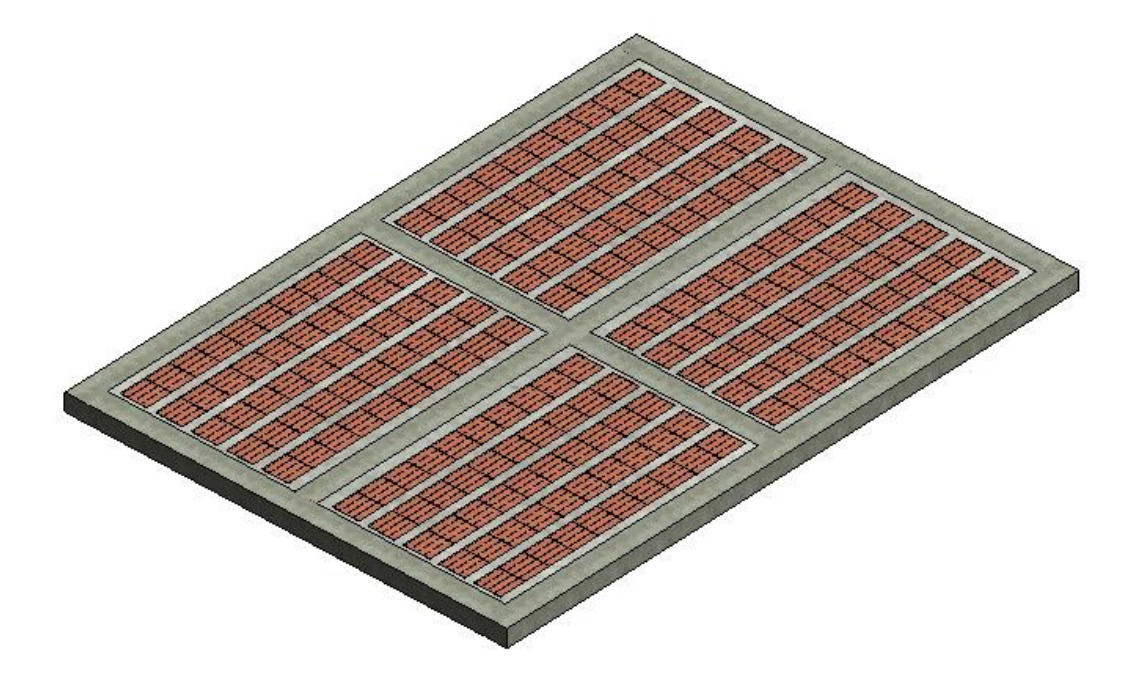

*Figura 59. Modelamiento y colocación de los ladrillos en la losa aligerada*

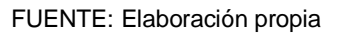

Teniendo ya la colocación de los ladrillos se realizó un corte en la sección de losa, para poder apreciar el detalle en la sección de losa, la correcta colocación de los ladrillos.

*Figura 60. Sección de losa aligerada con ladrillos*

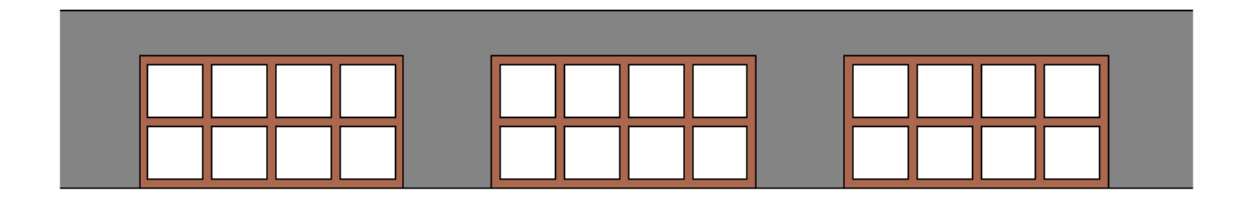

A continuación, se procedió a la colocación de los aceros inferiores, superiores y de temperatura de la losa aligerada, teniendo ya agregados diámetros de acero y recubrimiento, se procedió a colocar el acero en su lugar correspondiste, dándole un nivel de acabado muy avanzado.

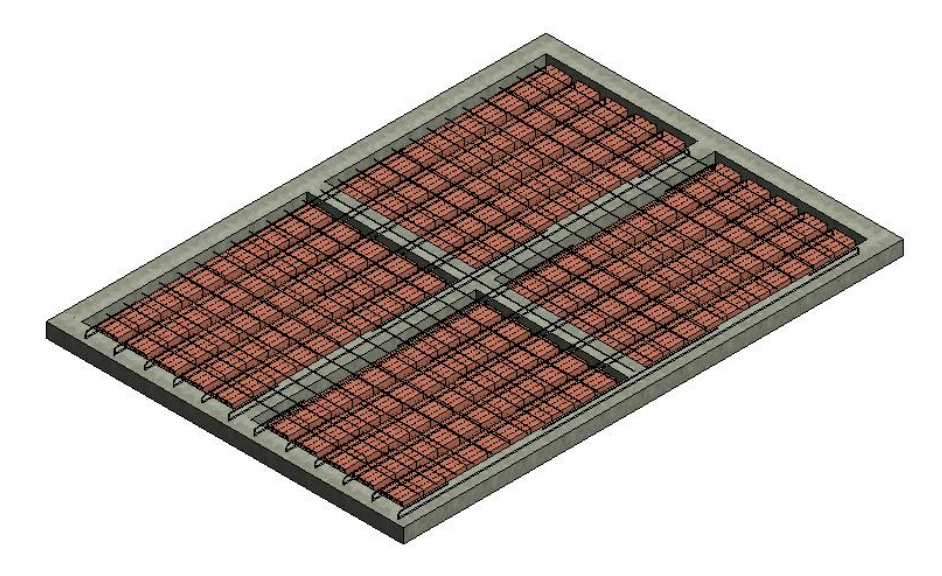

*Figura 61. Modelamiento y colocación de aceros superiores, inferiores y de temperatura en la losa aligerada*

Y teniendo los ladrillos colocados y los aceros correspondientes, se procedió a colocar la sección de losa en la edificación, mostrando como seria el techado de la vivienda, ocultamos el elemento de los muros para poder apreciar de una mejor manera el acabado de la losa.

*Figura 62. Visualización de la losa aligerada con ladrillos y acero de refuerzo en el modelamiento*

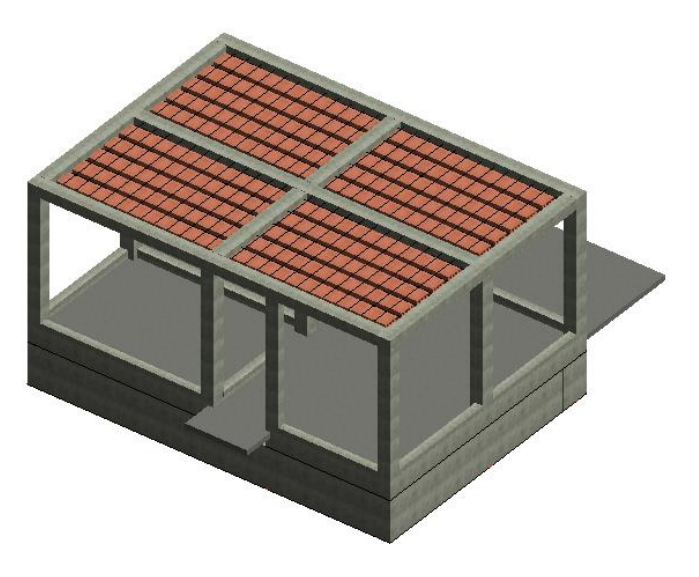

FUENTE: Elaboración propia

Teniendo ya toda la vivienda modelada con sus respectivos aceros de refuerzo en los elementos estructurales, se ocultan los detalles de los mismo para proceder con los acabados finales, se procedió al exportar el modelo a una plantilla de arquitectura para la colocación de puertas, cargando familias de puertas que viene por defecto y colocándolas según corresponda.

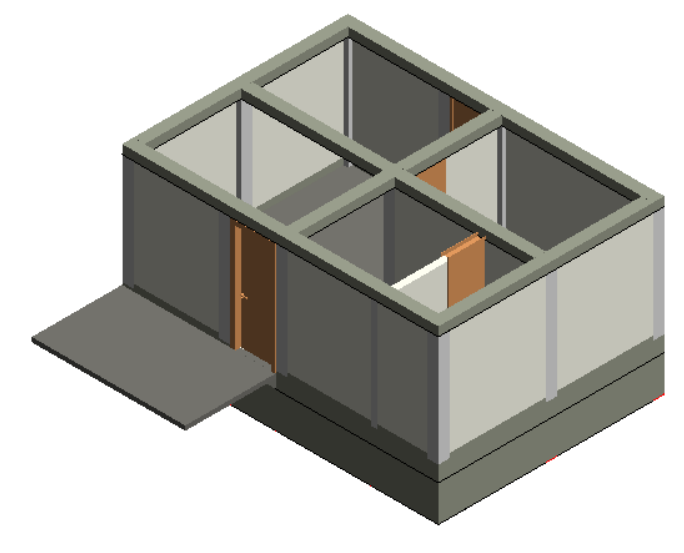

*Figura 63. Colocación de puertas en el modelamiento* 

FUENTE: Elaboración propia

Tras colocar las puertas, se pueden cargar más familias de puertas, donde se hallan más variedad de diseños, también se cargan las familias de las ventanas, que se colocaran en la parte frontal de la edificación.

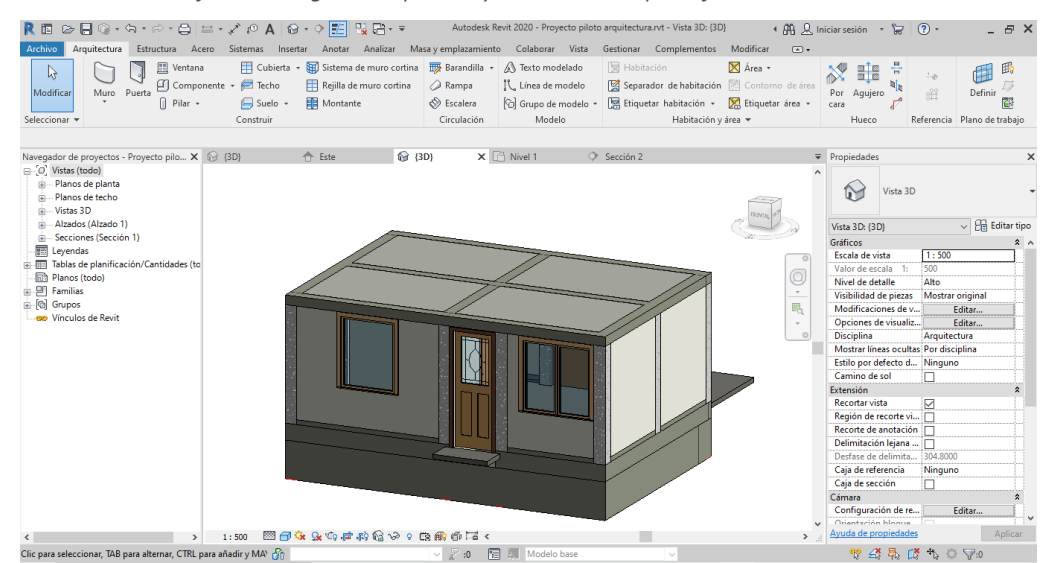

*Figura 64. Colocación de familias cargadas de puertas y ventanas en la parte frontal de la vivienda*

FUENTE: Elaboración propia

De la misma manera para la parte posterior de la vivienda se cargaran las familias de puertas y ventanas, colocandolas en su ubicación correspondiente.

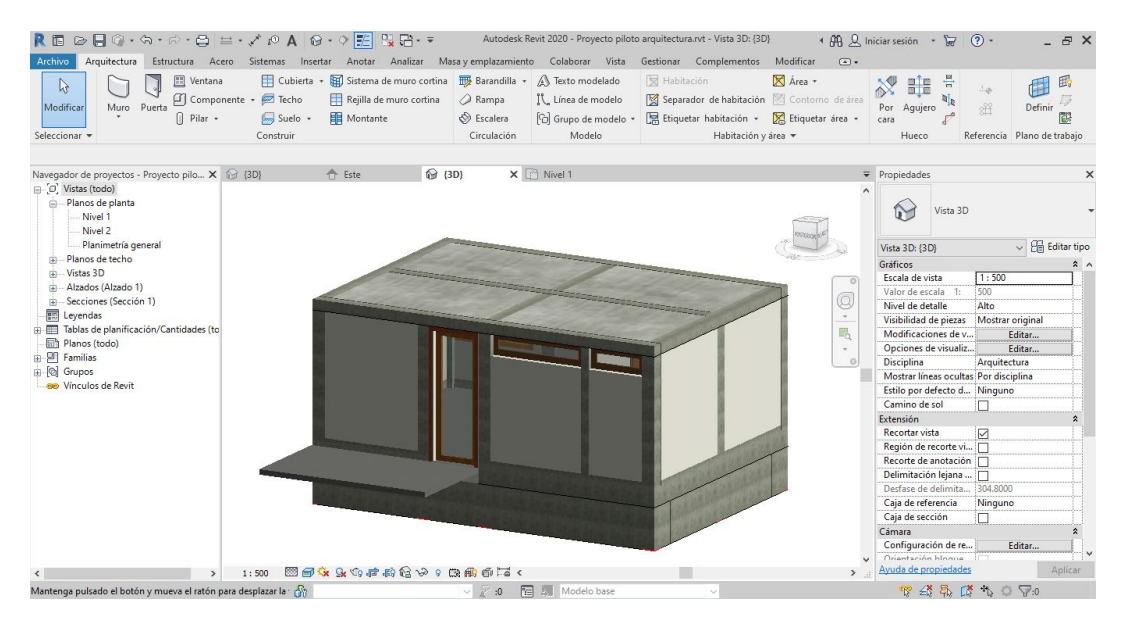

*Figura 65. Colocación de familias cargadas de puertas y ventanas en la parte posterior de la vivienda*

Ya teniendo la edificación modelada al completo, procedemos a mostrar el elemento de tierra que se ocultó al principio y se agregó la vegetación del jardín, por medio de la herramienta suelo, se edita con un material de vegetación.

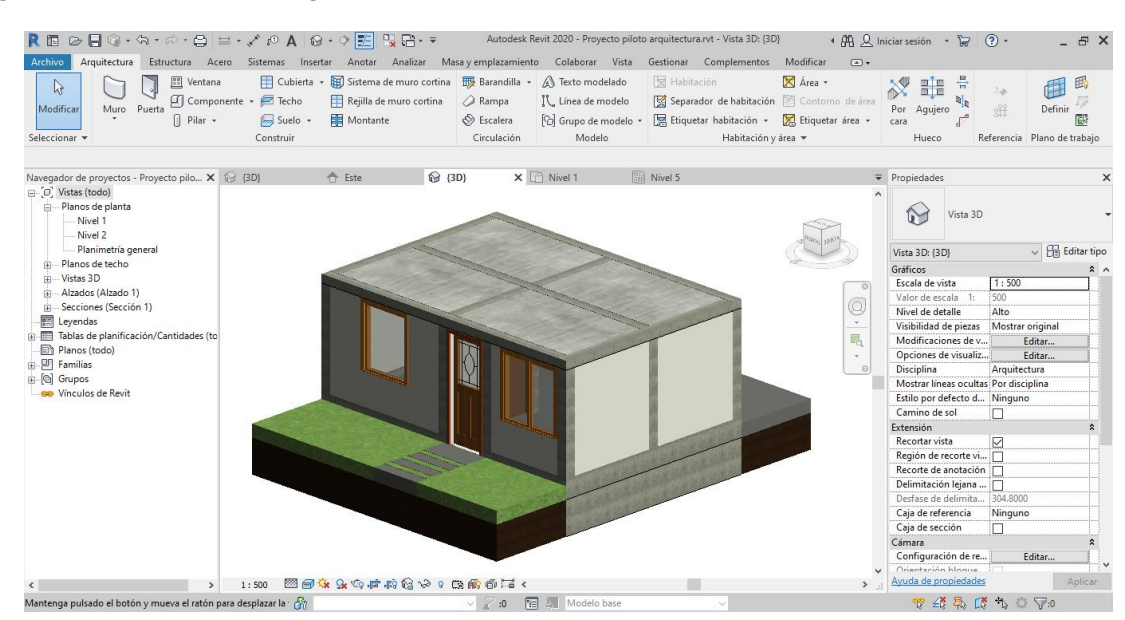

*Figura 66. Modelamiento de la vegetación*

FUENTE: Elaboración propia

FUENTE: Elaboración propia

Teniendo ya los acabados completos de la vivienda, podemos observar las elevaciones de la vivienda.

*Figura 67. Elevación frontal de la vivienda*

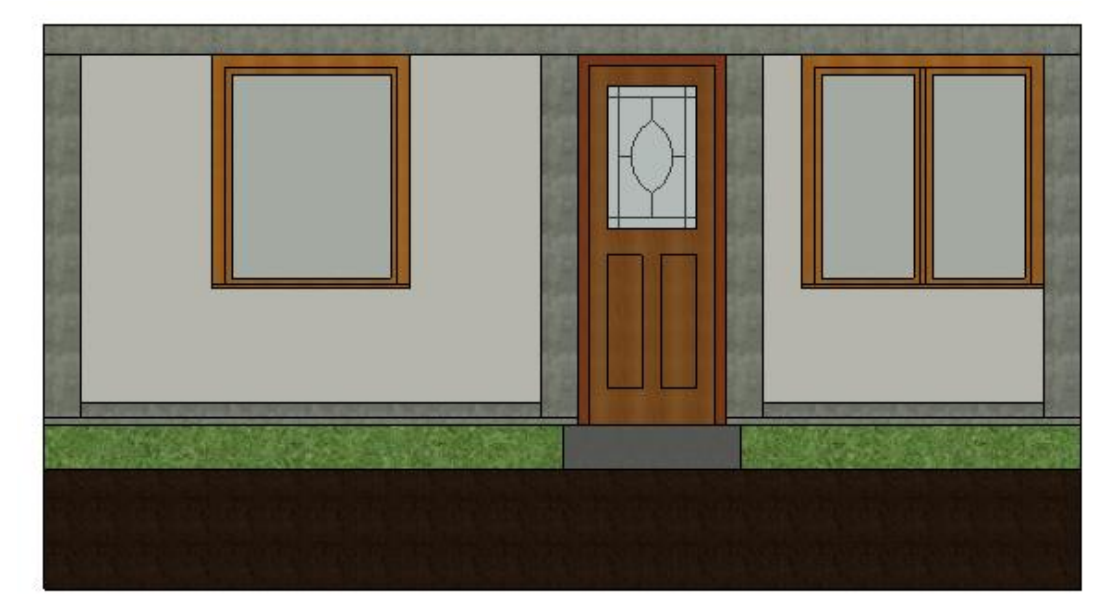

FUENTE: Elaboración propia

*Figura 68. Elevación posterior de la vivienda*

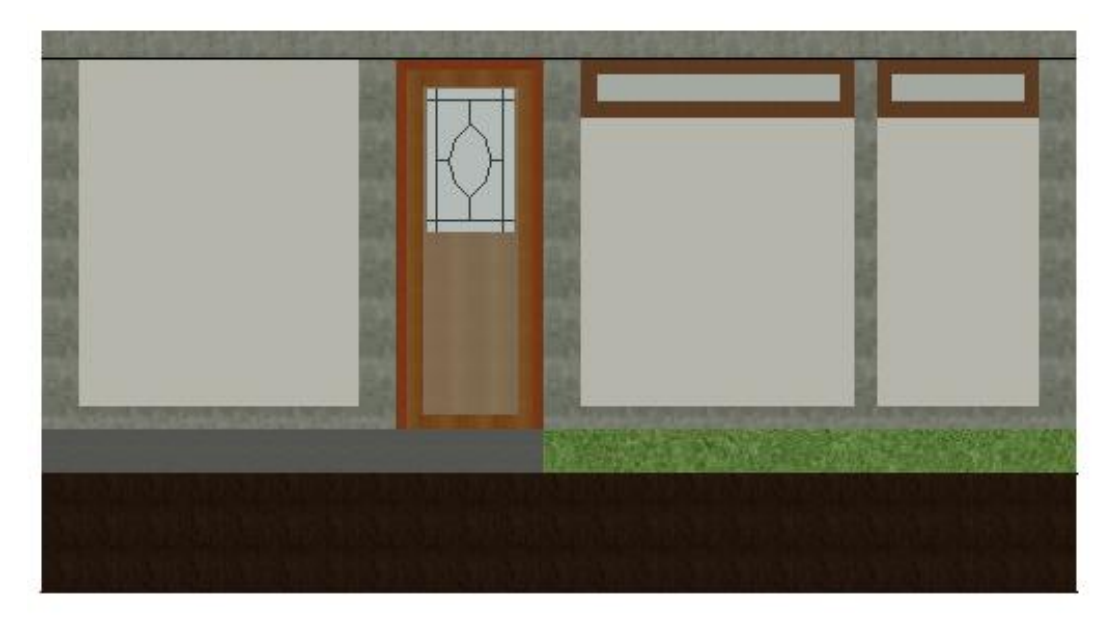

FUENTE: Elaboración propia

Teniendo ya el modelado completo se procedió a darle los acabados finales a la vivienda seleccionado los muros, columnas, vigas y losa, se duplican los tipos en que fueron creados y se cambia el material de cada elemento.

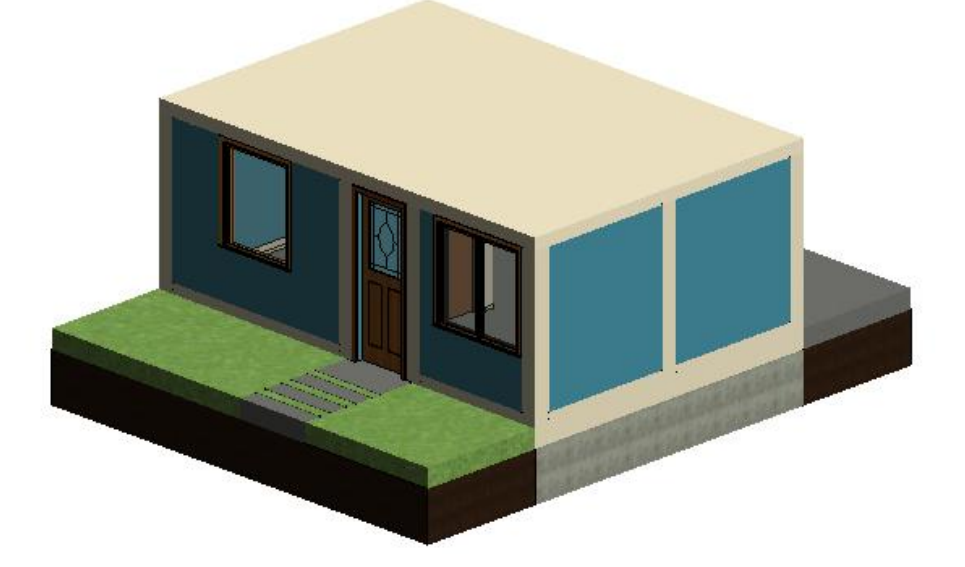

*Figura 69. Visualización de los acabados en la parte frontal de los muros, columnas, vigas y losa aligerada*

FUENTE: Elaboración propia

*Figura 70. Visualización de los acabados en la parte posterior de los muros, columnas, vigas y losa aligerada*

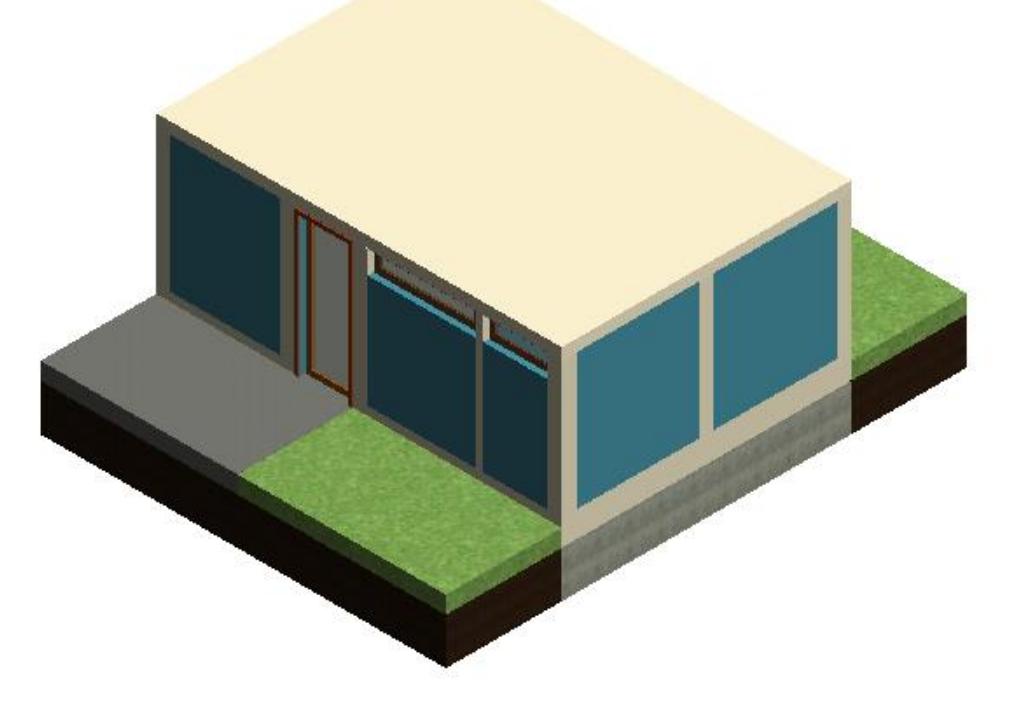

Luego se realizo el piso terminado a toda la vivienda, dividiendose en la entrada, el interior, baño y la parte de lavanderia de la vivienda, eligiendo materiales acorde a cada sección.

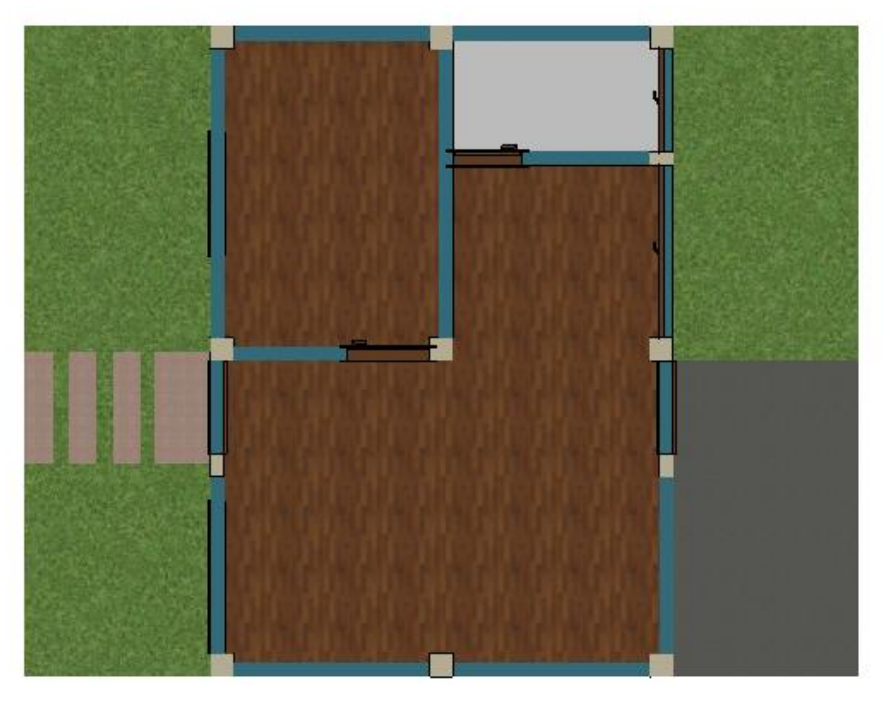

*Figura 71. Visualización superior del modelamiento de los pisos terminados en la vivienda*

FUENTE: Elaboración propia

*Figura 72. Visualización del modelamiento de la vivienda con pisos terminados*

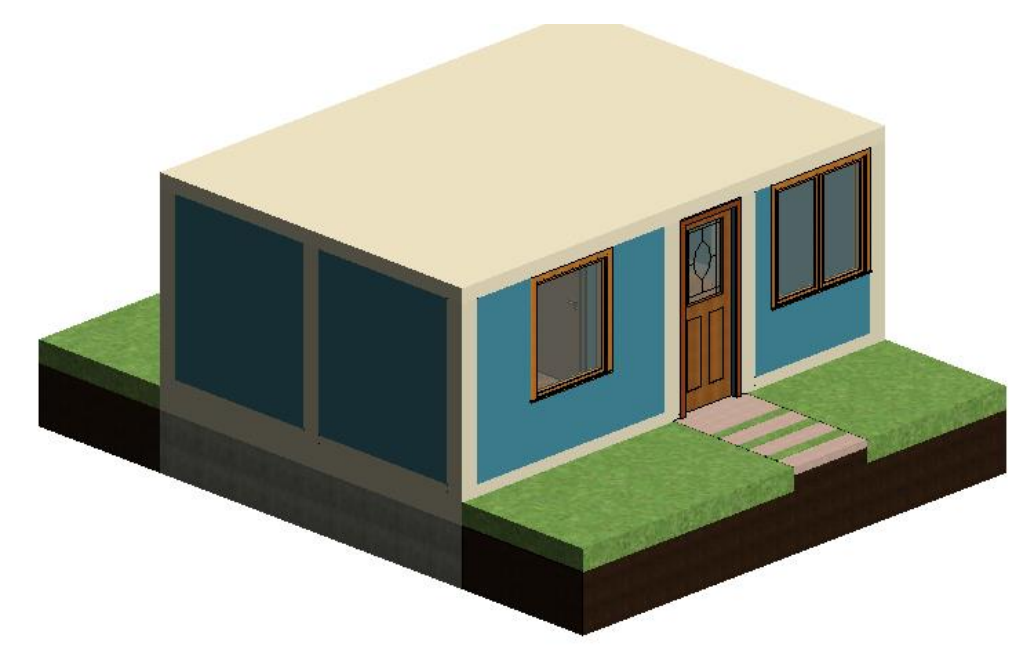

Se pocedio a la colocación de los mobiliarios dentro de la vivienda, para darle un aspecto mas realista, cargando familias de acuerdo a cada sector de la vivenda.

*Figura 73. Visualización superior del modelamiento con mobiliarios*

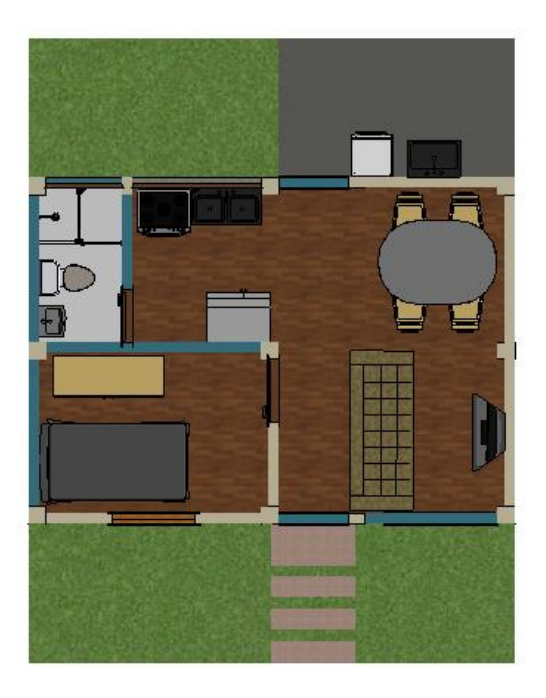

FUENTE: Elaboración propia

Ocultamos los muros y la losa de vivienda para observar mejor la colocación de todos los mobiliarios dentro de la vivienda.

*Figura 74. Visualización del modelado de mobiliarios en la vivienda*

Para poder ver más a detalle los elementos sanitarios, realizamos una sección donde sea correspondiente, para la cocina es la sección 1 - 1.

*Figura 75. Visualización de la sección 1 - 1 del aparato sanitario de la cocina de la vivienda*

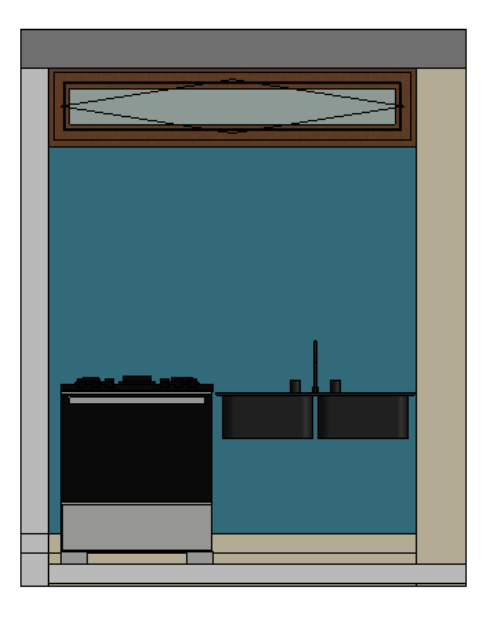

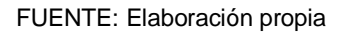

Para el baño se realizó la sección 2 - 2, para observar el inodoro, el lavadero y la ducha.

*Figura 76. Visualización de la sección 2 – 2 de los aparatos sanitarios del baño* 

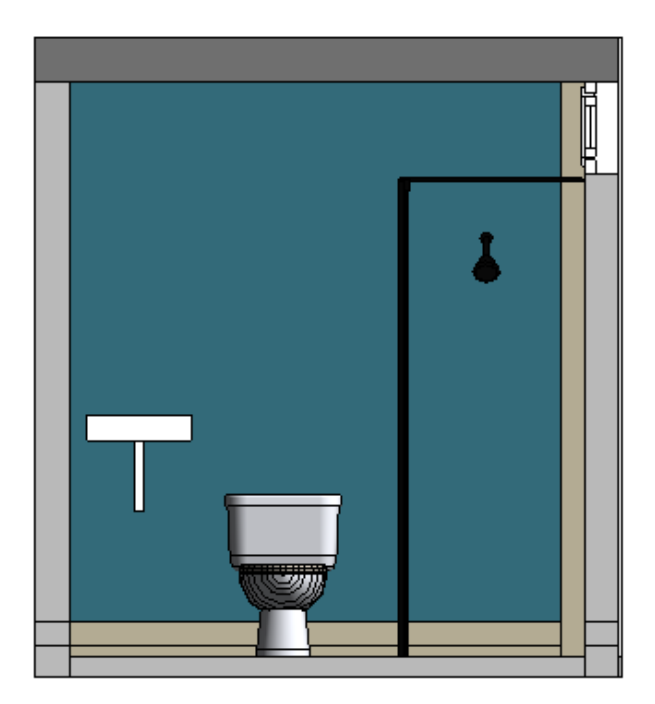

FUENTE: Elaboración propia

Para la iluminación por medio de la herramienta iluminación se inserta las iluminaciones para su distribución indicada en el plano de instalaciones eléctricas.

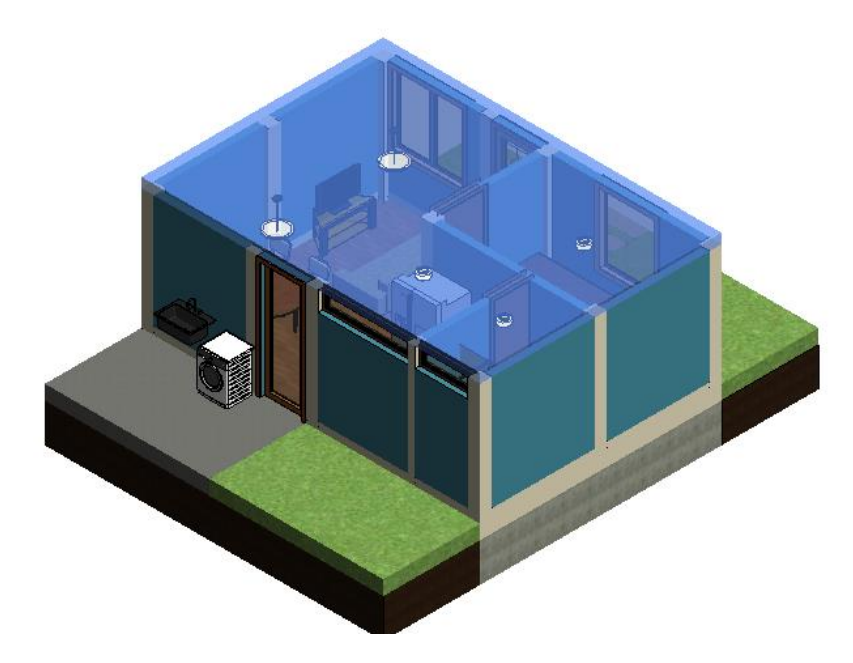

*Figura 77. Visualización del modelado de la iluminación en la vivienda*

Procedemos a realizar secciones para poder observar la iluminación dentro de la vivienda, para la sala y comedor se realizo la seccion 3 - 3.

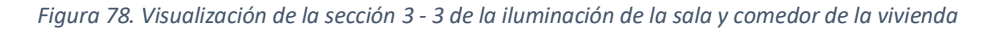

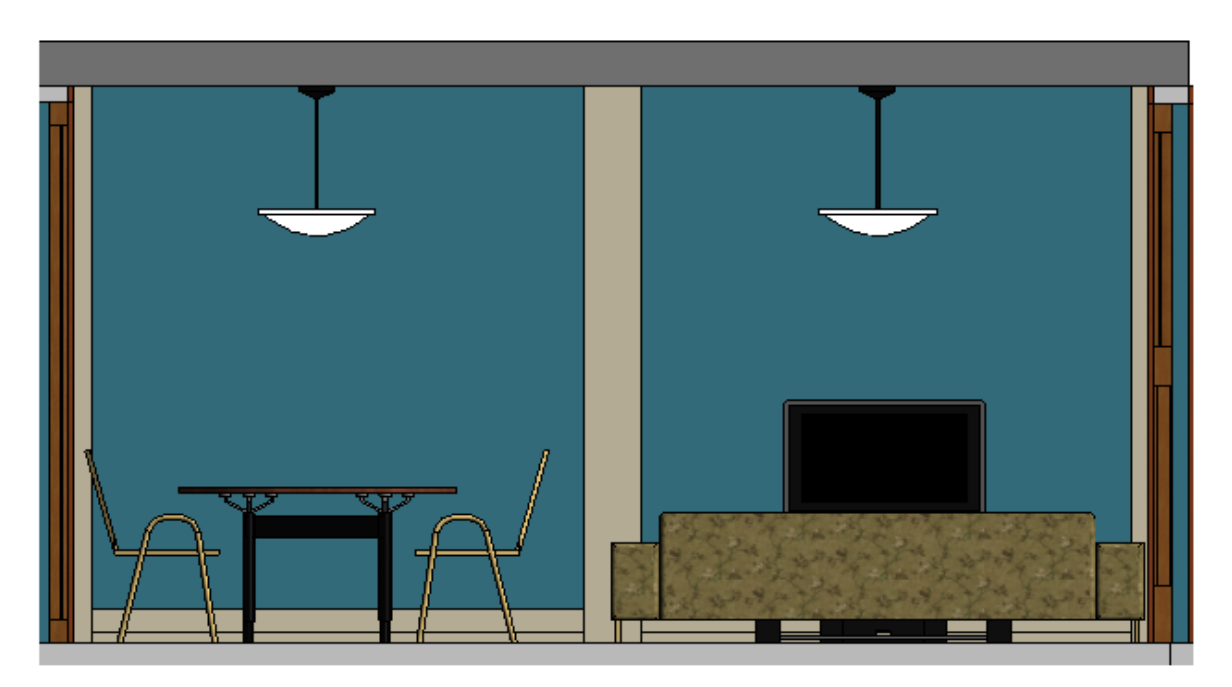

FUENTE: Elaboración propia

FUENTE: Elaboración propia

Para el dormitorio y la cocina realizamos la sección 4 - 4, para apreciar su iluminación.

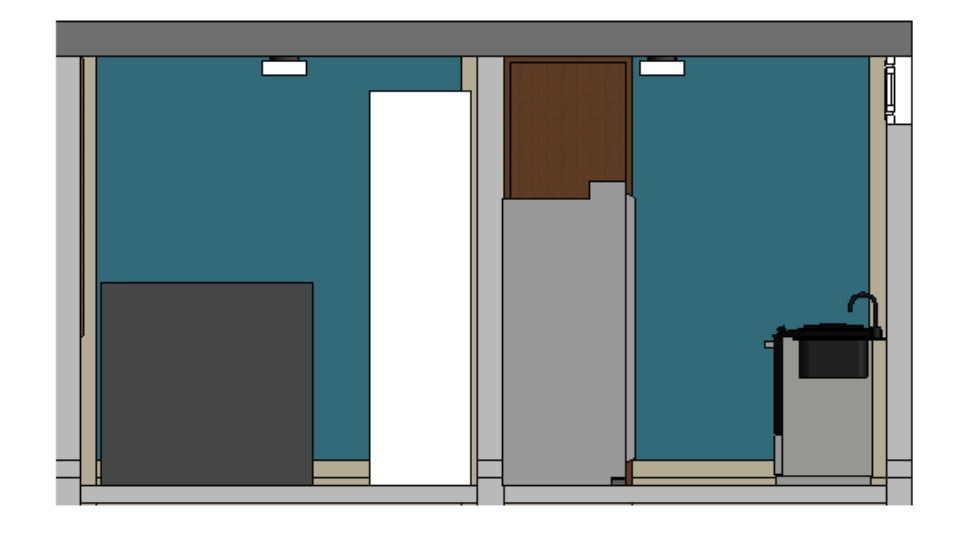

*Figura 79. Visualización de la sección 4 – 4 de la iluminación del dormitorio y cocina* 

FUENTE: Elaboración propia

Para el baño realizamos la sección 5 - 5, para apreciar su iluminación.

*Figura 80. Visualización de la sección 5 - 5 de la iluminación del baño*

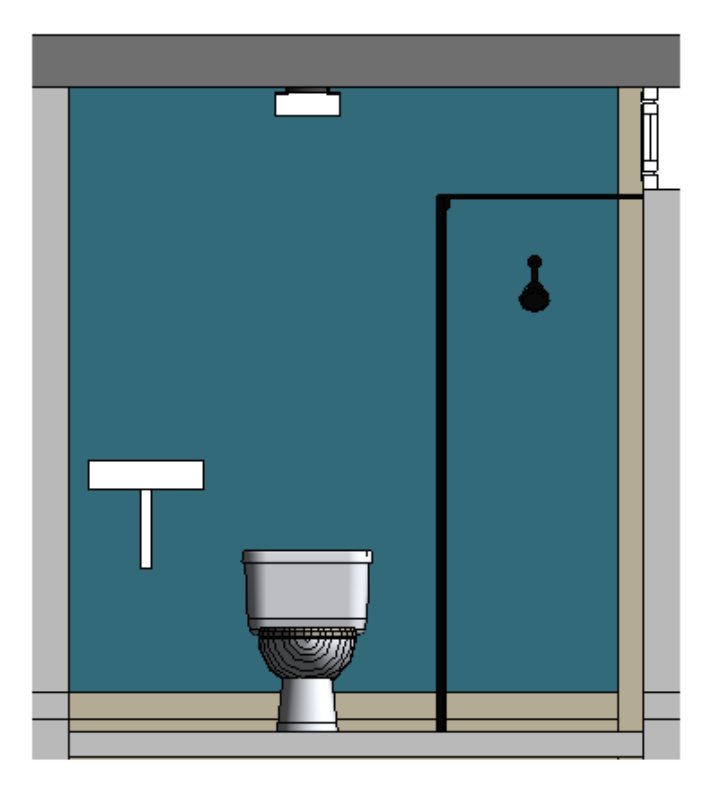

Para apreciar con mejor detalle el interior de la edificación, utilizamos la herramienta cámara para enfocar la sección de la sala.

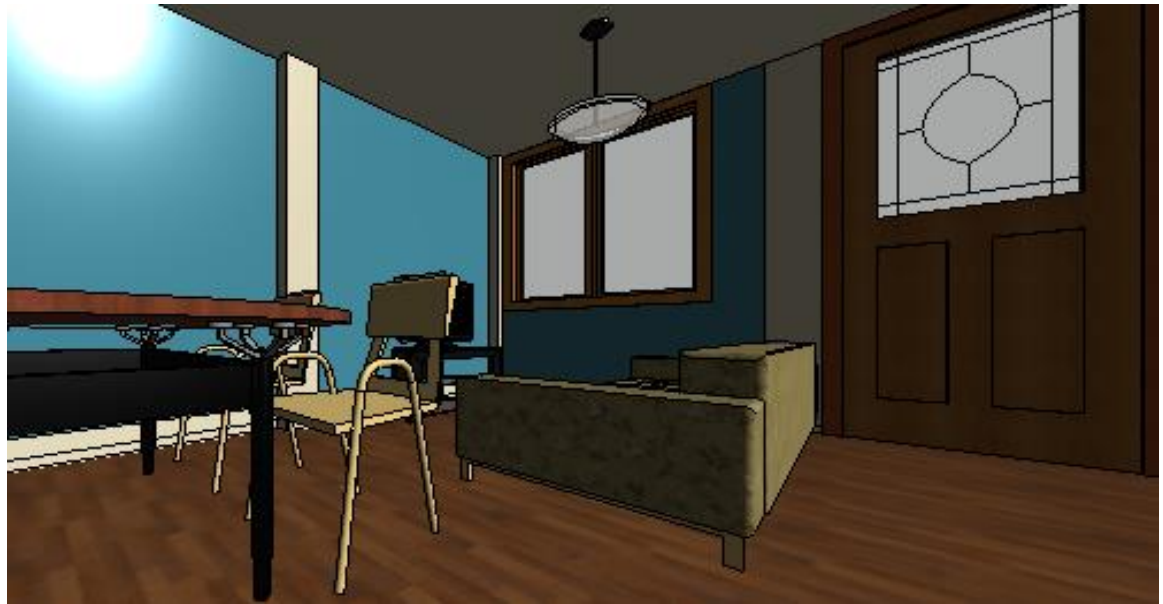

*Figura 81. Visualización del modelamiento interior de la vivienda*

FUENTE: Elaboración propia

Tendiendo la sección ya enfocada, procedemos a renderizar la sección para visualizar el acabado realista.

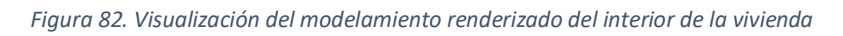

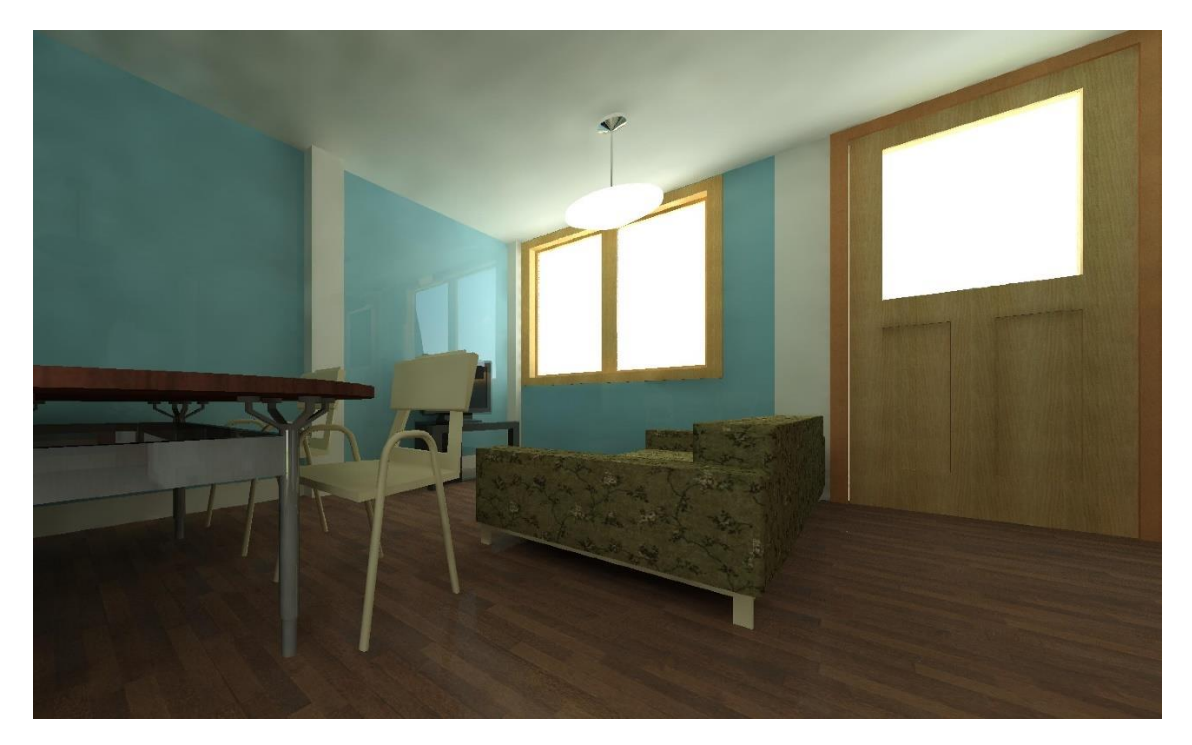

FUENTE: Elaboración propia

Por último, se hace un renderizado de toda la vivienda donde visualizamos como seria el producto final del proyecto si se hubiera construido, con todos sus detalles y acabados, en conclusión, este proyecto piloto BIM sirvió para demostrar que tan eficiente es elaborar un proyecto con la metodología BIM y los beneficios que este trae al momento de elaboración de un proyecto.

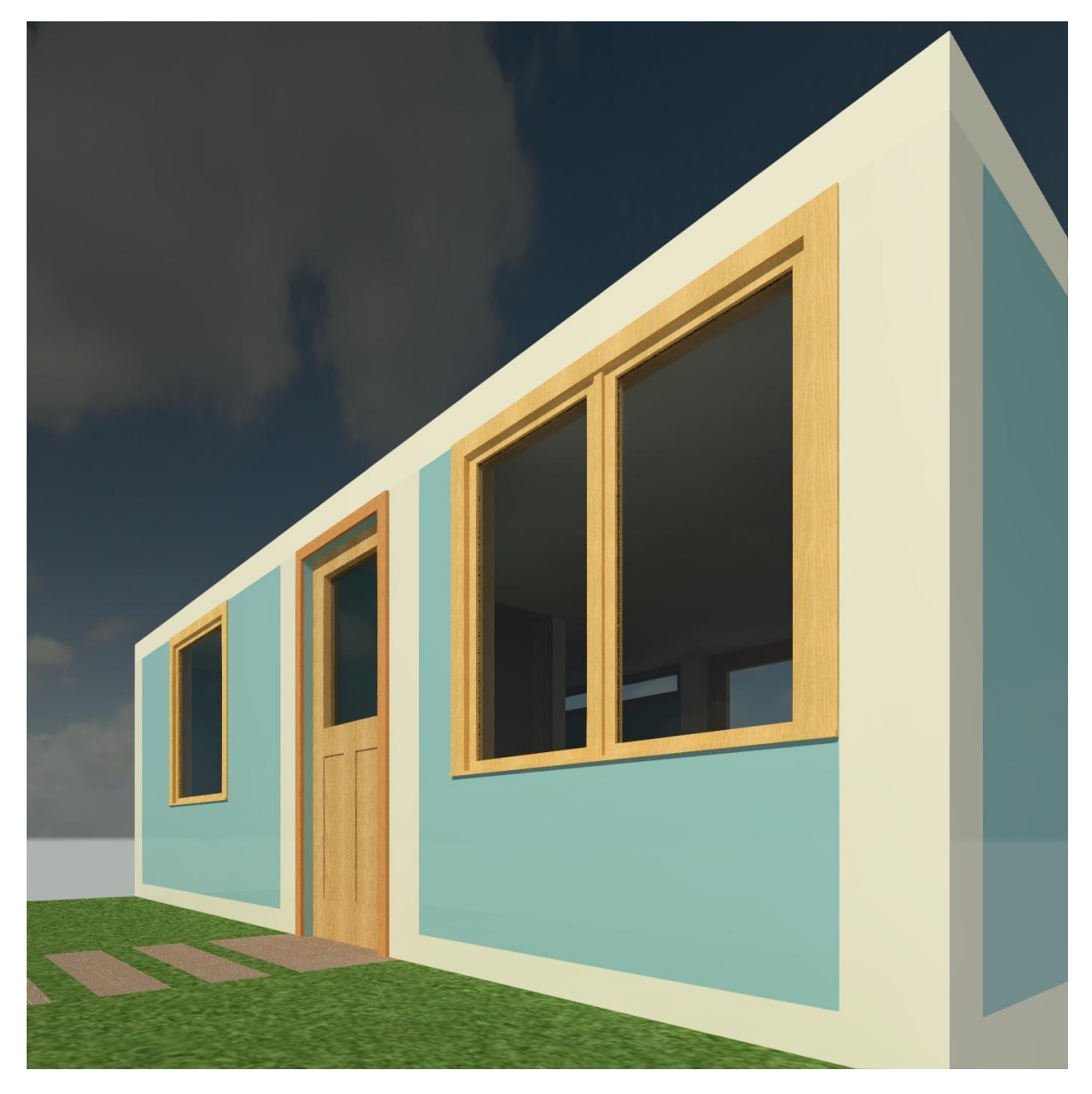

*Figura 83. Visualización del modelamiento renderizado del producto final de la realización del proyecto piloto BIM*

# **NORMATIVA BIM EN EL PERÚ**

El 28 de julio de 2019 se aprobó El Plan Nacional de Competitividad y Productividad mediante el Decreto Supremo N. 237-2019-EF en las normas legales se estableció la Medida de Política 1.2 el Plan BIM para la adopción progresiva de la metodología BIM en el sector público para los proyectos que vaya a desarrollarse.

*Figura 84. DECRETO SUPREMO Nº 237-2019-EF - Medida de política 1.2: Plan BIM pág. 10*

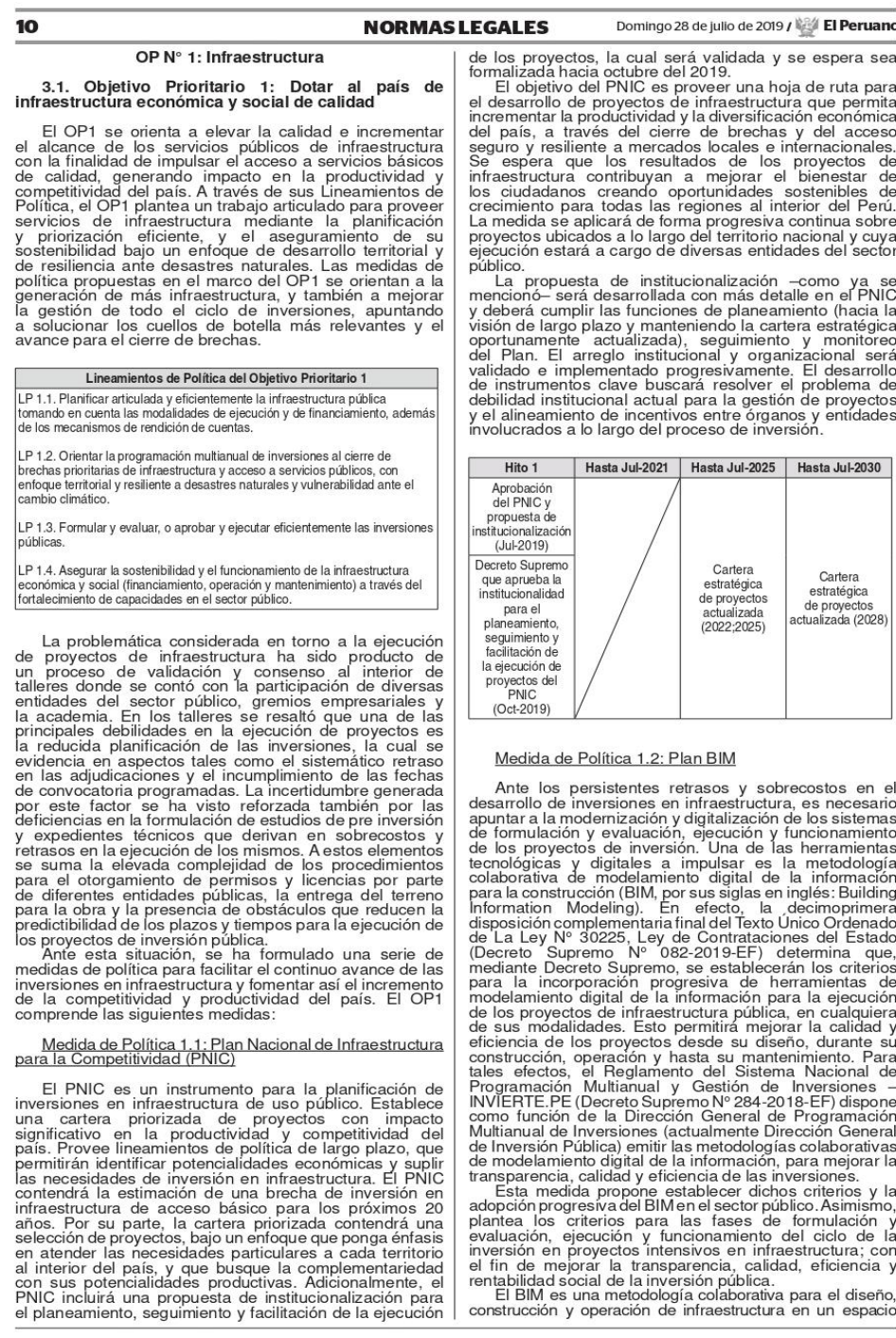

FUENTE: Diario Oficial El Peruano

### **El Peruano /** Domingo 28 de julio de 2019

#### **NORMAS LEGALES**

Tritual. Constituye un cambio de paradigma para la gestión del a información de proyectos a lo largo de su ciclo de vida.<br>Para alcanzar el máximo potencial de beneficios financieros y sociales del uso de la Metodología BIM favoreciendo así a la calidad, la transparencia y la trazabilidad<br>del mismo. Con esta medida se pretende incluso evolucionar dei institucionales de pleanos para la construcción<br>de proyectos para dar pie a plataformas que incorporen<br>información geométrica, datos sobre tiempos y costos, así<br>como aspectos regulatorios, ambientales y vinculados al mantenimiento del proyecto.<br>Como beneficios esperados de la adopción del BIM

Formation de la sector público se encuentran la mayor trazabilidad<br>de procesos; la predictibilidad, control y reducción de<br>costos y plazos; así como la disponibilidad e información homogénea y oportuna. Ello traería mejora

como en su rentabilidad social.<br>El Plan BIM, cuyo detalle de implementación y hoja<br>de ruta estará listo en marzo del 2020, propone una<br>estrategia de adopción progresiva de la metodología BIM,<br>que consiste en generar un mar auppuori reque brinde el espacio virtual colaborativo y una<br>adecuada estrategia de difusión y comunicación para que<br>todos los actores relevantes se involucren. Al tratarse de una adopción progresiva, se empezará con una serie de<br>proyectos piloto dentro del sector público.

Asimismo, es importante mencionar que en el marco Asimismo, es importante mencionar que en el marco<br>de la estandarización de proyectos de inversión en general<br>y en lo que en respecta al BIM en particular, se realizarán<br>coordinaciones con el sector privado, la academia, as marco del Invierte pe con énfasis en las fases de ejecución<br>y de funcionamiento. Ello incluye términos de referencia y de inicionalmento. Elio incluye terminos de reierencia<br>estándar, estándares y protocolos para usos del BIM a lo<br>largo del ciclo de inversión, cláusulas tipo, requerimientos<br>BIM estandarizados como anexo o complemento a l

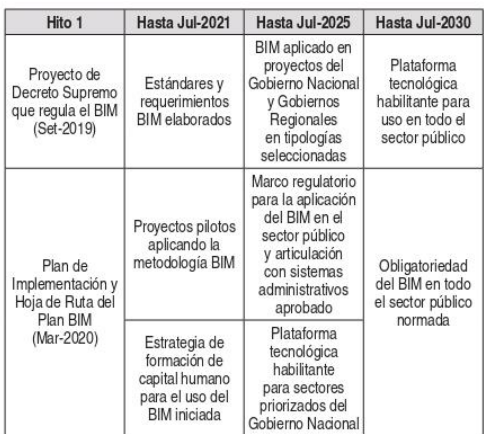

Medida de Política 1.3: Oficinas de gestión de<br>proyectos (PMO)

Como respuesta a los retos en la gerencia de<br>los proyectos por parte del Estado peruano, esta

medida propone incorporar en el Sistema Nacional de Abastecimiento la contratación de asistencia técnica<br>de empresas especializadas en gerencia de proyectos, que cuentan con equipos de comprobada experiencia para facilitar la mejora de la gestión de las inversiones,<br>el desarrollo de capacidades locales y la adopción de<br>mejores prácticas de gestión mediante oficinas de gestión<br>de proyectos (PMO, por sus siglas en inglés: Projec

servicio por proyecto o cartera de proyectos agrupados<br>bajo algún criterio que respaldaría las decisiones del<br>ejecutor (en el caso de la obra pública, por ejemplo, de una<br>unidad ejecutora especializada en inversiones) en l

de proyectos, se ofice una paradorina informativa para el caso.<br>
el seguimiento del proyecto o cartera, según sea el caso.<br>
Para la implementación de PMO, se deberán<br>
establecer lineamientos que definan los aspectos que so e suo illegalen un modelo de evaluación de las propuestas.<br>A partir de los resultados de la implementación de PMO, se valuará su adopción progresiva en Gobiernos Regionales y locales

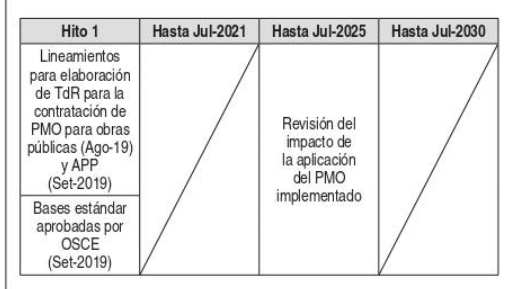

Medida de Política 1.4: Contratos estándar para<br>Asociaciones Público-Privadas (APP)

Con la finalidad de contar con un marco normativo Com la inialidad de contar con un maior para generar una<br>menor incidencia de adendas en los contratos de APP,<br>el Ministerio de Economía y Finanzas (MEF) aprobó<br>mediante Resolución Directoral Nº 001-2019-EF/68.01 los mediante resolucion Directoral N° 001-2019-12-765.01 los<br>lineamientos para el diseño de contratos de Asociación<br>Público Privada (APP). Estos lineamientos fueron resultado<br>de un proceso de socialización con los principales

anticorrupción en el contrato estàndar.<br>Para su implementación efectiva, en diciembre del<br>presente año, mediante acuerdo de Consejo Directivo<br>de la Agencia de Promoción de la Inversión Privada<br>(Proinversión), se deberá apr

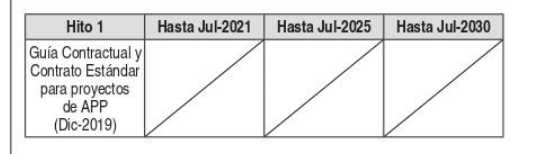

Medida de Política 1.5. Habilitación de recontractuales modernos en el marco legal peruano Habilitación de modelos

El reglamento de la Ley de Contrataciones del

FUENTE: Diario Oficial El Peruano

11

El Decreto Supremo N. 289-2019-EF que salió el 8 de setiembre de 2019, se aprueban las disposiciones para la incorporación progresiva de BIM en la inversión publica de las entidades y empresas que están sujetas, al Sistema Nacional de Programación Multianual y Gestión de Inversiones, lo que quiere decir que en el Perú ya se esta adoptando esta metodología para aumentar la productividad en los proyectos que se van a desarrollar.

*Figura 86. DECRETO SUPREMO Nº 289-2019-EF - Aprueban disposiciones para la incorporación progresiva de BIM en la inversión pública pág. 6*

| 6                                                                                                    | <b>NORMAS LEGALES</b>                                                                                                    |  | Domingo 8 de setiembre de 2019 / El Peruano                                                                                                    |
|----------------------------------------------------------------------------------------------------|----------------------------------------------------------------------------------------------------|--|----------------------------------------------------------------------------------------------------|
| Aprueban disposiciones<br>incorporación progresiva de BIM en la<br>inversión pública                                                                                                    | Que, de acuerdo con ello resulta necesario establecer<br>la<br>para<br>disposiciones para la incorporación progresiva de BIM<br>en los procesos de inversión pública así como para la<br>elaboración e implementación del Plan BIM Perú que<br>debe definir la estrategia nacional para la implementación |  |                                                                                                    |
| <b>DECRETO SUPREMO</b><br>Nº 289-2019-EF                                                                                                    |                                                                                                    |  | progresiva de la adopción y uso de BIM:<br>De conformidad con la Décimo Primera Disposición                                                                                                    |
| EL PRESIDENTE DE LA REPÚBLICA                                                                                                    |                                                                                                    |  | Complementaria Final del Texto Único Ordenado de la Ley<br>Nº 30225. Lev de Contrataciones del Estado, aprobado<br>por el Decreto Supremo Nº 082-2019-EF; el Reglamento                                                                                                    |
| CONSIDERANDO:                                                                                                    |                                                                                                    |  | del Decreto Legislativo Nº 1252. Decreto Legislativo que                                                                                                    |
| Que, de conformidad con los literales q) y t) del artículo<br>3 del Texto Integrado del Reglamento de Organización y<br>Funciones del Ministerio de Economía y Finanzas, aprobado<br>mediante la Resolución Ministerial Nº 301-2019-EF/41, el |                                                                                                    |  | crea el Sistema Nacional de Programación Multianual y<br>Gestión de Inversiones, aprobado por el Decreto Supremo<br>N° 284-2018-EF v la Resolución Ministerial N° 301-2019-<br>EF/41 que aprueba el Texto Integrado del Reglamento de<br>Organización y Funciones del Ministerio de Economía y |

Internative la respondito l'immisteria en como funciones<br>formular, proponer, ejecutar y evaluar las políticas, normas<br>y lineamientos técnicos sobre materia de inversión pública,

mediante la Fascolución Ministeria IVan Santa Carlos Ministeria de Teoría Ministeria de Teoría Ministeria de Conomia y Finanzas tiene como funciones primeiras, normas y internientos formados y finanzas tiene como funciones

líneas de acción prioritarias y defina criterios para la<br>aplicación de BIM a través de proyectos piloto;

Finanzas:

**DECRETA:** 

#### Artículo 1. Objeto

Articula 1. Objeto disposiciones para la incorporación<br>progresiva de BIM en los procesos de inversión pública<br>de las entidades y empresas públicas sujetas al Sistema<br>Nacional de Programación Multianual y Gestión de<br>Inversi

Artículo 2. Definiciones<br>Para los fines de la presente norma se emplean las siquientes definiciones:

1. BIM (Building Information Modeling): Es un conjunto de metodologías, tecnologías y estándares que permiten formular, diseñar, construir, operar y mantener una infraestructura pública de forma colaborativa en un

permiten formular, diseñar, construir, operar y mantener una infraestructura pública de forma colaborativa en un<br>spacio virtual. Persi: Es el documento de política que<br>define la estrategia nacional para la implementación<br>p

# Artículo 3. Principios para la adopción y uso de<br>BIM

La adopción y uso de BIM en los procesos de inversión<br>pública se rige por los siguientes principios:

pública se rige por los siguientes principios:<br>
1. Eficiencia: Se debe asegurar que el BIM genere<br>
ahoros en el uso de los fondos públicos a lo largo del ciclo<br>
de inversión, en términos de reducción de sobrecostos<br>
y atra

de la poblacion.<br>3. Colaboración: La adopción y uso de BIM debe<br>garantizar la máxima participación, comunicación e<br>intercambio de información entre los diversos agentes

FUENTE: Diario Oficial El Peruano
Figura 87. DECRETO SUPREMO Nº 289-2019-EF - Aprueban disposiciones para la incorporación progresiva de BIM en la inversión pública pág. 7

### El Peruano / Domingo 8 de setiembre de 2019 **NORMAS LEGALES**

involucrados en el desarrollo de una infraestructura nública, en cada una de las diferentes etapas y fases del<br>ciclo de inversión.

4. Transparencia: La adopción y uso de BIM debe<br>hacer explícito las diferentes decisiones que toman<br>todos los agentes involucrados en el desarrollo de<br>infraestructura pública a lo largo del ciclo de inversión, así

como la información que emplean para dicho fin.<br>
5. Coordinación: La implementación de BIM debe<br>
promover e integrar la participación del sector público,<br>
sector privado y la academia a fin de garantizar las sector private in a matter in the gate in the section of condiciones normatives e institucionales que faciliten su su adopción y uso en el tiempo

# Artículo 4. Criterios y articulación para la<br>incorporación de BIM

4.1 Para la incorporación de BIM en los procesos de<br>inversión pública se aplican los siguientes criterios:

Progresividad: Su incorporación se efectúa de manera progresiva y ordenada a fin de que los<br>requerimientos BIM sean comunes y homogéneos de acuerdo a las características y complejidad de la<br>infraestructura pública

n a sucurante provincia de la organización: Se toma en cuenta<br>la experiencia en el uso de BIM así como los recursos ia experiencia en en uso de pina as contrabaladas en experiencias y humanos con que se cuenta para su adopción<br>y la gestión de la información generada.

3. Integralidad: Se orienta a incorporar información de<br>la infraestructura pública desde sus fases iniciales a fin de asegurar la trazabilidad e idoneidad de la información para su posterior utilización en las demás fases del ciclo<br>de inversión.

4. Características de la infraestructura: Se considera<br>la complejidad de la infraestructura pública, el monto de inversión así como su modalidad de ejecución a fin de que<br>la incorporación de BIM genere mayor eficiencia en el uso de los fondos públicos destinados a la inversión

4.2 Las disposiciones que se emitan para la aplicación<br>de BIM en el sector público deben enmarcarse en<br>lo previsto por el presente decreto supremo.

### Artículo 5. Aprobación e implementación del Plan

EURE ET PIER<br>5.1 El Plan BIM Perú tiene como propósito reducir los<br>5.1 El Plan BIM Perú tiene como propósito reducir sobrecostos y atras disente su energrado y mantenimiento, pública, hacer más eficiente su operación y mantenimiento,<br>así como propiciar la transparencia en los procesos de inversión pública

5.2 El Plan BIM Perú contempla lo siguiente:

1. El diagnóstico de la aplicación de BIM, así como la construcción de una línea de base que permita el<br>seguimiento de su aplicación y la medición de sus

resultados.<br>
2. Las líneas de acción y objetivos prioritarios para la<br>
aplicación progresiva de BIM.<br>
3. La estrategia de implementación de estándares

para el uso homogéneo de BIM.<br>4. La estrategia para el desarrollo de capacidades en

el uso de BIM.<br>5. La estrategia para la estandarización de<br>requerimientos BIM.

6 Los lineamientos para la incorporación de

tecnologías habilitantes para el uso de BIM

Concordado internacional en uso de BiM.<br>
7. La estrategia para la creación de bibliotecas de<br>
objetos e intercambio de información.<br>
8. Las metas para la adopción obligatoria de BIM.<br>
9. La estrategia para la comunicación

5.3 El Plan BIM Perú es elaborado por el Ministerio de Economía y Finanzas y se aprueba mediante Decreto<br>Supremo refrendado por el Ministro de Economía y Finanzas

Finanzas.<br>
54 El Ministerio de Economía y Finanzas establece<br>
espacios de participación y colaboración del sector<br>
público, privado y la academia en la elaboración del<br>
Plan BIM Perú y el seguimiento de su implementación,<br> contempla el referido Plan

### Artículo 6. Financiamiento

Los gastos para la adopción y uso de BIM así como<br>para la elaboración e implementación del Plan BIM Perú per financian con cargo al presupuesto institucional de las<br>respectivas entidades públicas, sin demandar recursos<br>adicionales al Tesoro Público, en el marco de las leyes<br>anuales de presupuesto y conforme a las disposicione legales vigentes

 $\overline{z}$ 

Artículo 7. Refrendo<br>El Decreto Supremo es refrendado por el Ministro de Economía y Finanzas.

Dado en la Casa de Gobierno, en Lima, a los siete días del mes de setiembre del año dos mil diecinueve

MARTÍN ALBERTO VIZCARRA CORNEJO Presidente de la República

CARLOS OLIVA NEYRA Ministro de Economía y Finanzas

1804998-2

Autorizan Transferencia de Partidas en el Presupuesto del Sector Público para el Año Fiscal 2019 a favor de la Presidencia del **Consejo de Ministros** 

### **DECRETO SUPREMO** N° 290-2019-EF

EL PRESIDENTE DE LA REPÚBLICA

**CONSIDERANDO:** 

Que, mediante Decreto Supremo N° 091-2019-PCM,<br>aprueba el cambio de dependencia del Proyecto Especial Bicentenario de la Independencia del Perú del<br>Ministerio de Cultura a la Presidencia del Consejo de Ministero de Cultura a la Presidencia del Consejo de Vintistros, el cual comprende, entre otros, la transferencia de las funciones del citado Proyecto Especial a la Presidencia del Consejo de Ministros;<br>Que, el artículo 78

Publico, establece que las informaciones pressimuations en el nivel institucional que se requieren realizar como<br>consecuencia de la fusión de direcciones, programas,<br>comisiones, entidades, organismos públicos y<br>comisiones, se aprueban mediante Decreto Supremo refrendado por el ministro del sector correspondiente y el Ministro de Economía y Finanzas;<br>Economía y Finanzas;<br>Que, mediante el Acta N° 4, la Comisión encargada del

que, mediante el Acta N° 4, la Comisión encargada del<br>proceso de transferencia por cambio de dependencia del<br>Proyecto Especial Bicentenario de la Independencia del<br>Perú determinó el monto a ser transferido del Ministerio<br>d

Que, de acuerdo a la información proporcionada por<br>el Ministerio de Cultura y la información registrada en el<br>Aplicativo Informático para el Registro Centralizado de<br>Planillas y de Datos de los Recursos Humanos del Sector<br>

OGPP, la Oficina General de Planeamiento y Presupuesto<br>de la Presidencia del Consejo de Ministros emite opinión favorable para gestionar una modificación presupuestaria<br>en el nivel institucional, mediante una transferencia de en en muedialmente una elector Público para el Año<br>Fiscal 2019, en el marco de lo establecido en el Decreto<br>Supremo Nº 091-2019-PCM y de acuerdo al Acta Nº 4<br>Gereto Supremo Nº 091-2019-PCM y de acuerdo al Acta Nº 4<br>por cam

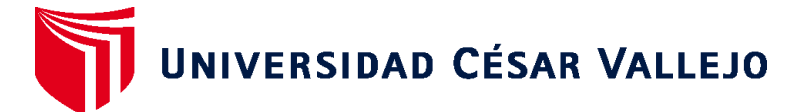

# **FACULTAD DE INGENIERÍA Y ARQUITECTURA ESCUELA PROFESIONAL DE INGENIERÍA CIVIL**

## **Declaratoria de Originalidad del Autor**

Yo, MASIAS ANCHANTE JHOAN JHAIR estudiante de la FACULTAD DE INGENIERÍA Y ARQUITECTURA de la escuela profesional de INGENIERÍA CIVIL de la UNIVERSIDAD CÉSAR VALLEJO SAC - LIMA ESTE, declaro bajo juramento que todos los datos e información que acompañan la Tesis titulada: "La implementación de la metodología BIM para la mejora de la productividad en proyectos de edificación, Lima, 2020", es de mi autor ía, por lo tanto, declaro que la Tesis:

- 1. No ha sido plagiada ni total, ni parcialmente.
- 2. He mencionado todas las fuentes empleadas, identificando correctamente toda cita textual o de paráfrasis proveniente de otras fuentes.
- 3. No ha sido publicada, ni presentada anteriormente para la obtención de otro grado académico o título profesional.
- 4. Los datos presentados en los resultados no han sido falseados, ni duplicados, ni copiados.

En tal sentido asumo la responsabilidad que corresponda ante cualquier falsedad, ocultamiento u omisión tanto de los documentos como de la información aportada, por lo cual me someto a lo dispuesto en las normas académicas vigentes de la Universidad César Vallejo.

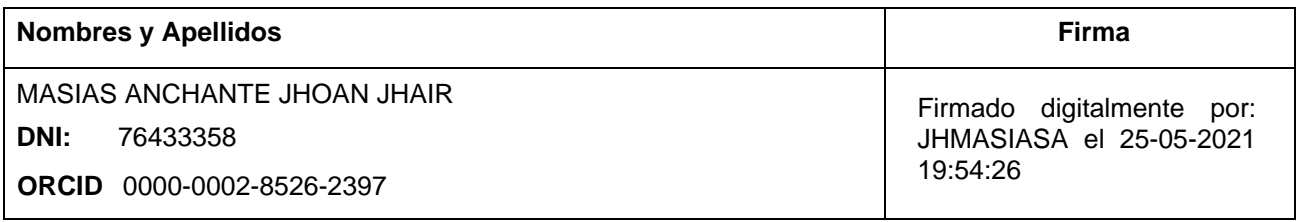

Código documento Trilce: INV - 0201154

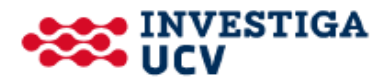